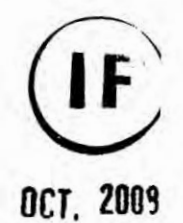

UNIVERSIDAD NACIONAL DEL CALLAO

**FACULTAD DE INGENIERIA QUIMICA INSTITUTO DE INVESTIGACION** 

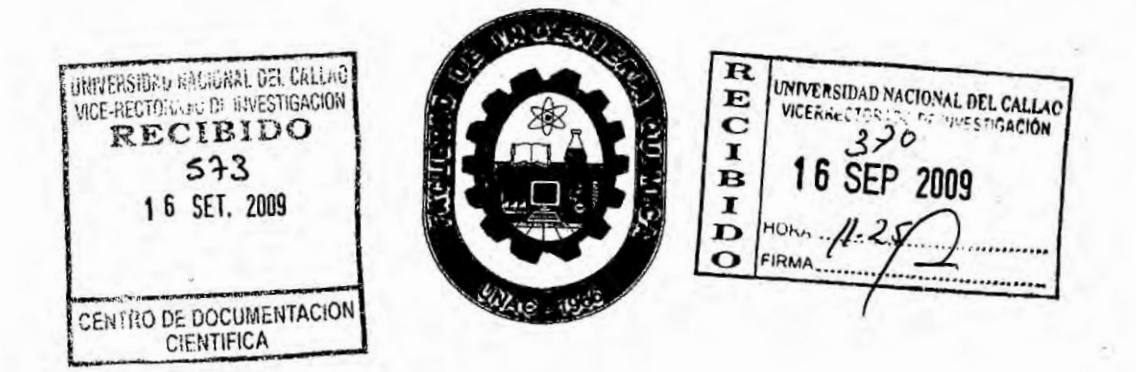

### "TEXTO UNIVERSITARIO: PROBLEMAS EN VISUAL

### **BASIC.NET APLICADOS A LA INGENIERÍA QUÍMICA"**

(Informe Final)

## LIC. SALVADOR APOLINAR TRUJILLO PEREZ

(01/10/07 AL 30/09/09)

(Resolución Rectoral Nº 1214-2007-R)

**CALLAO-PERU** 

2009

 $1!30$  $30<sub>1</sub>$ 

 $\bf{0}$ 

#### INDICE .

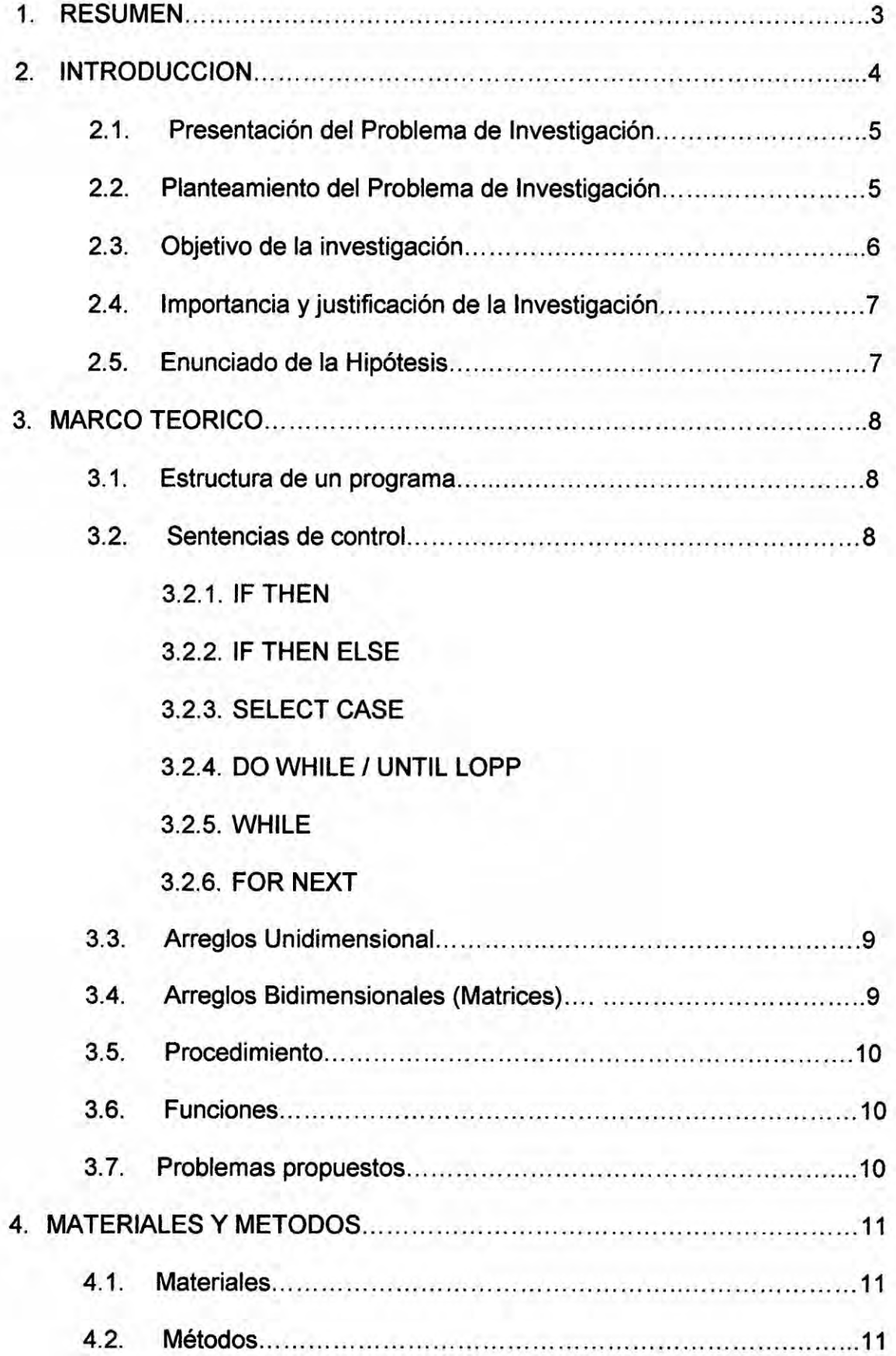

1

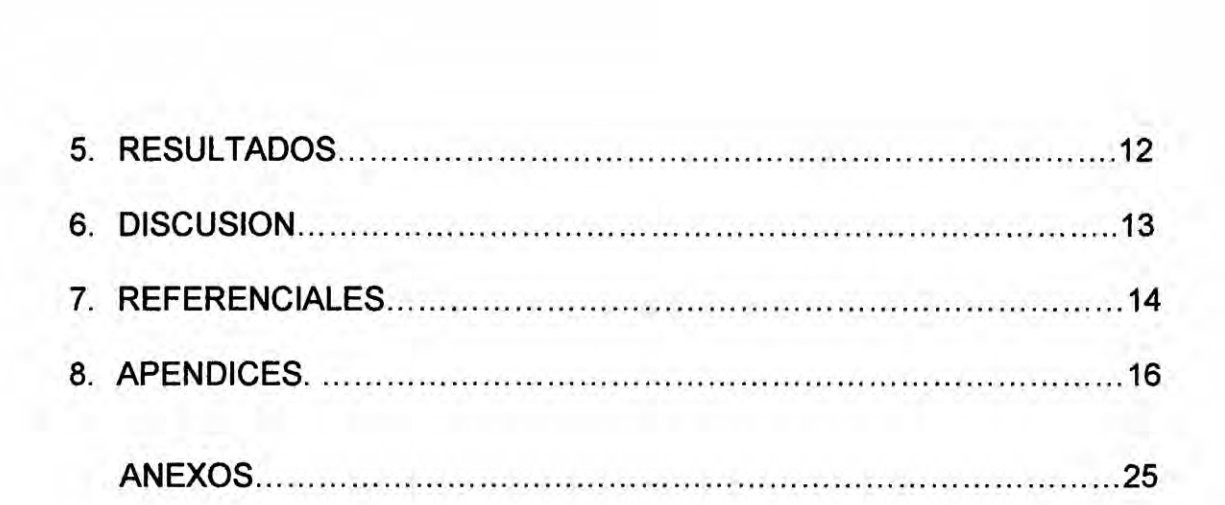

 $\overline{2}$ 

## **1.** RESUMEN

El propésito de| presente trabajo **de** investigacién fue Ia elaboracién de un "Texto Universitarios Problemas en Visual Basic.net aplicados **a** la Ingenieria Química" que sirva de complemento a la formación que se brinda en el aula **y** como una orientación en el estudio y reforzamiento de las enseñanzas brindadas por el profesor, lo cual significará un valioso aporte para los estudiantes de ciencias e ingeniería y en particular para los alumnos de la Facultad de Ingenieria Quimica de la Universidad Nacional del Callao.

La metodologia utilizada para la elaboracién, **se** sustenta en la revisién bibliográfica y la experiencia del autor como profesor de los cursos de Programacién de Computadoras **para** lngenieria. La didéctica que el autor ha venido utilizando y brindando al los estudiantes durante muchos años, ha sido mejorado a través del tiempo incorporando cada vez temas de actualizados sobre la materia, lo que redunda en el beneficio de los alumnos que cursan dicha asignatura y que ha permitido al autor definir el contenido del presente texto

En general se ha logrado elaborar un texto sencillo y práctico, de fácil entendimiento y dirigido a los estudiantes que inicien el curso Programacién de Computadoras **para** Ingenieria.

Se espera que la presentación y la metodología utilizada realmente representen utilidad en el proceso de enseñanza aprendizaje de la Programacién de Computadoras.

3  $\int f^*$ 

# 2. INTRODUCCION

El tema, materia de la investigación, es el desarrollo de un "Texto Universitario Problemas en Visual Basic.net Aplicados a la Ingeniería Química", dirigido a los estudiantes universitarios del pregrado en Ingeniería Química, se presentan los diversos problemas a los puntos principales de la programación en Visual Basic, como las sentencias de control para el cual se utilizan las sentencias If Then, If Then Else, Select Case, Do While/ Until Loop, For next, elementos básicos del Lenguaje de programación Visual Basic.

Los métodos y técnicas para el desarrollo de programas que cumplan con ciertos requisitos de calidad. Y también las implicaciones que la relaciona ciencia - tecnología que le permitirá cumplir con los propósitos de una adecuada enseñanza y formación profesional, se presentan problemas Químicos que para facilitar la solución se utiliza un lenguaje de programación, en este caso es el Visual Basic.

La principal razón para que los alumnos aprendan lenguajes y técnicas de programación es utilizar la computadora como una herramienta para resolver problemas.

El texto desarrollado y elaborado por el autor tiene una estructura sencilla, la cual pretende ser un instrumento práctico de fácil entendimiento, diseñado específicamente para los alumnos del pre-grado de la carrera de Ingeniería. Química.

#### 2.1 Presentación del Problema de Investigación

El tema de lnvestigacién **a** desarrollar. es **la** elaboracién de un Texto Universitario Titulado "Problemas en Visual.Net aplicados a la ingeniería Química"

En el medio no hay textos Universitarios similares al propuesto. Los textos que tratan temas similares al propuesto, estén dirigidos al campo de las matemáticas, los alumnos encuentran dificultades de poder programar en Visual Basic con aplicaciones *a* la Ingenieria Quimica, debido a la necesidad del alumno de una orientación personalizada. Si bien el Texto Universitario propuesto, no cumpliré con la necesidad expuesta, si contribuiré con dicha necesidad.

Durante los años que tengo a mi cargo el desarrollo de este tema, se ha observado que los estudiantes carecen de material bibliográfico suficiente, con esta clase de detalles, que le permita un aprendizaje adecuado.

#### 2.2 Planteamiento del problema de Investigación

g,C6mo Iograr **un** Texto Universitario que facilite **Ia** resolucién de Problemas en Visual Basic.net con aplicaciones a la ingenieria Quimica?

**<sup>5</sup>** *}}401*

#### 2.3 Objetivo **de** la lnvestigacién

#### a) OBJETIVOS GENERALES

Desarrollar un texto universitario, que facilite Ia Construccién **de** Problemas y su respectiva Programacién de Computadoras utilizando el lenguaje Visual Basic.Net con aplicaciones **a** la Ingenieria Quimica.

#### b) OBJETIVOS ESPECIFICOS

- i. Acopiar informacién bésica y actualizada. necesaria para iniciar el desarrollo del Texto.
- ii. Analizar y procesar Ia informacién bésica acopiada **para** iniciar **el** desarrollo del texto.
- iii. El érea de aplicacién es la Quimica General *y* los temas a tratar son: Gases. Equilibrio Quimico, Equilibrio Acido Bésico, Cinética Quimica, Quimica de la Atmosfera, etc.
- iv. Desarrollar Ios capitulos de| texto, referido *a* enunciados **de** Problemas y su codificación en Visual basic.net
- v. Elaborar el informe Final de la Investigacién realizada.

 $\frac{1}{2}$ 

#### 2.4Importancia **y** Justificacién de la investigacién

El Texto Universitario que se propone desarrollar, pretende ser un medio complementario **a** la formacién que se dan en las aulas: a|gunas veces |os alumnos no captan la enseñanzas en clase, por varias razones, dentro las cuales estén el no haber asistido a clase, el haber Ilegado tarde **o** si estén presentes se distraen por alguna preocupacién

El texto universitario que se desarrollara como tema de Investigacién, significara un valioso aporte para los alumnos y egresados de Ingeniería Quimica, por ser un **medio** de orientacién complementario a la formacién que **se** dan en las aulas. En nuestro medio no hay texto universitario de programación en Visual Basic que tengan aplicaciones a la Ingeniería quimica. Los **textos** que existen re|acionadas al tema Io hacen en los campos de las mateméticas.

#### 2.5 Enunciado **de** la Hipétesis

El texto "Problemas en Visual Basic.net aplicados a la Ingeniería Química", que se desarrollara; explicara como adecuar el método científico en las investigaciones relacionadas a la Ingeniaría Química y lo que conviene Investigar al egresado *o* alumno de esta especialidad.

**031** If */*

# 3.. **MARCO** TEORICO

La estructura del "Texto Universitario Problemas en Visual Basic.net Aplicados a **la** Ingenieria Quimica", se hace en orden creciente de Complejidad dentro de **cada** tema y se **trata** de lograr un ordenamiento de los mismos de acuerdo con las necesidades de conceptos **para** ir **avanzando** en **la** proposicién de ejercicios.

A tal fin se propone la siguiente estructura

#### 3.1 Estructura de un programa.

El concepto de programa como conjunto de instrucciones y sus **tipos** constituye la parte fundamental del capitulo. La descripción de los elementos básicos de programacién, que se encontraran en casi todos los programas, contadores, acumuladores, etc.

Se denomina datos a las caracteristicas propias de cualquier entidad. **Cada** variable, constante o expresién lleva asociado un tipo de dato que determina un conjunto de valores que puede tomar.

#### 3.2 Sentencias **de** control.

En este médulo. aprenderemos **a:**

Resolver problemas en Visual Basic aplicados a **la** ingenieria quimica, creando férmulas **y** expresiones condicionales utilizando operadores aritméticos, de comparacién **y** légicos.

3.2.1 Utilizar instrucciones lf...Then **para** evaluar si una condicién **es** verdadera y dirigir el flujo del programa en consecuencia.

*034*»i *J*

8

- 3.2.2 Utilizar instrucciones lf...Then Else para evaluar **si** una condicién es verdadera o falsa y dirigir el flujo del programa en consecuencia.
- 3.2.3 Utilizar instrucciones Elself para evaluar si una serie de condiciones anidadas y dirigir el flujo del programa en consecuencia.
- 3.2.4 Utilizar instrucciones Select **Case** para probar diferentes va|ores de la misma expresién **y** ejecutar las instrucciones correspondientes
- 3.2.5 Utilizar instrucciones Do...Loop para ejecutar instrucciones hasta o mientras se satisface una condición específica
- 3.2.6 Utilizar instrucciones For...Next para ejecutar instrucciones un determinado número de veces

#### 3.3 Arreglos Unidimensionales

Un Array (matriz o vector) es un conjunto finito y ordenado de elementos homogéneos. En el cual se resolverá una variedad de problemas aplicados a la ingenieria quimica.

#### 3.4 Arreglos Bidimensionales (Matrices)

Un array bidimensional **se** puede considerar como un vector de vectores, por consiguiente un conjunto de elementos, todos de| mismo tipo, en el cual el orden de los componentes es significativo y en el que se necesita especificar dos subíndices para poder identificar cada elemento del array. En este capítulo **se tiene** la particularidad **de** resolver |os problemas en visual Basic, trabajando en modo Consola.

*9 }*  $\mu$ 

#### **3.5 Procedimiento**

**Los procedimientos son las sentencias de cédigo ejecutable de un programa. Las instrucciones** de **un procedimiento estén delimitadas por una instruccién de declaracién y una instruccién End.**

#### **3.6 Funciones**

**Un procedimiento Function** *es* **una serie de instrucciones \}401sua|**Basic **delimitadas por las instrucciones Function** y **End Function. Los procedimientos Function son similares** *a* **los procedimientos Sub, pero |as funciones pueden devolver un** va|or **al programa que origina Ia Ilamada.**

#### **3.7 Problemas propuestos Aplicados a la Ingenieria Quimica.**

**En este capitulo proponemos una serie de prob|emas quimicos, es decir planteamos el problema, diseñamos el Formulario y definimos todas las variab|es que se van** a **utilizar.**

**10**

#### **4** MATERIALES **Y** METODOS

#### 4.5 Materiales

- **Materiales de oficina**
- *o* Materiales de consulta
- **<sup>o</sup>** Materiales de computo **e** impresiones

#### 4.6Métodos

**La** elaboracién del texto, propésito de la investigacién, ha demandado al autor el ordenamiento de la informacién compilada durante su vida profesional y académica, al desempeñarse primero como profesor titular del curso de Programación de Computadoras para Ingeniería desde el año 1999 hasta la presente fecha.

Ser profesor del curso de Programación de Computadoras para lngenieria. en **la** Facultad de Ingenieria Quimica, de la Universidad Nacional del Callao, Ie dio Ia oportunidad al **autor** de ir elaborando separatas de los capítulos del presente texto y poder comprobar con los alumnos, determinadas necesidades de modificación, hasta tener los mejores resultados de entendimiento por parte de los alumnos.

La experiencia adquirida, durante el periodo de trabajo en la UNAC ha contribuido a lograr el texto con las caracteristicas didécticas que se presentan.

**11**  $\frac{1}{2}$ 

#### **5** RESULTADOS

El resultado de la presente investigacién es el texto universitario que **se** adjunta, titulado: "Texto Universitario: Problemas en Visual Basic.net Aplicados a la Ingeniería Química ", El texto elaborado contiene siete capítulos, expuestos en forma práctica que permite una fácil y rápida interpretación de los alumnos del pre-grado del área de Ingeniería Química El texto presenta prob|emas resueltos y propuestos aplicados **a** la Ingenieria quimica *y* se presenta con sencillez **y** de ta| manera que el alumno **Iogre** entender1o y manejarlos en forma adecuada

Para cada capitulo se hace una descripcién **de** los principio, aplicaciones, célculos y relaciones con otros temas ya desarrollados y también una variedad de problemas resueltos aplicados a la ingeniería química, con su diseño de Formulario y su respectiva codificación en Visual Basic, y en un capítulo final se presenta un numero de prob|emas propuestos de varios **tipos** y niveles de dificultad.

**12**

ller

#### **6** DISCUSION

El texto universitario, titulado "Texto Universitario: Problemas en Visual Basic.net aplicados a la Ingenieria Quimica" que es el resultado de la presente investigacién se caracteriza por presentar en una forma ordenada, sencilla y **de** fécil comprensién, una variedad de problemas resueltos, propuestos, y aplicados *a* la Ingenieria quimica de manera que el alumno Iogre entenderlo y manejarlo en forma adecuada.

Si bien existen algunos textos de nivel universitario que se usan en los claustros universitarios, Ia mayoria de **estos textos** o libros de Programacién de Computadoras presentan los ejercicios están orientados a problemas bésicamente de orientacién matemética y no **a** la ingenieria quimica

Este texto intenta superar esto con problemas resueltos y aplicados a la Ingenieria Quimica, que ha sido desarrollado mediante un cuidadoso estudio, tiene la intención de presentar al lector de una manera sencilla y practica el uso, y solución de problemas Químicos en Visual Basic.net.

 $13$ 

#### UNIVERSIDAD NACIONAL DEL CALLAO

#### FACULTAD DE INGENIERIA QUIMICA

#### SYLLABUS

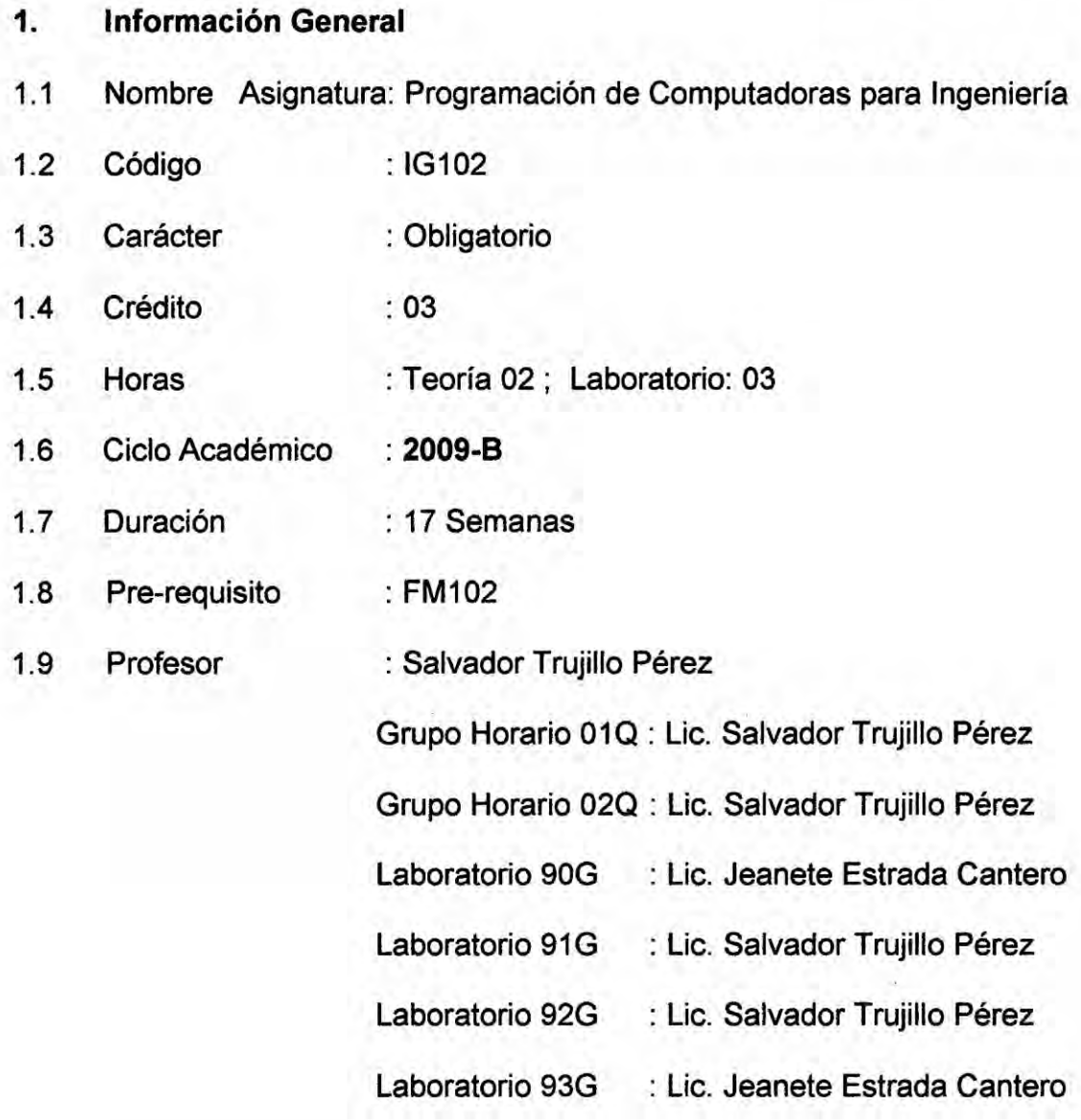

**<sup>17</sup>** K

1\*

#### 2.- Objetivos.

#### Generales.

- **o Dotar** al estudiante de los conocimientos bésicos **de** la informética y la programacién de computadoras
- **o** Crea en los estudiantes él habito de! uso del avance de la ciencia informética relacionada con la ingenieria Quimica.

#### **Específicos**

- **o** Proporcionar una visién sistemética de la informética actual en el **siglo** XXI e Internet
- **<sup>o</sup>** Analizar un problema, buscar algoritmos mateméticos para la solucién del problema.
- **-** Compilar, Ejecutar y catalogar programas con el lenguaje de Programación Científico (Visual Basic.net).

#### 3.- Sumilla.

En el **curso** se tratara |os siguientes temas. lntroduccién *a* la informática. Algoritmos y diagramas de flujo. Estructura del lenguaje de programacién. Sentencias aritméticas y de control arreglos: vectores y Matrices. Procedimientos. Funciones. Tratamientos **de** cadenas de caracteres. Estructura de datos. Gráficos. Programación orientada a objetos. Paquetes aplicados *a* la ingenieria Quimica.

18 *J*

#### 4.- Metodologia

El desarrollo de la asignatura se efectuara **sobre** la base de los siguientes Iineamientos didécticos.

Las clases serén teéricas practicas, desarrolléndose los temas de acuerdo al programa analítico diseñado. El profesor propiciara y estimulara la participación de los alumnos de clase.

El alumno deberá asistir a la clase obligatoriamente, estudiando los temas tratados y repasando el tema que el profesor desarrollara. Esto permitirá una mejor participación. del alumno en clase.

El profesor de la asignatura brindara horas de asesoria en horarios predeterminados con el fin de atender en forma personalizada., cualquier dificultad que el alumno pudiese encontrar en el estudio de los distintos tépicos.

El profesor pondré a disposicién de **los** estudiantes separatas **y** guías de prácticas, que deberán ser resueltos con finalidad de afianzar los conocimientos adquiridos.

19

#### 5. Contenido Analitico **y** calendarizacién.

**<sup>1</sup>** semana Elementos y conceptos Fundamentales: Hardware. Software. Bit. Byte. Megabyte, Gigabyte, Tetra **byte.** Evolucién de las computadoras. Capacidad de memoria RAM, CD, Hard disk y **disquetes.** Informética **en el siglo XXI. Internet.**

2 semana Algoritmo y diagrama de flujo. Símbolos de operación, símbolos de decisión, líneas de flujo. Ejercicios de diagramación y programacién

3semana Estructura de un lenguaje de Programacién y elementos, objetos de un programa. Identificadores. Tipos de datos, constantes y variables.

4semana Expresiones. Tipos de **expresiones.** Operadores. Tabla de verdad de los operadores Iégicos, orden de evaluacién de los operadores.

Ssemana Sentencias Aritméticas: **sentencias** de entrada *I* salida. Ejemplos variados de programas.

Ssemana **Sentencias** de control. If Then *-* IF Then Else, While, **Select Case,** do Loop, For **Next.**

**7** semana Arreglos Unidimensionales ( **Vectores)**

<sup>20</sup> *K*

#### **8 semana** Primer examen Parcial.

9 semana Arreglos Bidimensionales (Matrices).

10 semana Procedimientos. Declaracién **y** Ilamada, variables locales *y* globales, paso de parémetros. Procedimientos anidados.

11 semana Funciones Creacién y llamadas a sub programas.

12 **semana** Tratamientos de cadenas de caracteres. String, operaciones entre cadenas, procedimientos y funciones de cadenas intemas.

**13** semana Estructura de datos. La declaracién Type, conjuntos, pertenencia, operaciones con conjuntos, registros, manejo de los campos de **un** registro la sentencia With.

14 semana Gráficos. La unidad Grafh, inicialización del controlador de gráficos, conmutación entre modo texto y modo grafico, control de colores en gráficos, dibujo de líneas y figuras, visualización de texto en pantalla de gráficos.

15 semana Paquetes aplicados a la Ingenieria Quimica.

16 semana Segundo examen Parcial

17 **semana** Examen sustitutorio.

 $\frac{21}{1}$ 

#### 6.- Evaluacién

- La evaluación del rendimiento de los alumnos es objetiva, sobre la base de: Prácticas calificadas, un examen Parcial y un examen final e intervenciones orales.
- **·** Si la nota final fuese desaprobadora, el alumno rendirá un examen sustitutorio, que será el único y abarcara todo el curso. Reemplaza *a* la nota més baja de los exémenes.
- La nota final será obtenida por el siguiente modo:

**Nota Final** = 
$$
\frac{PP + E1 + E2}{3}
$$

Donde:

- **PP** : Es el promedio de prácticas calificadas incluido las intervenciones orales.
- **E1** : Es el primer examen parcial.
- E2 : Es el segundo examen parcial.

#### 7.- Equipos Materiales.

En el desarrollo del curso los siguientes materiales y equipos.

- **-** Tizas, papel, separatas, Iapiceros etc.
- **o** Computadoras para el desarrollo de las précticas.

**22** */*

 $8. -$ Bibliografía.

> 1. Cristian Sánchez Flores Desarrollando aplicaciones con

> > Visual Basic 2008

Editora Macro,

1ra, Edición octubre 2008-Peru

2. Francisco Charte Ojeda

Programación Visual Basic 2008 Editora Anaya 2009, Madrid

3. Evangelos Petroutsos

La Biblia

Visual Basic 2008

Editora Anaya-2009

4. Peter Norton

Introducción a la Computación

Mc Graw-Hill

Interamericana, 2da. Edición, México.

5. Osvaldo Cairo Battistutti Metodología de la Programación tomo I y II (Algoritmos, diagramas de flujo y programas) 1995

23

- 6. Eduardo Alcalde-M. García Metodología de la Programación.
- 7. Julio Vasquez Paragulla Diseño de Programación

(Pseudocódigo, Diagrama de Flujo)

3era Edición - 1997

Profesor: Salvador Trujillo Pérez

Lic. En Investigación Operativa

Callao, Agosto del 2009

# 9 ANEXOS

 $\frac{1}{25}$  $511$ 

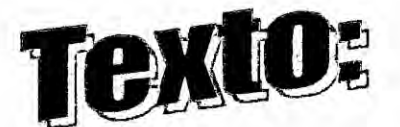

# Problemas en Visual Basic net

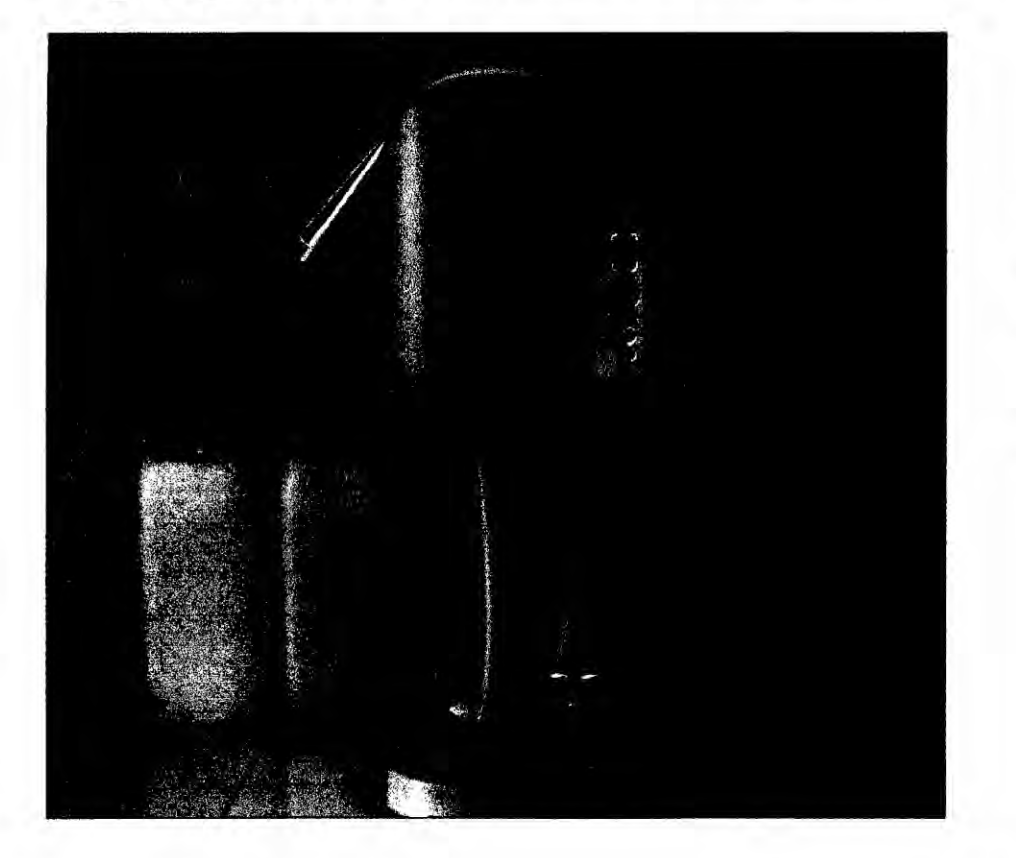

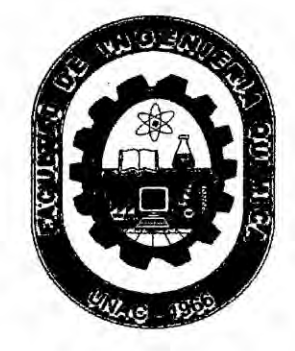

# **Aplicados a la Ing. Quimica**

Lic. Salvador Trujillo Pérez Profesor de la Facultad de Ingeniería Química Universidad Nacional del Callao Setiembre 2009

26

#### Prologo

Este texto está fundamentado en apuntes, y problemas de clase, producto de nuestra experiencia docente universitario en el curso de Programacién de Computadoras **para** ingenieria que **se** dicta en la Facultad de Ingenieria Quimica de la Universidad Nacional del Callao.

**Se** busca ofrecer *a* los estudiantes universitarios de las diversas disciplinas académicas, un enfoque motivado de los principios bésicos de la Programacién. Es asi como una variedad de problemas resueltos aplicados *a* la ingenieria quimica que son resueltos con el lenguaje de programacién Visual Basic.net, a la vez se presentan sencillez y de tal manera que el alumno **Iogre** entenderlos y manejarlos en forma adecuada.

Para **cada** capitulo se hace una descripcién de las principales sentencia que se utilizan y luego los problemas resueltos con el diseño de los formulario y la codificación en el lenguajes de programación Visual Basic.

En el ultimo capitulo se presenta prob|emas de varios **tipos** y nive|es de dificultad.

27  $\times$ 

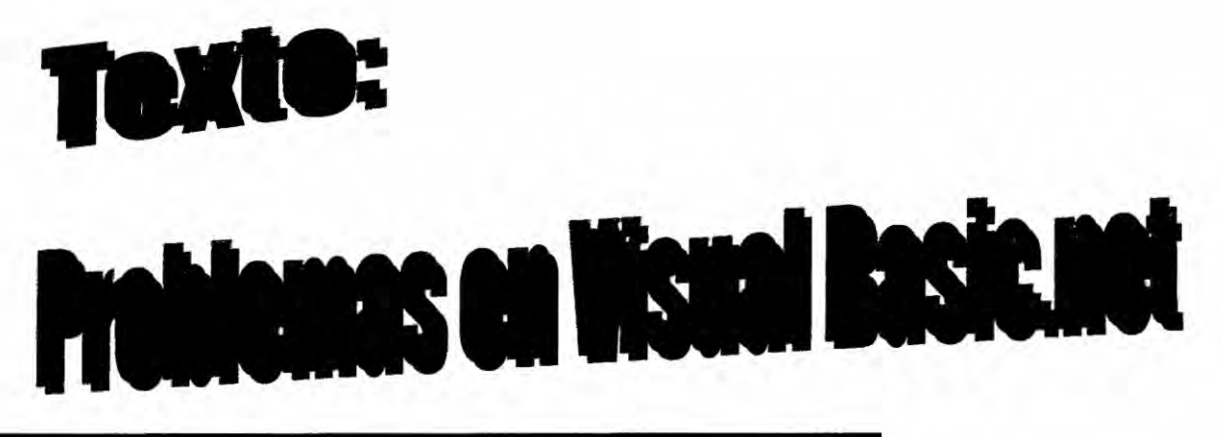

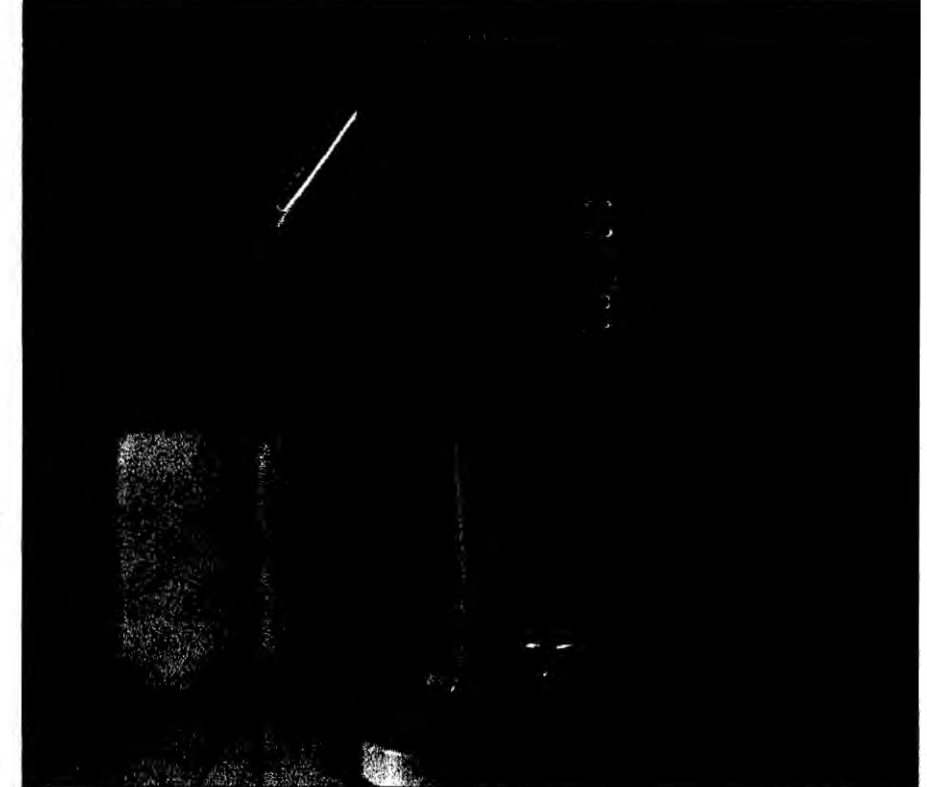

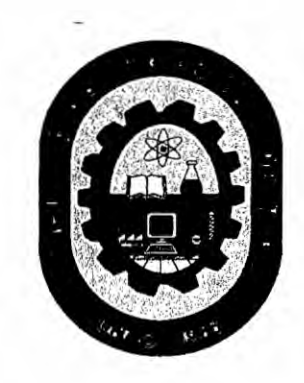

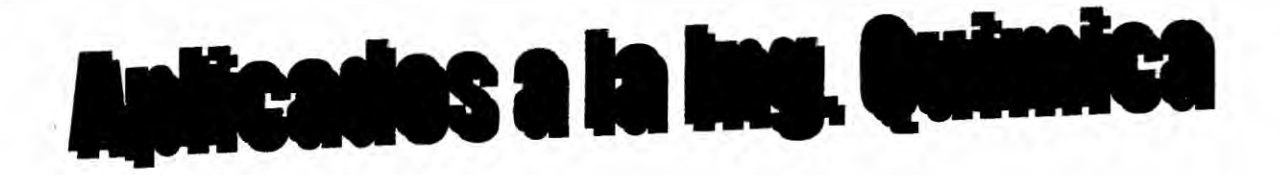

Lic. Salvador Trujillo Pérez Profesor de la Facultad de Ingenieria Química Universidad Nacional del Callao Settembre 2009

A mí querida esposa Elena

Y a mi querido hijo Omar y Saúl

 $\mathbf{H}^{(1)}$  and  $\mathbf{H}^{(2)}$ 

 $\mathcal{A}$ 

#### **Prologo**

**Este texto esté fundamentado en apuntes.** y **problemas de clase, producto de nuestra experiencia docente universitario en el curso de Programacién de Computadoras para ingenieria que** se dicta **en la Facultad de Ingenieria Quimica de** la **Universidad Nacional del Callao.**

**Se busca ofrecer a los estudiantes universitarios de las diversas disciplinas académicas. un enfoque motivado de los principios bésicos de la Programacién** *y* **aplicaciones** a **prob|emas quimicos que son resueltos con** el **lenguaje de programacién Visual Basic .net,** *a* **la vez se presentan sencillez y de ta| manera que el alumno Iogre entenderlos** *y* **manejarlos en** forma **adecuada.**

**Para cada capitulo se resuelven una variedad de prob|emas aplicados** *a* **la** ingeniería química con su respectivo diseño del formulario, y codificación en **Visual basic.net.**

**En el capitulo }401nal se presenta problemas propuestos de varios tipos** *y*  $n$ iveles de dificultad.

 $\frac{1}{2}$ 

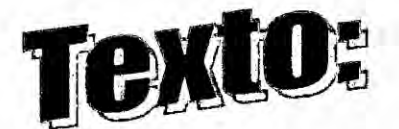

# Problemas en Visual Basic net

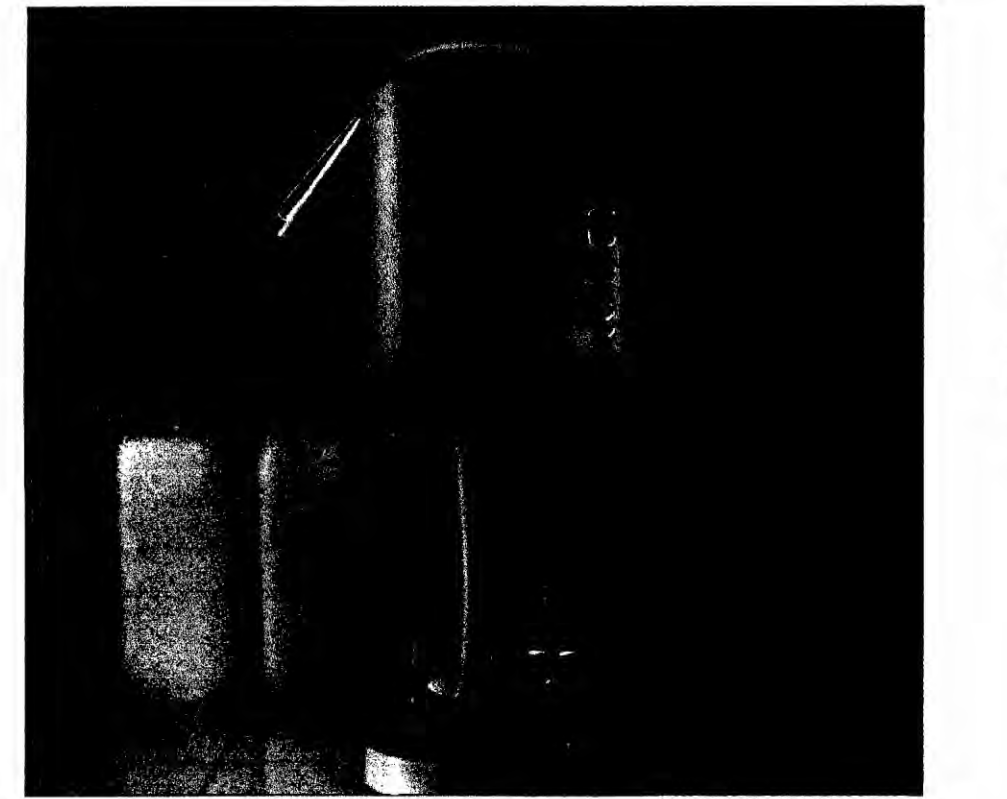

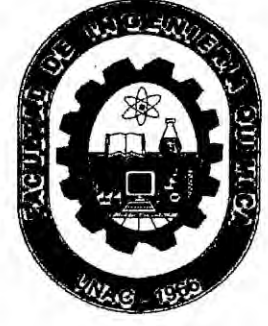

# **Aplicados a la Ing. Quimica**

Líc. Salvador Trujillo Pérez Profesor de la Facultad de Ingeniería Química Universidad Nacional del Callao Setiembre 2009

26

# INDICE

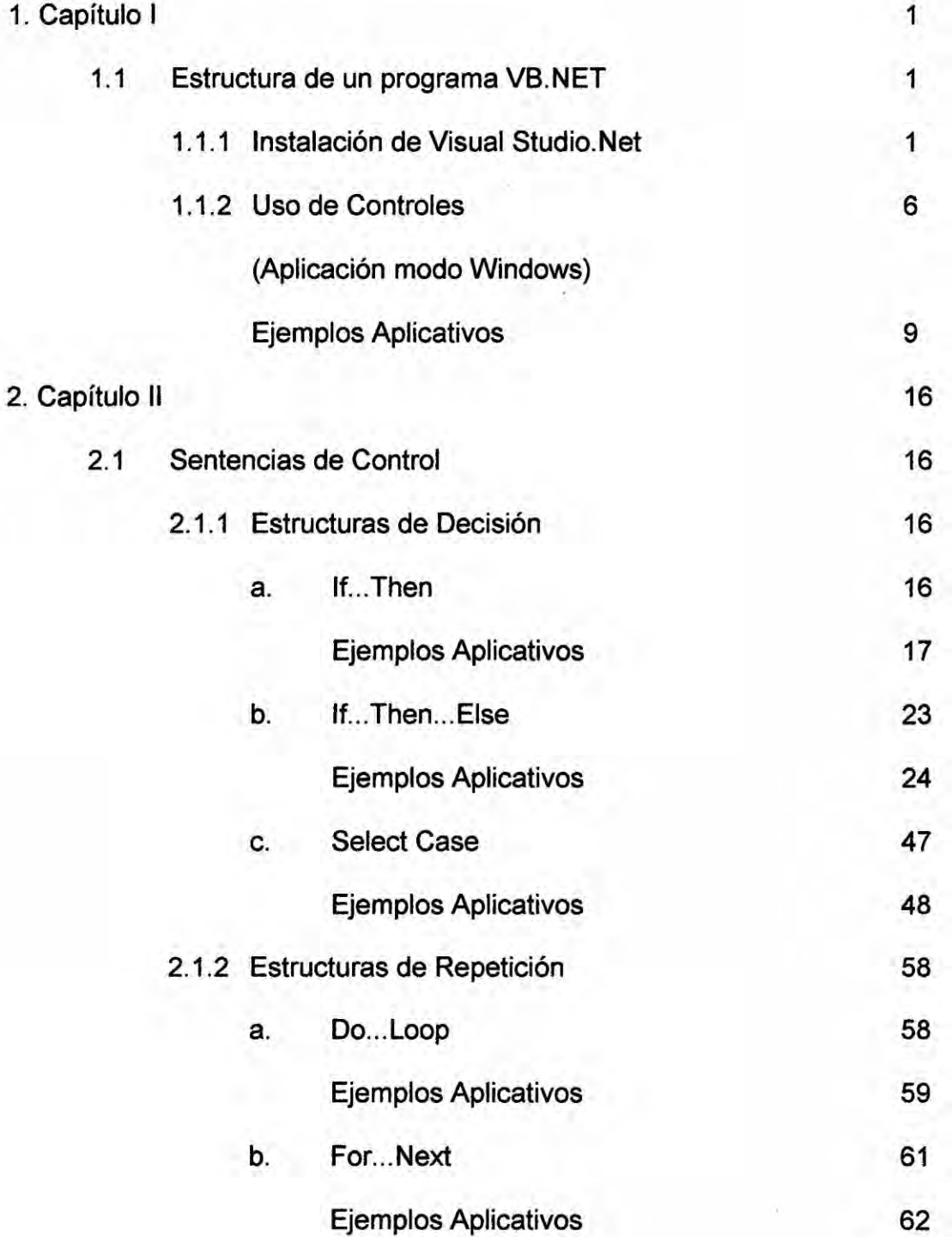

 $\frac{1}{2}$ 

 $\mathbf{r} \in \mathbb{R}^N$ 

 $\sim$   $\sim$ 

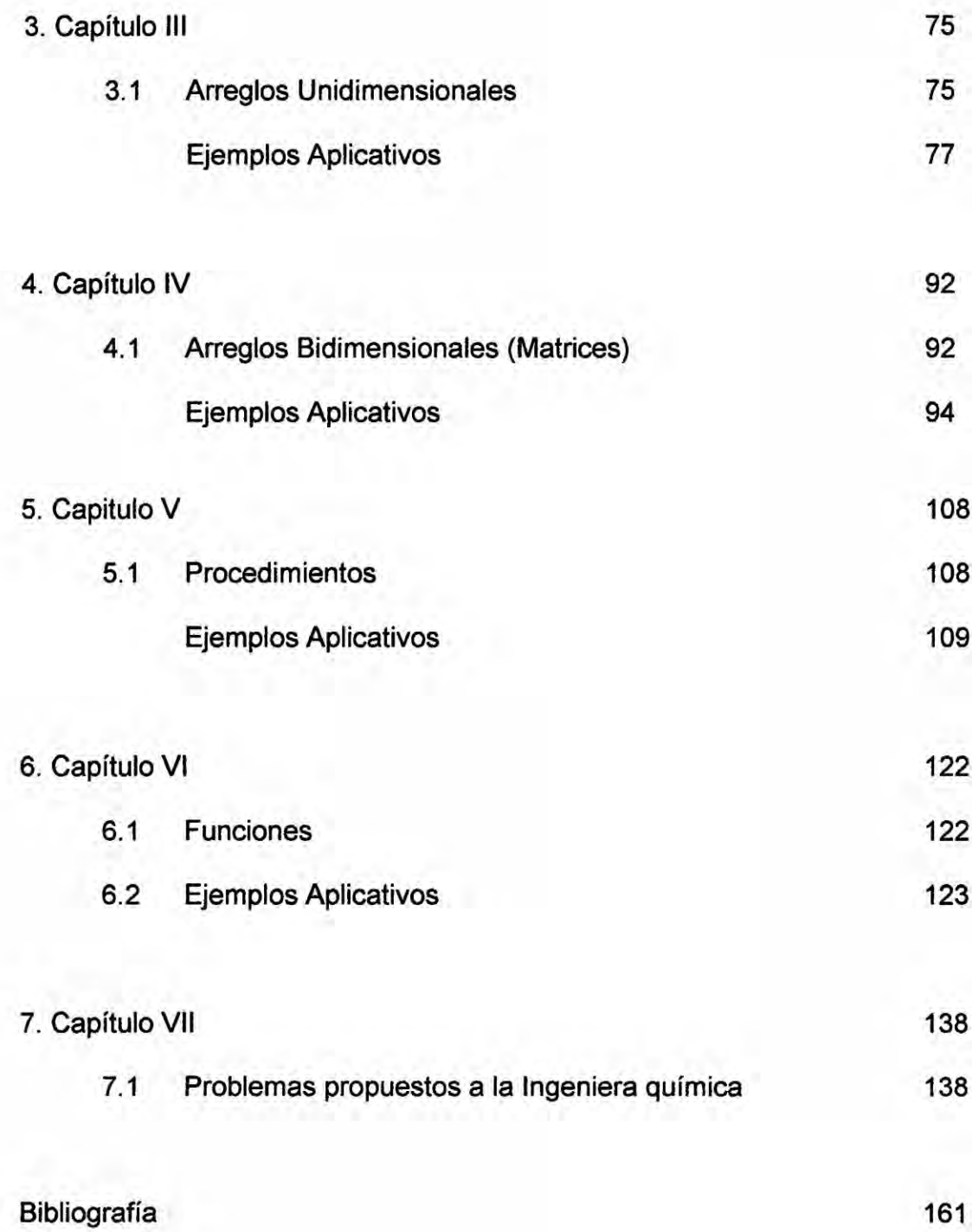

5? **<sup>V</sup>**

#### **CAPITULO I**  $1 -$

- 1.1.- Estructura de un Programa Visual Basic.net
	- 1.1.1 Instalación de Visual Studio.Net

A continuación se muestra la instalación de Visual Studio 2008:

- Después de iniciar sesión en Windows, introduce el disco en la unidad de a).cd de tu computadora.
- Espera a que aparezca el cuadro de diálogo sobre la pantalla (figura-1): b).-

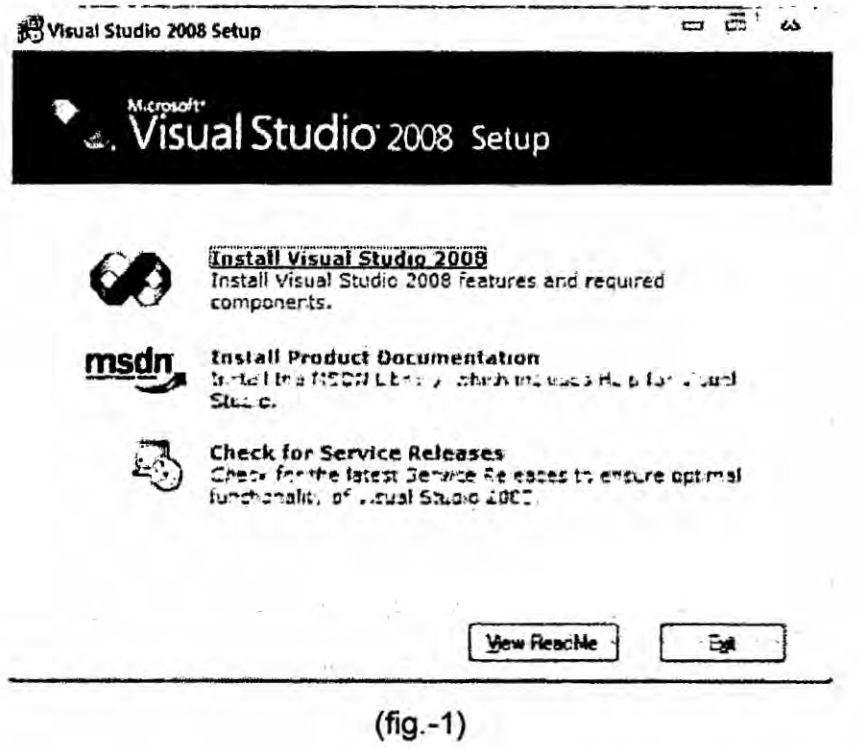

c).- Da un click en el ícono que dice "Install Visual Studio 2008" (figura-2)

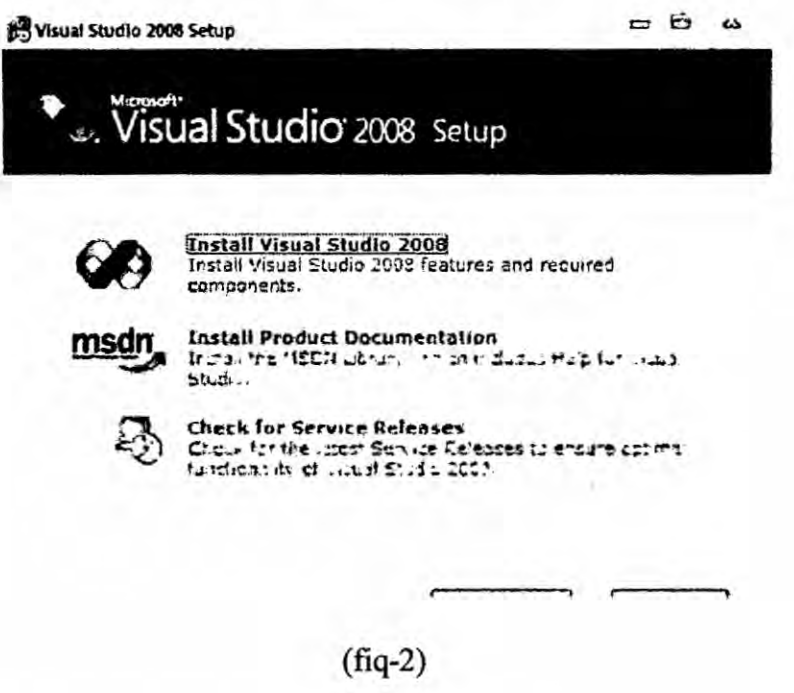

d.) Proceso en la barra verde. (figura-3)

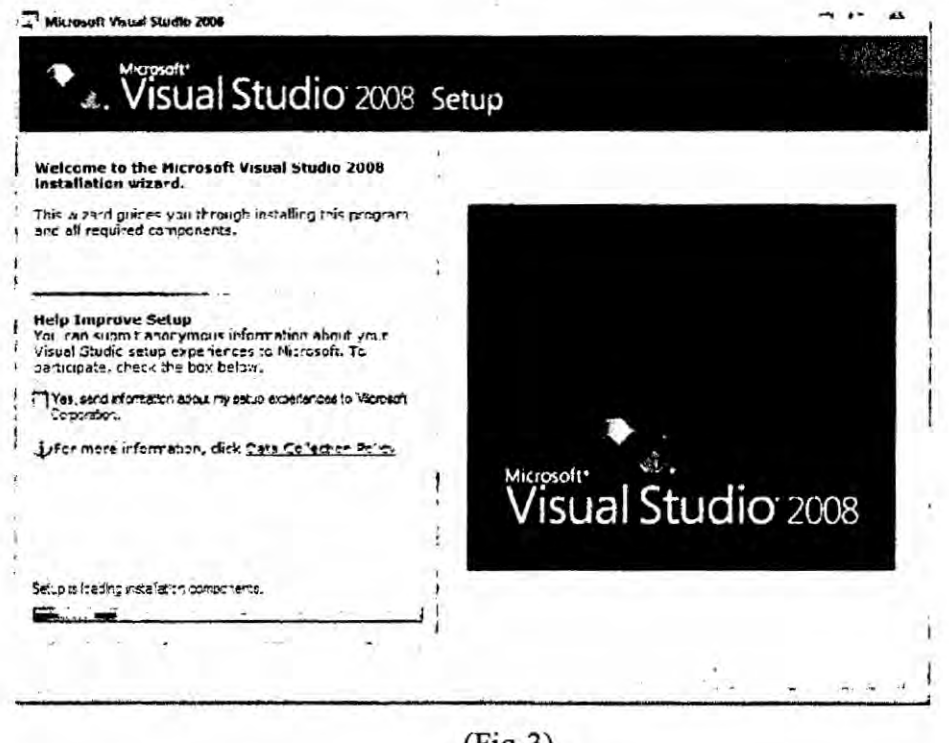

e).- Espera a que aparezca la siguiente pantalla y da click en el botón de

"Next" o "Siguiente" (figura-4)

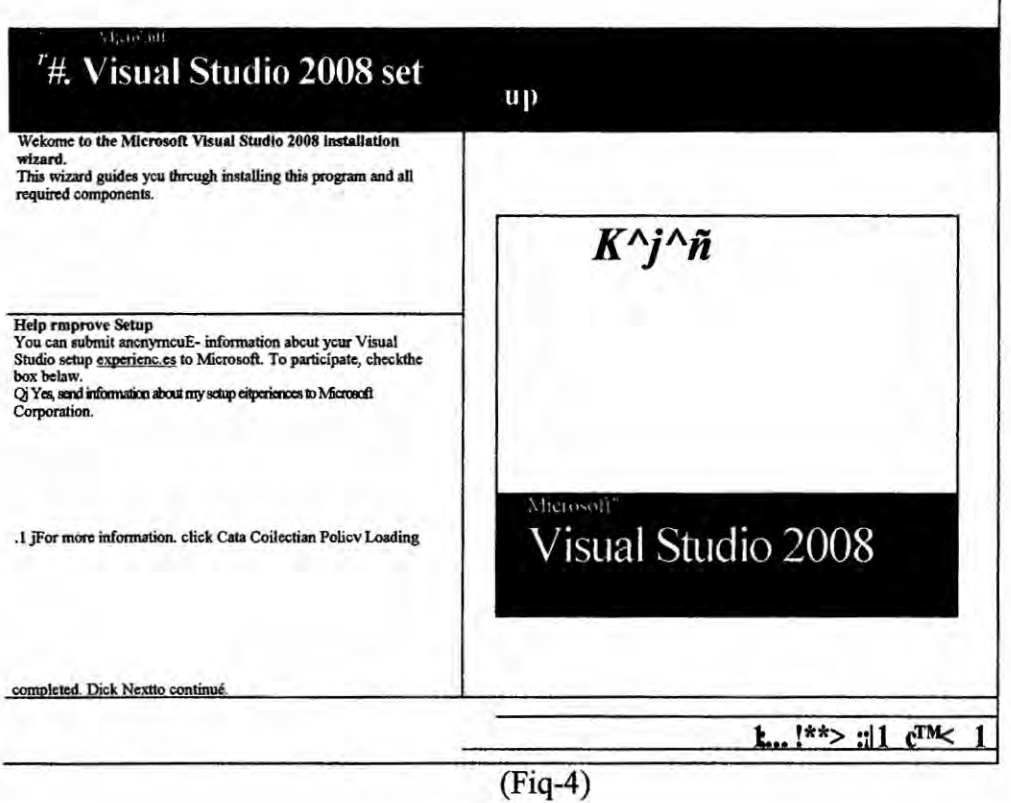

Aceptar en los terminos en que se da el contrato de uso de licencia click en  $f.)$ 

el botón de Next o "Siguiente" (figura-5)

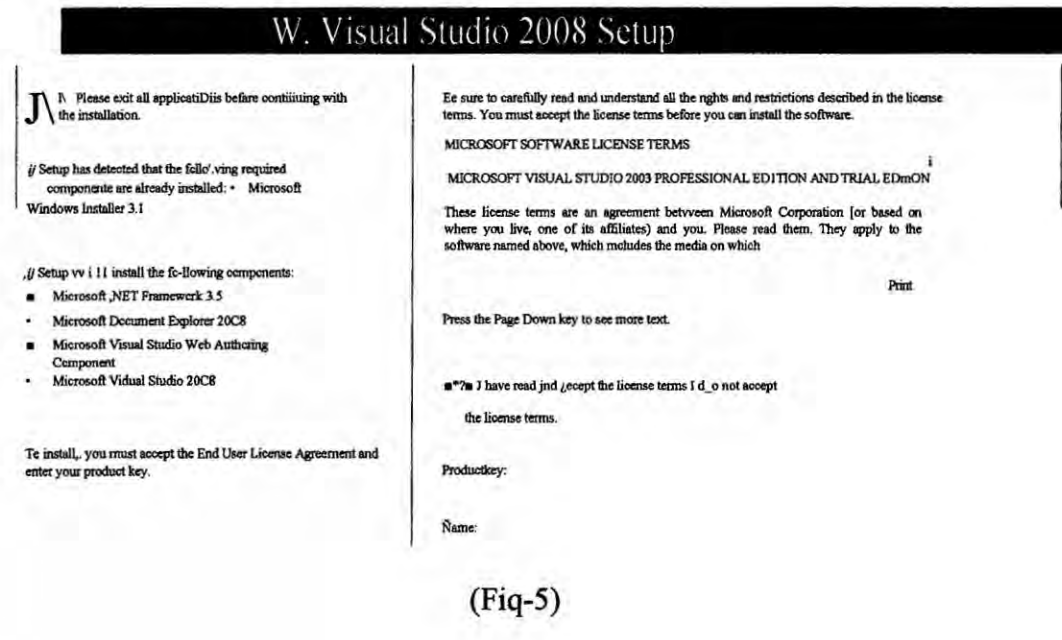

g).- Debe aparecer la pantalla que se muestra a continuación; Da un click en el lado izquierdo de la pantalla, en el botón de "Full" y después da un "Install" click en el botón de "Instalar" (figura-6) o

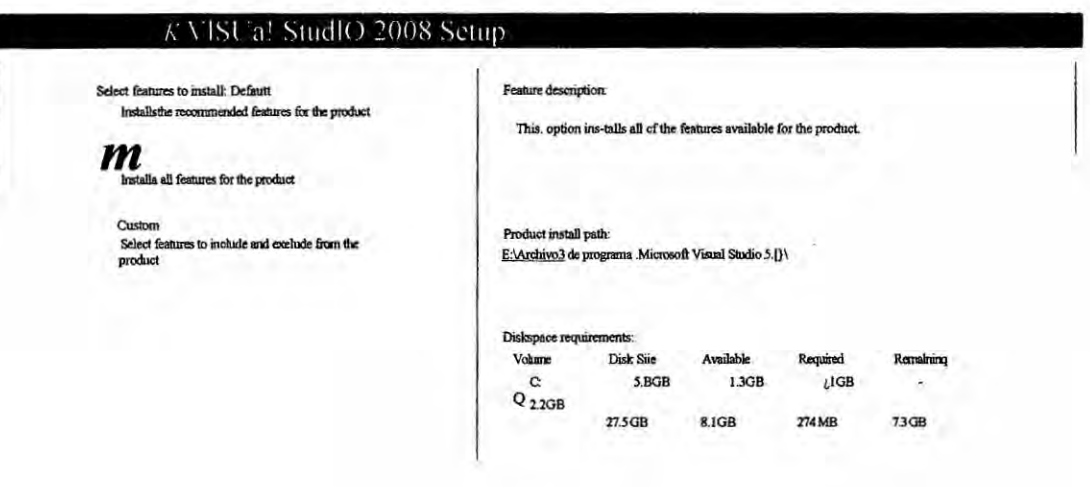

8.- Deberá aparecer la pantalla que se muestra a continuación, espera a que concluya el proceso. (figura-7)

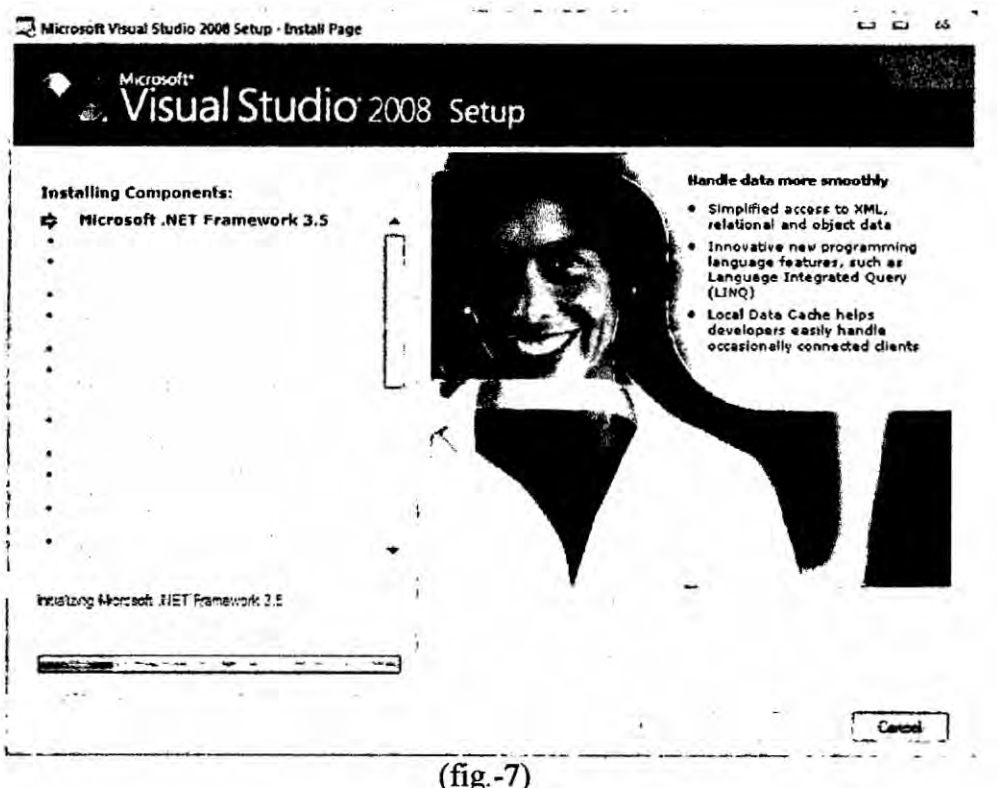
#### **1.1.2** Uso **de** controles (Aplicacién modo Windows)

Una vez instalado el Visual Basic .net , vamos a detallar Ios pasos que se **debe** realizar para resolver un problema.

Primero hacer clic en la opcién Wsual studio 2008 *I* Archivo *I* Nuevo proyecto. debe estar seleccionada la opcién de Aplicacién de Windows Form *I* **y** escribir el nombre de| Archivo y luego aparece una pantalla como se muestra en la figura-8, debe aparecer a lado izquierdo la Barra de Herramientas y al lado derecho la ventana de propiedades y al centro un cuadro para diseñar el Formulario.

De la barra de herramientas Ios controles principales son los siguientes: Label: **Este** control **se** utiliza para escribir cadenas de caracteres Textbox: Se utiliza para ingresar y/o mostrar información Button: Se utiliza para ejecutar los procedimientos de Calcular; Borrar, Y Salir Listbox. Se utiliza para mostrar una lista de datos ingresados. Con estos controles podemos diseñar el formulario siguiente:

 $5k$ 

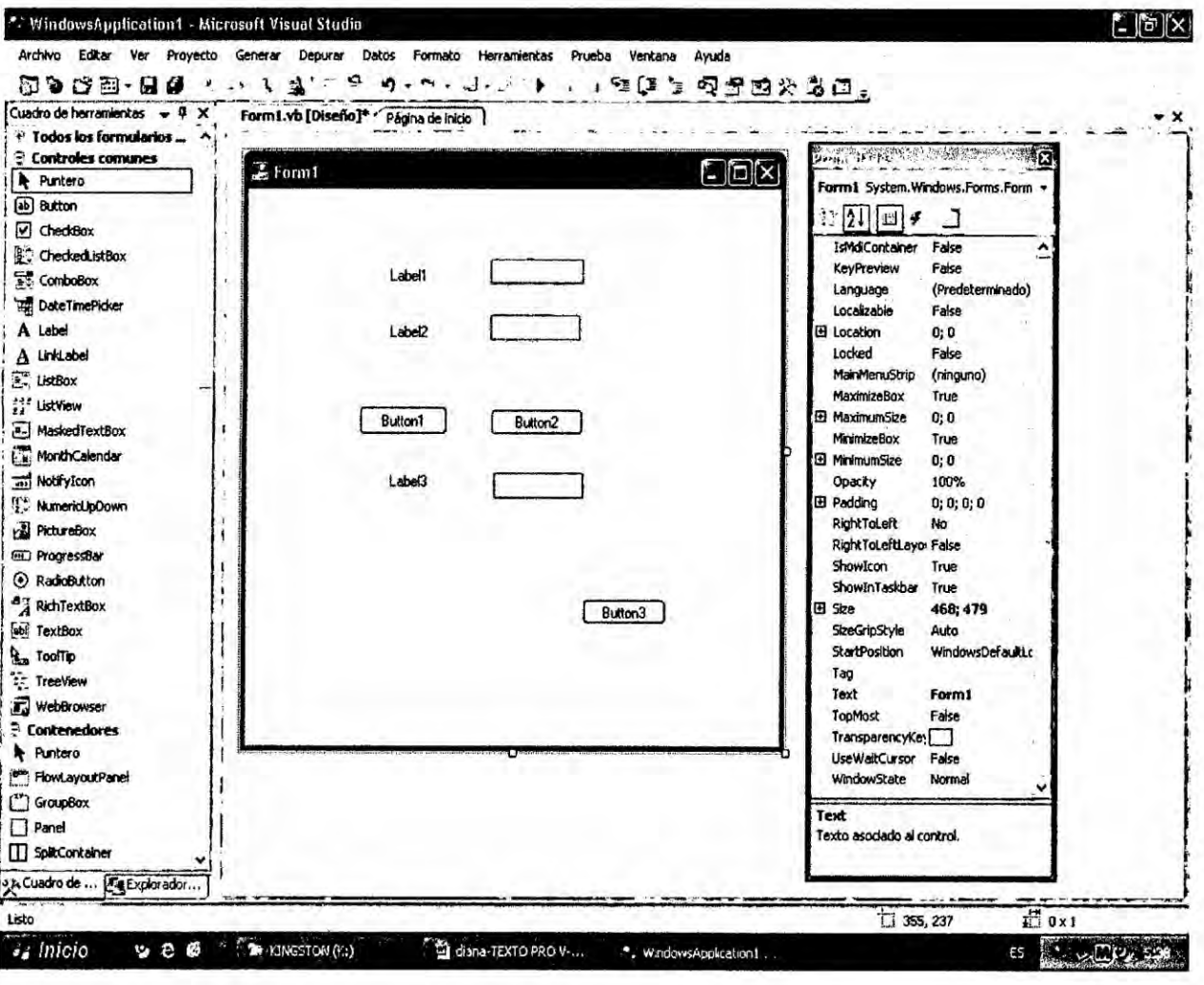

# $(Fiq-8)$

Segundo para la codificación en el lenguaje de programación Visual basic.net, dar doble Clic en el Button1, Button, Button3,.. cantidad de botones como se desea programar y el visual creara en forma automática los procedimientos para poder codificar, tal como lo muestra la siguiente figura-9

7

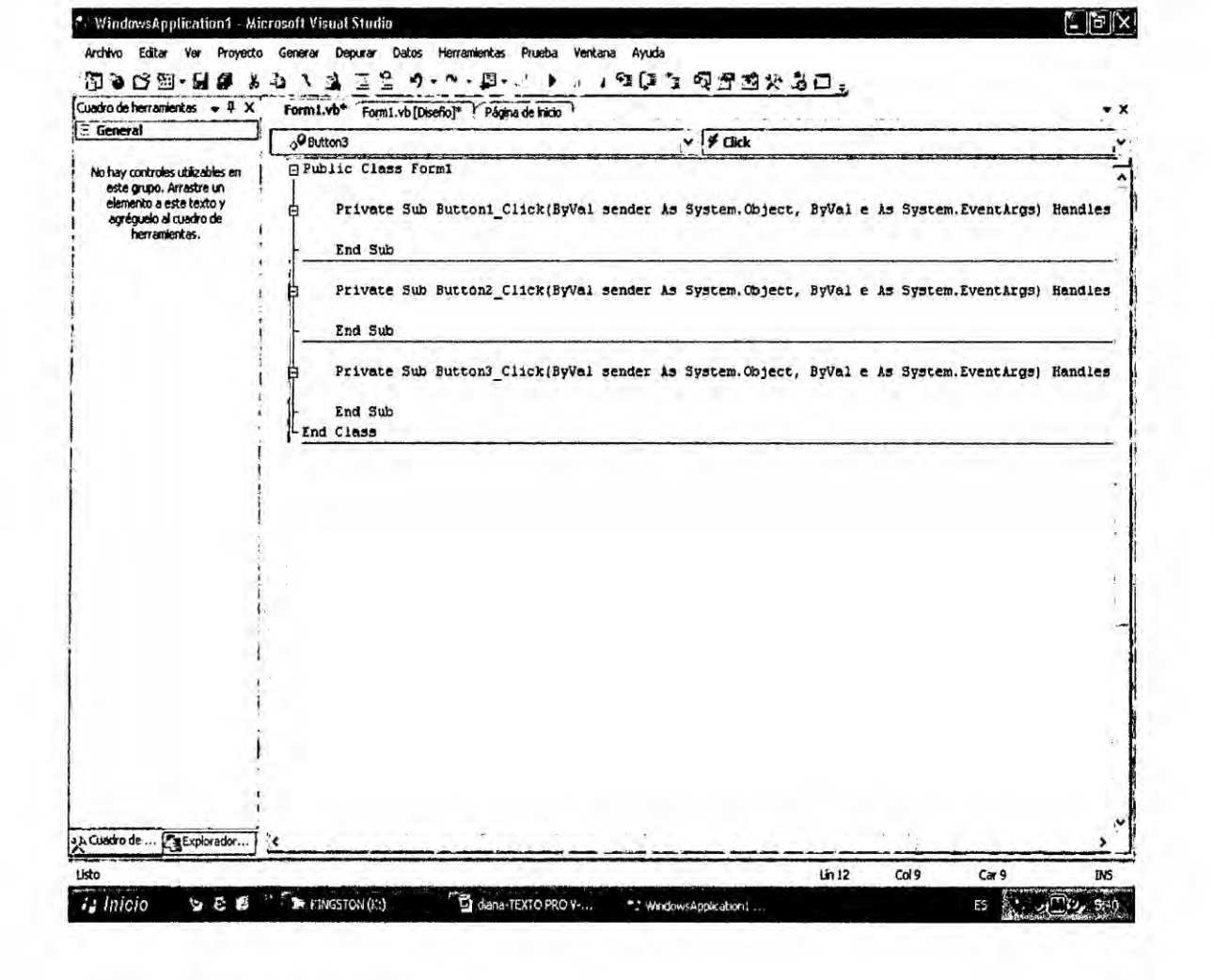

(Fig-9)

 $\mathcal{A}$ 

 $\mathcal{L}_{\mathcal{C}}$ 

## **EJEMPLOS APLICATIVOS**

## **APLICACIÓN 1**

#### **ENUNCIADO DEL PROBLEMA:**  $1 -$

Crear un programa en Visual Basic que permita conocer el Trabajo Útil y la eficiencia en una maquina térmica al conocer la temperatura del foco caliente y la temperatura del foco frío.

# **DATOS:**

Sean las variables: TC: Temperatura del foco caliente, variable numérica real

TF: temperatura del foco frío, variable numérica real.

W: trabajo útil, variable numérica real.

EF: eficiencia, variable numérica real.

 $W = Tc - Tf$ EF=  $\frac{W}{T_c}x$  100%

#### **DISEÑO FORMULARIO-01**  $2. -$

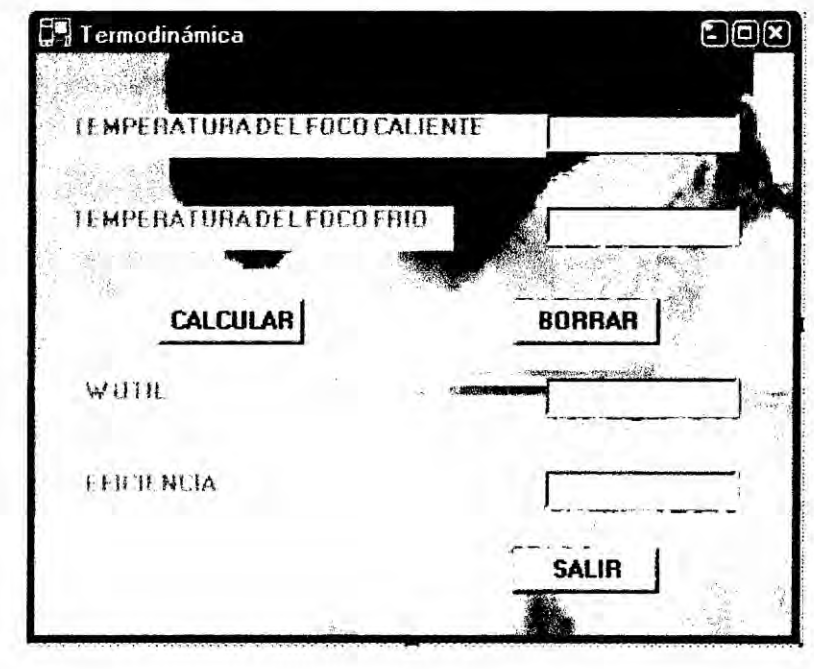

9

# 3.- CODIFICACION

Private Sub Button1\_C|ick(ByVal sender As System.Object, **ByVal** e As

System.EventArgs) Handles Button1.CIick

Dim TC, TF, WU, EF As Double TC **=** TextBox1.Text TF = TextBox2.Text

 $W = TC - TF$ 

TextBox3.Text **=** WU

EF=(WUITC)\*100

TextBox4.Text **=** EF

End Sub

 $\int P^{\alpha}$  10

### APLICACION **2**

### 1.- ENUNCIADO DEL PROBLEMA:

Escribir un programa en Visual Basic, que me halle las variables de la primera Ley de la Termodinémica: Q,W,E ; Teniendo como datos las variables de volumen inicial, volumen final, numero de moles y presión (cte)

## DATOS:

 $E = \frac{3}{2}x N x R x (Tf - Tf)$  $W = P x (V_f - V_i)$  $Q = E + W$ R= 0.082  $T1 = \frac{(P \times Vi)}{R \times N}$ 

### DONDE:

N= Variable numérica tipo real, define el numero de moles P= Variable numérica tipo real, define la presión Vi= Variable numérica tipo real, define el volumen inicial  $V_f$ = Variable numérica tipo real, define el volumen final  $T_i$ = Variable numérica tipo real, define el tiempo inicial  $T_f$ = Variable numérica tipo real, define el tiempo final

#### **DISEÑO FORMULARIO-02**  $2 -$

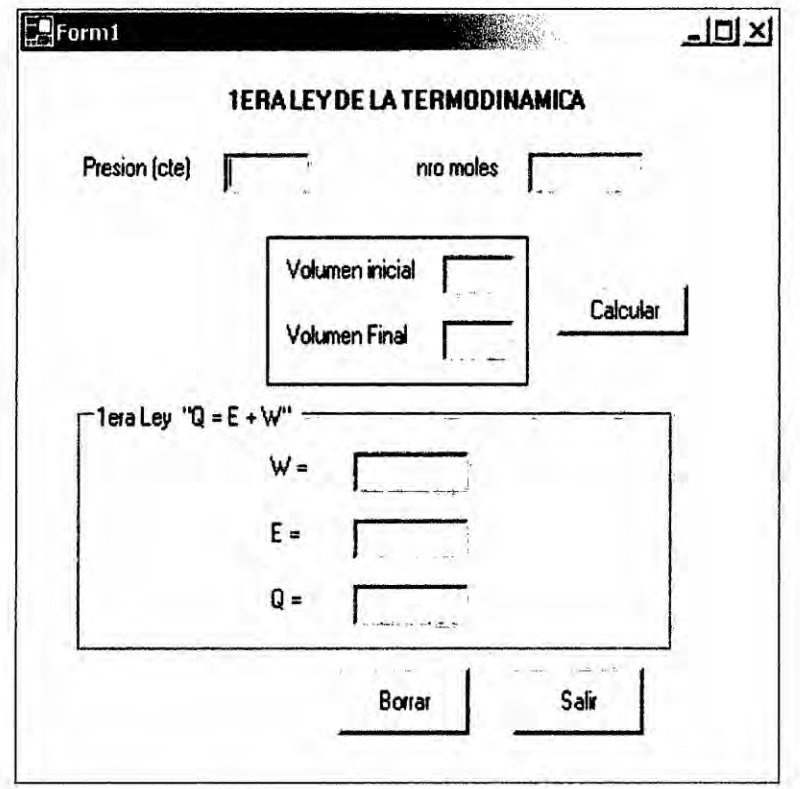

#### **CODIFICACION**  $3 -$

Private Sub Button1\_Click(ByVal sender As System.Object, ByVal e As

System.EventArgs) Handles Button3.Click

Dim w, p, vf, vi, tf, ti, r, n, en, q As Double

p = Val(TextBox1.Text)

 $n = Val(TextBox2.Text)$ 

$$
r = 0.082
$$

vi = Val(TextBox3.Text)

vf = Val(TextBox4.Text)

$$
ti = (p * vi) / (r * n)
$$

$$
tf = (p * vf) / (r * n)
$$

```
w = p * (vf - vi)
   TextBox7.Text = Val(w)
   en = 1.5 * n * r * (tf - ti)
  q = en + w
  TextBox5.Text = Val(q)
  TextBox6.Text = Val(en)
End Sub
```
 $f$ 

# **031** APLICACION *3*

# 1.- ENUNCIADO DEL PROBLEMA:

Dado **la** siguiente reaccion

 $CH_2=CH_{2(G)} + H_2O_{(G)}$   $\longrightarrow$   $CH_3-CH_2OH_{(G)}$ 

Se cumple la siguiente ecuacion:

 $LnK_p = (4926.64/T) - 14.43$ 

Donde:

Kp : Constante de equilibrio de **R x** n a la temperatura T

```
LnKp = r
```
T: temperatura (K)

Hacer un programa, que dado una temperatura, calcule la constante **de** equilibrio de la reaccion a esa determinada temperatura

# 2.- DISENO FORMULARIO-O3 .

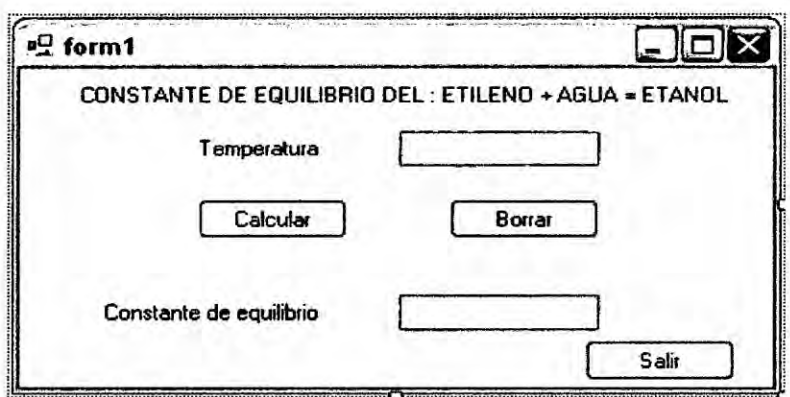

#### **CODIFICACION**  $3. -$

Public Class Form1

Private Sub Button1\_Click(ByVal sender As System.Object, ByVal e As System.EventArgs) Handles Button1.Click

Dim t, r, kp As Double

 $t = TextBox1.Text$ 

 $r = 4926.64 / t - 14.34$ 

kp = (2.718281828) ^ r

 $TextBox2.Text = kp$ 

End Sub

# CAPITULO II

### 2.1 Sentencias **de** Control

Las sentencias de control, denominadas también estructuras de control, permiten tomar decisiones y realizar un proceso repetidas veces. Visual Basic. net dispone de las siguientes estructuras:

### 2.1.1. Estructura **de** decision

**Sentencia** If .. Then

Permite tomar una decisién referente al camino a seguir o accién a ejecutar en un proceso baséndose en el resultado (verdadero o falso) de una condicién. Su sintaxis es:

If condicién then

accién1

end **if**

Donde condicién **debe** ser una expresién numérica, relacional o légica. Si **Ia** condicién es verdadera se ejecuta la accién1.

 $\frac{16}{16}$ 

## **EJEMPLOS APLICATIVOS**

### **APLICACIÓN 4**

#### **ENUNCIADO DEL PROBLEMA:**  $1 -$

Una industria química produce cantidades de acido clorhídrico, crear un programa que calcule la mayor cantidad de HCI producida, la menor cantidad, el promedio de las cantidades producidas y la veces que se han producido HCI en la industria, así como se muestra en la siguiente tabla:

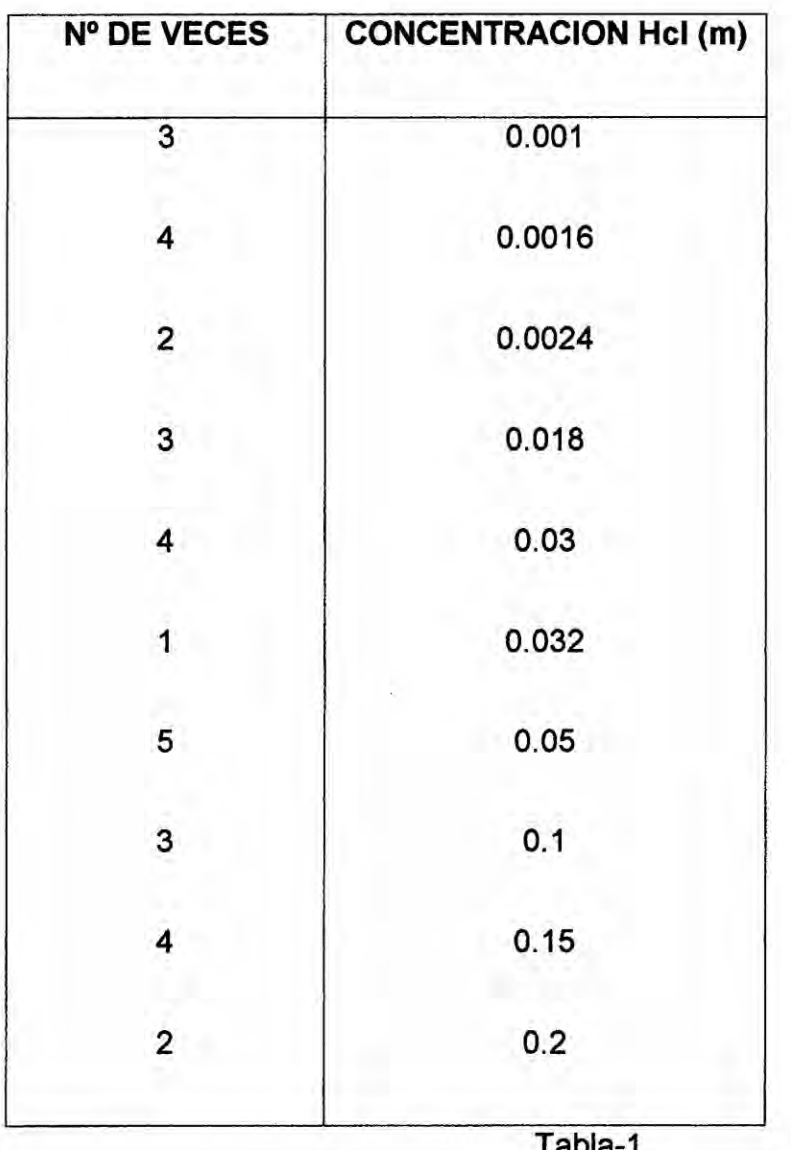

17

#### $2. -$ **DISEÑO FORMULARIO-04**

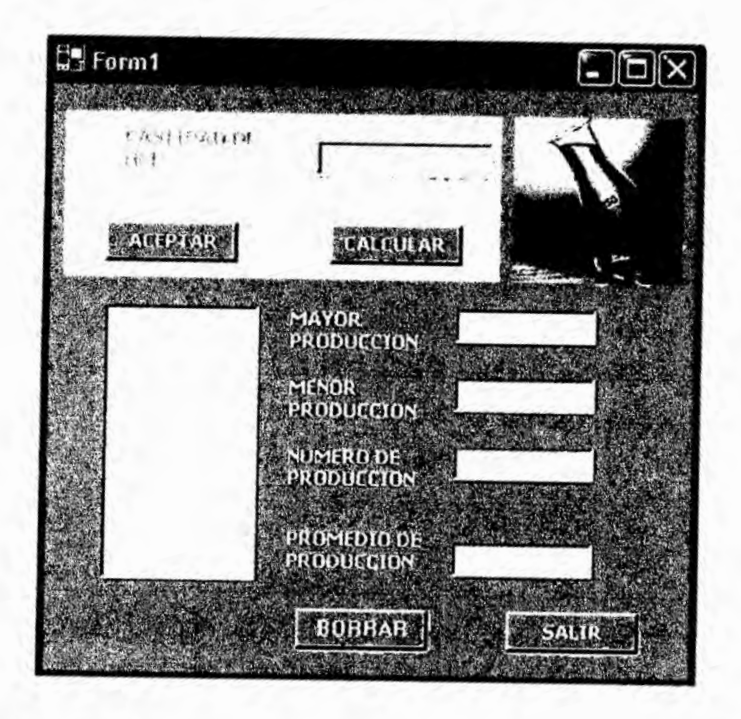

#### $3. -$ **CODIFICACION**

Public S, X, WMAY As Double

Public WMEN As Double = 99999

Private Sub Button1\_Click(ByVal sender As System.Object, ByVal e As

System.EventArgs) Handles Button1.Click

Dim CANT As Integer

CANT = TextBox1.Text

ListBox1.Items.Add(CANT)

If CANT > WMAY Then

**WMAY = CANT** 

End If

If CANT < WMEN Then

 $W\text{MEN} = \text{CANT}$ 

End If

S **=** S + CANT

 $X = X + 1$ 

TextBox1.Text **=**

TextBox1 . Focus() '

End Sub

Private Sub Button2\_Click(ByVa| sender As System.Object, ByVal e As

```
System.EventArgs) Handles Button2.Click
```
Dim PROM As Double

 $PROM = S/X$ 

TextBox2.Text = WMAY

TextBox3.Text **=** WMEN

TextBox4.Text *=* X

TextBox5.Text **=** PROM

End Sub

### APLICACION **5**

### 1.- ENUNCIADO DEL PROBLEMA:

En una empresa que **se** dedica a la distribucién de sales puras **para** diferentes industrias y casas, especialmente Ia sal NaCI obteniéndola *a* partir de la reaccién de HCI con el NaOH, nos dicen lo siguiente: debemos hallar Ia cantidad de hidréxido de sodio (NaOH) necesario para cierta cantidad requerida de Nacl (cloruro de sodio), sabiendo que existe 50% de porcentaje de pureza de NaOH que **se** encuentra en un almacén. y que a partir de 1000Kg **de** NaCl requerido, es solo para uso industrial y menores cantidades solo uso domestico.

Datos:

Si a partir de la reacción: NaOH + HCI  $\rightleftharpoons$  NaCl + H<sub>2</sub>O

Supongamos:

m: masa de NaOH del almacén

 $x$ : masa de NaC $I<sub>pure</sub>$  requerido por la industria o casa

Pero de **esta** reaccién **Ia** cantidad de NaOH y Nacl **estén** en la misma cantidad de moles **es** decir si queremos 1moI-Kg. de **NaCI** (75.5kg de NaCI) debemos

tener 1mo|-Kg. de NaOH (57kg de NaOH)

Ahora si necesitamos "x" de NaCI<sub>puro</sub> entonces necesitamos:

75.5kg de NaC $I_{\text{puro}} \longrightarrow 57$ kg de NaOH<sub>PURO</sub>

75.5kg de NaCl<sub>puro</sub>  $\xrightarrow{\phantom{xx}}$  57kg de NaOH<sub>PURO</sub><br>"x" de NaCl<sub>puro</sub>  $\xrightarrow{\phantom{xx}}$  Masa de NaOH<sub>PURO</sub>

Masa de NaOH<sub>PURO</sub> = x \* 57/75.5

Pero "m" (masa de NaOH del almacén) con 50% de pureza<br>↓<br>↓ 100%

*>* 20

Masa de NaOH<sub>PURO=</sub> x \* 57/75.5 50%

m= 2\* (x \*(57/75.5))... relación necesaria para el calculo de NaCl puro.

#### **DISEÑO FORMULARIO-05**  $2. -$

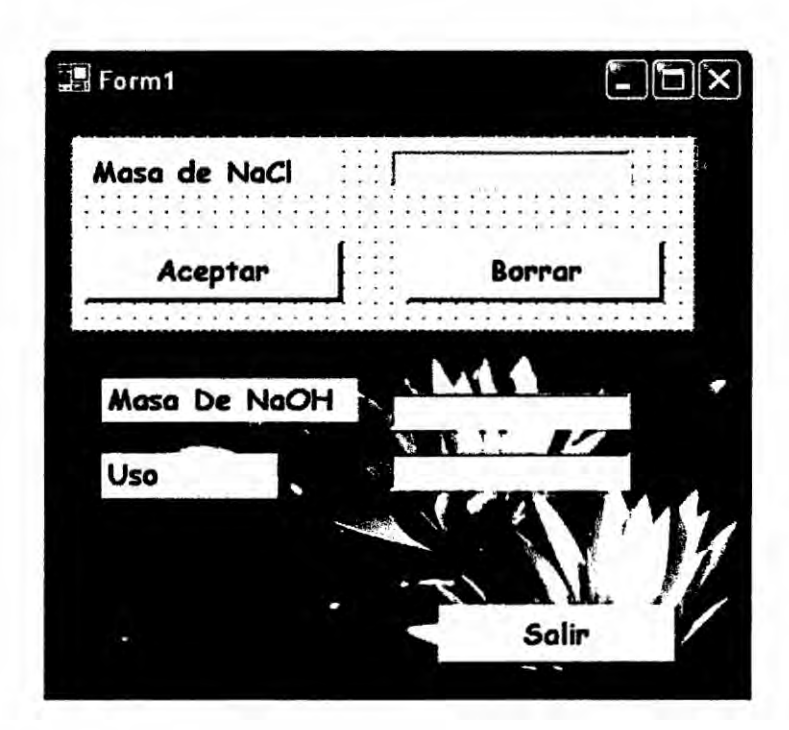

#### $3. -$ **CODIFICACION**

**Public Class Form1** 

Inherits System.Windows.Forms.Form

Private Sub Button1\_Click(ByVal sender As System.Object, ByVal e As

System.EventArgs) Handles Button1.Click

Dim x, m As Double

 $x = TextBox1$ . Text

If  $x > 0$  Then

 $m = 2 *57*(x / 75.5)$ 

End If

```
If x \ge 1000 Then
```

```
TextBox3.Text = "industrial"
```
Else

TextBox3.Text = "domestico"

End If

 $TextBox2.Text = m$ 

End Sub

用

#### Sentencia If... Then .... Else b.)

Permite tomar una decisión referente al camino a seguir o acción a ejecutar en un proceso basándose en el resultado (verdadero o falso) de una condición. Su sintaxis es:

If condición then

acción1

Else

acción2

End if

Donde condición debe ser una expresión numérica, relacional o lógica. Si la condición es verdadera se ejecuta la acción1 y si es falsa se ejecutará la acción2.

## EJEMPLOS APLICATIVOS

## APLICACION **6**

### 1.- ENUNCIADO DEL PROBLEMA:

Generar un programa en la cual a través de una ecuacién dada, conociendo sus relaciones estequiometrias y las moles de los reactantes podamos calcular:

- a) Reactivo en exceso ( Re)
- b) Reactivo limitante (RI)
- c) Moles del reactivo limitante (NI)
- d) Moles finales en los reactantes producidos por el reactivo limitante (Nf-I)
- e) Moles de los productos (Np)
- f) Moles totales al final de la reacción (Nt)

La reacción a hallar es:

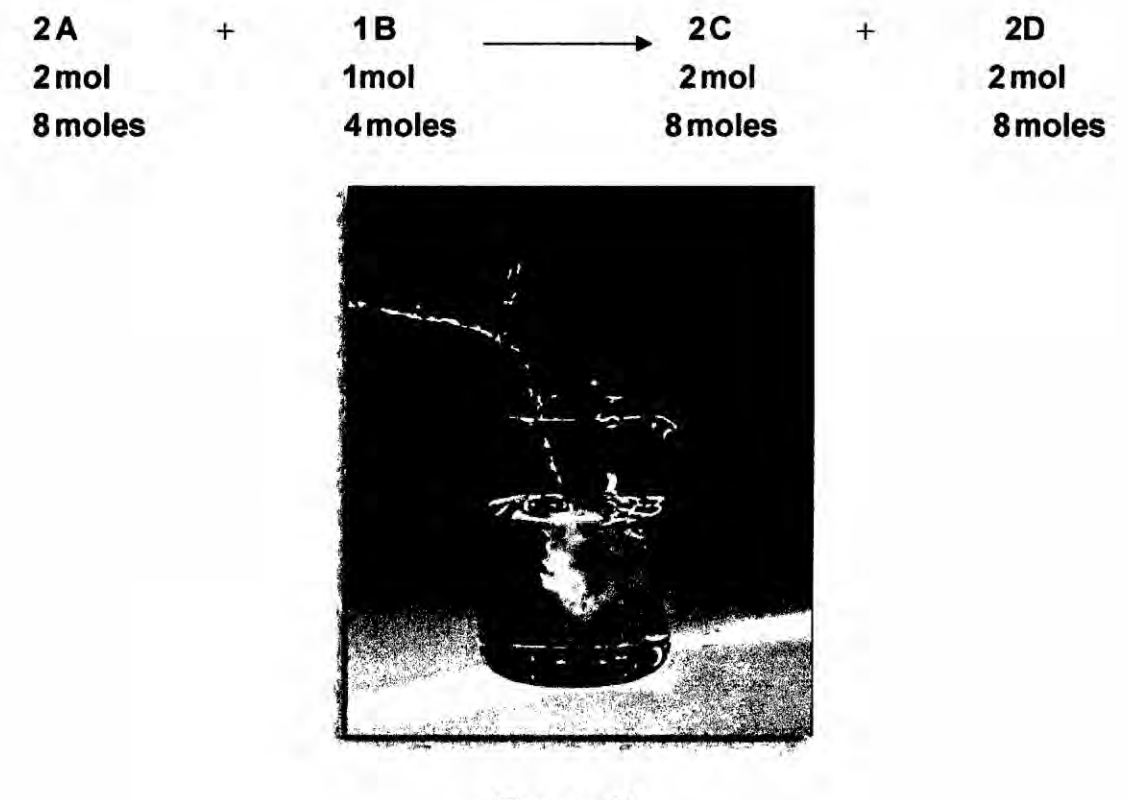

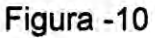

 $\int \n\frac{d}{dx}$  24

#### **DISEÑO FORMULARIO-06**  $2. -$

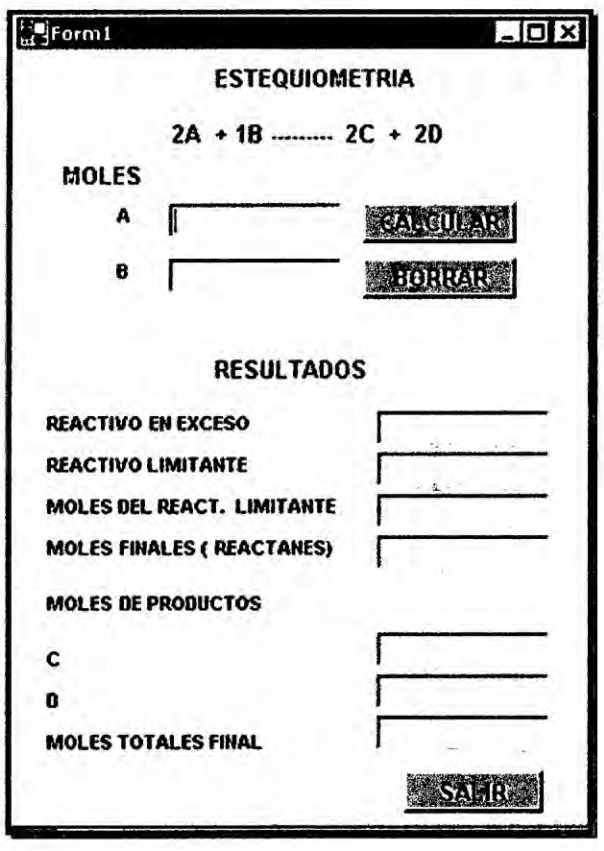

 $Na = moles de A$ 

Nb= moles de B

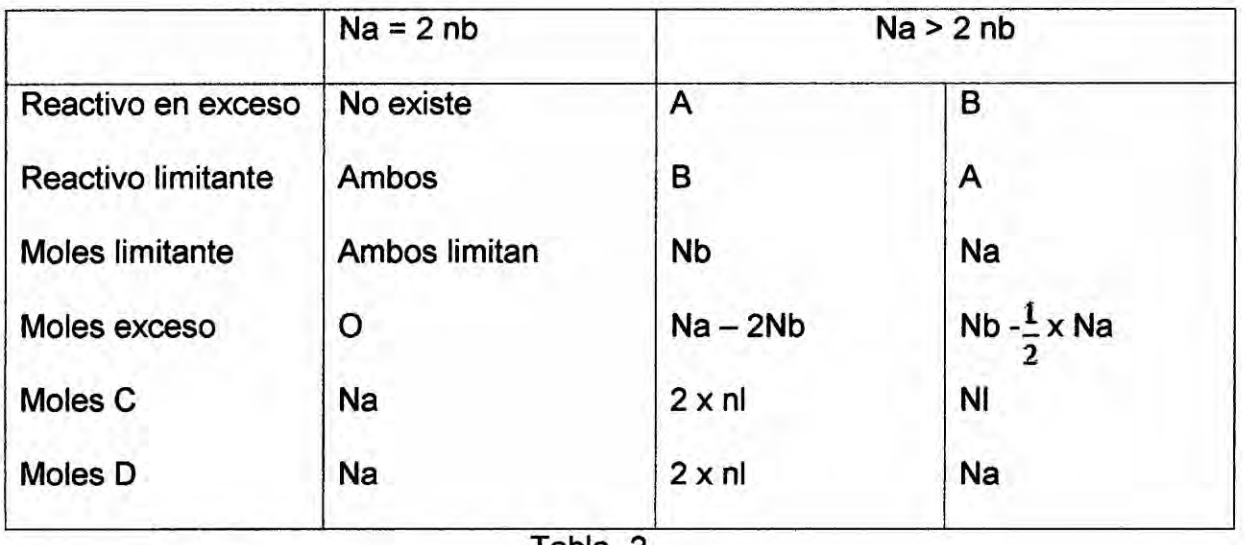

Tabla -2

 $25\,$ 

### 3.- CODIFICACION:

Public **Class** Form1

Inherits System.Windows.Forms. Form

Private Sub Button1\_Click(ByVal sender As System.Object, ByVal e As

System.EventArgs) Handles Button1.Click

Dim nA, nB, nC, nD, nEX, nT As Double

Dim REX, RL As String

Dim ML As **Object**

MA = TextBox1.Text

MB *=* TextBox2.Text

If  $MA = 2 * (MB)$  Then

REX *=* "NO EXlSTE"

RL = "AMBOS"

 $ML = "AMBOS LIMITAN"$ 

 $MEX = 0$ 

MC *=* MA

 $MD = MA$ 

Elself MA *>* **2 \*** MB Then

REX **=** "A"

 $RL = "B"$ 

ML **=** MB

MEX *=* MA - **2 \*** MB

 $MC = 2$  **\***  $ML$ 

MD *=* **2** \* ML

# **Else**

REX = "B"  $RL = "A"$  $ML = MA$  $MEX = MB - 1/2 * (MA)$  $MC = ML$ MD *=* MA End If  $MT = MC + MD$ TextBox3.Text <sup>=</sup> REX TextBox4.Text *=* RL TextBox5.Text <sup>=</sup> ML TextBox6.Text *=* MEX TextBox7.Tex1 **=** MC TextBox8.Text **=** MD TextBox9.Text = MT End Sub

# **APLICACION** *7*

### **1.- ENUNCIADO DEL PROBLEMA:**

Crear un **programa que nos pueda facilitar |os célculos** para **la titulacién del NaOH** y **HCI ingresando solo sus concentraciones y volumenes; que nos pueda generar resultados de nuestras experiencias en laboratorio.**

Este **programa nos debe generar:**

- **a) PH (indicar si es** mayor **que 7,** igual a 7 **o menor que** 7)
- **b) Nos de los valores de moles de nH que se mezclan**
- **c) Nos de los valores de moles de nOH que se mezclan**
- **d) Nos indique** Ia **coloracién usando el indicador fenolftaleina**
- **e) Qué tipo de solucién (acida, bésica o neutra)**
- **f) Cuél es el reactivo en exceso**
- **g) POH (indicar si es mayor que 7,** igual a 7 **o** menor **que 7)**

### **DATOS:**

$$
\mathsf{Ph} + \mathsf{P0h=14}
$$

$$
Hcl\Big\{x = \text{concentración}
$$
  

$$
Vx = \text{Volume}
$$

**Naoh** = **concentracién**

$$
X =
$$
volume

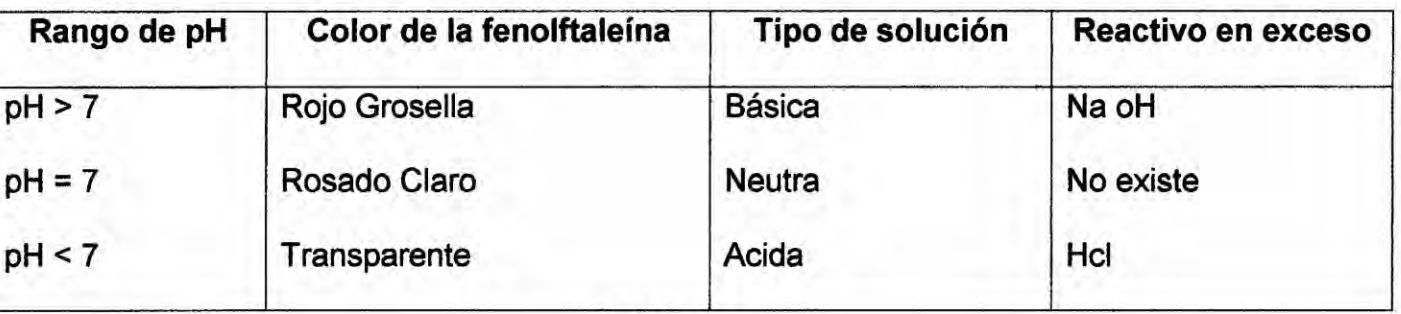

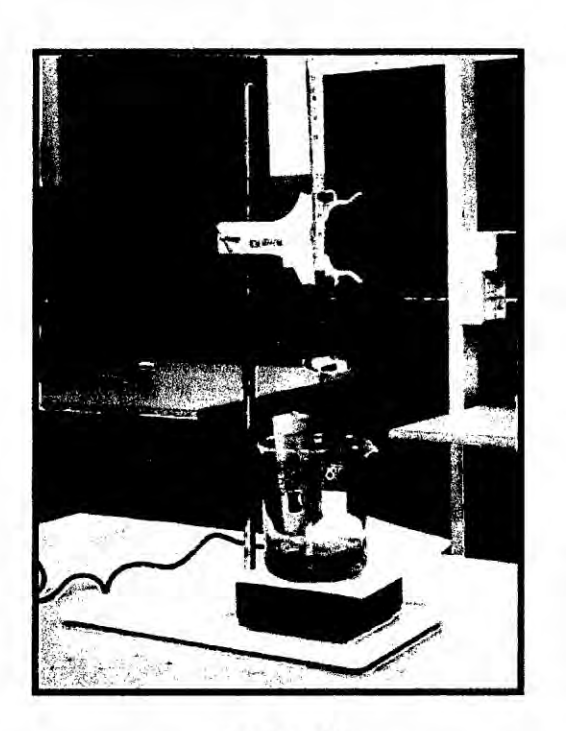

Figura -11

#### **DISEÑO FORMULARIO-07**  $2. -$

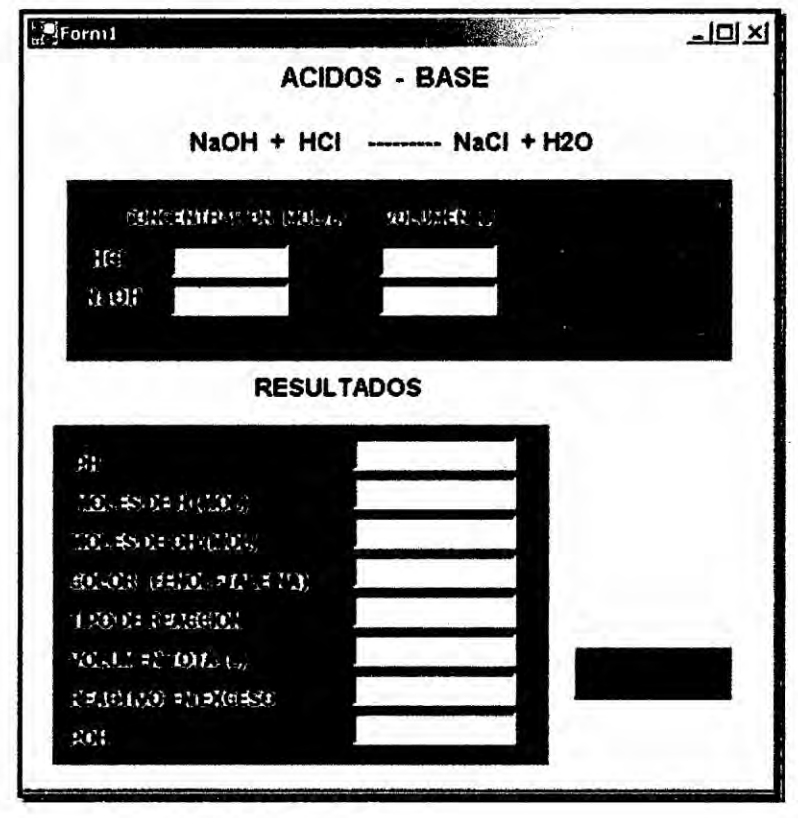

#### $3 -$ **CODIFICACION**

**Public Class Form1** 

Inherits System. Windows. Forms. Form

Private Sub Button1 Click(ByVal sender As System.Object, ByVal e As

System. EventArgs) Handles Button1. Click

Dim nH, nOH, VT, X, Y, Vx, Vy As Double

Dim C, TS As String

Dim PH, REX As Object

 $X = TextBox1.Text$ 

 $Y = TextBox2.Text$ 

 $Vx = TextBox3. Text$ 

 $Vy = TextBox4. Text$ 

 $nH = X * Vx$ 

 $nOH = Y * Vy$ 

If  $nH = nOH$  Then

 $PH = 7$ 

C = "ROSADO CLARO"

TS = "SOL. NEUTRA"

**REX = " NO EXISTE"** 

Elself nH < nOH Then

PH = " MAYOR QUE 7"

C = " ROJO GROSELLA"

TS = "SOL. BASICA"

REX = " NaOH "

**Else** 

PH *=* " MENOR QUE 7"

**C** = " TRANSPARENTE"

T8 = **"** SOL. ACIDA"

REX = **"** HCI **"**

End If

 $VT = Vx + Vy$ 

TextBox5.Text <sup>=</sup> PH

TextBox6.Text = nH

TextBox7.Text *=* nOH

TextBox8.Text *=* **C**

TextBox9.Text = TS

TextBox10.Text *=* VT

TextBox11.Text *=* REX

End Sub

 $\int f d$ 

### APLICACION *s*

### 1.- ENUNCIADO DEL PROBLEMA:

En un cierto proceso industrial se requiere oxigeno y nitrégeno, y se necesita realizar un programa especial **para** calcular el precio de estos **gases** con respecto a la politica de la distribuidora. **La** distribuidora **de** estas sustancias usa la política siguiente cada litro de oxigeno cuesta 65 soles, si se requiere més de 50 Iitros de oxigeno el costo seré 10% **menos** que el **total** requerido, si se desea més de 100 Iitros seré 20% menos del total requerido. Si se requiere nitrégeno el Iitro cuesta 40soles, si **se** desea ma's de 60|itros el **costo** seré **15%** menos del **total** requerido de nitrégeno.

Si el volumen de oxigeno entregado para un proceso industrial es mayor que el volumen de nitrógeno el proceso será considerado deficiente de lo contrario es eficiente.

### DATOS:

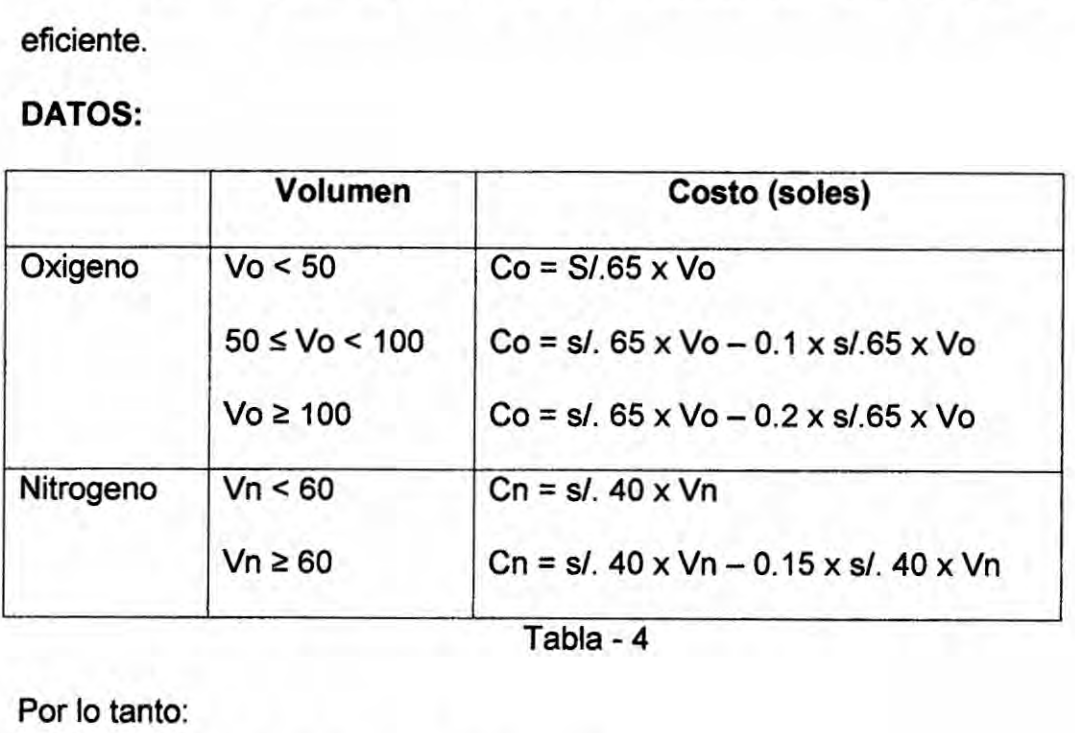

**Tabla - 4**

Por lo tanto:

Tipo de proceso: Vo > Vno → deficiente

Vo < Nn → eficiente

vo: volumen de oxigeno

vn: volumen de nitrógeno

co: costo del oxigeno

cn: costo del nitrógeno.

#### **DISEÑO FORMULARIO-08**  $2 -$

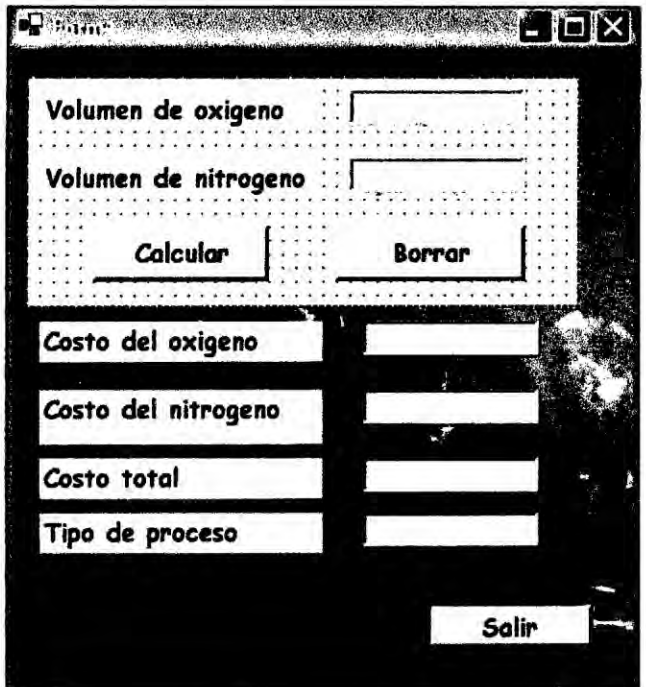

#### **CODIFICACION**  $3 -$

Public Class Form1

Inherits System.Windows.Forms.Form

Private Sub Button1\_Click(ByVal sender As System.Object, ByVal e As

System.EventArgs) Handles Button1.Click

Dim vo, vn, co, cn As Double

vo = TextBox1.Text

vn = TextBox2.Text

If vo > vn Then

Else

TextBox6.Text = "deficiente"

```
TextBox6.Text = "eficiente"
    End If
    If vo < 50 Then
     \cos = 65 * vo
    Elself vo >= 50 And vo<100 Then
      \cos = 65 * vo - 0.1 * 65 * vo
    Elself vo >= 100 Then
     \text{co} = 65 * vo - 0.2 * 65 * vo
    End If
    If vn < 60 Then
     cn = vn * 40Eiself vn >= 60 Then
    cn = vn * 40 - 0.15 * 40 * vnEnd If
    TextBox3.Text = coTextBox4.Text = cnTextBox5.Text = \cos + \cosEnd Sub
  End Sub
End Class
```
# **APLICACIÓN 9**

#### **ENUNCIADO DEL PROBLEMA:**  $1 -$

Diseñar un programa que nos determine la relación de color absorbido y color percibido según el espectro de emisión (luz visible) ,a partir de su longitud de onda cuyo rango varia desde 380nm hasta 770nm, ver siguiente grafica

LONGITUD DE COLOR ABSORBIDO COLOR PERCIBIDO

ONDA(nm)

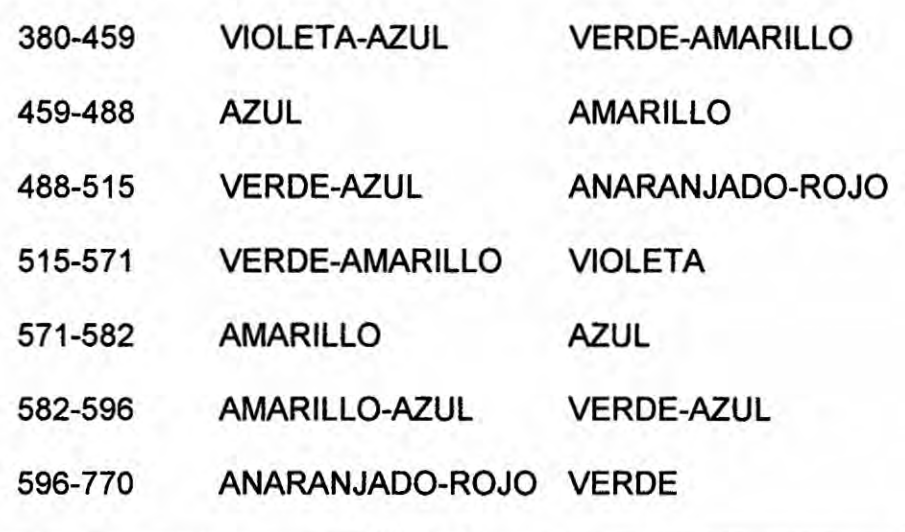

Tabla -5

#### **DISEÑO FORMULARIO-09**  $2 -$

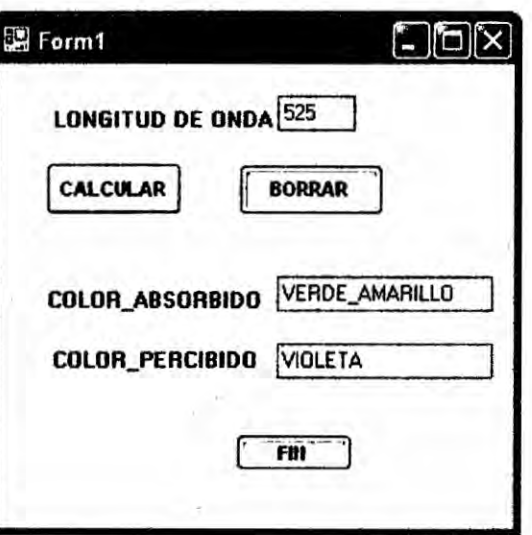

# 3.- CODIFICACION

Public Class Form1

Private Sub Button1\_Click(ByVal sender As System.Object, ByVal e As

System.EventArgs) Handles Button1.C|ick

Dim **L** As integer

Dim ABSOR, PERCIB As String

**L** *=* TextBox1.Text

If L > 380 And **L** <= 459 Then

ABSOR *=* "VlOLETA\_AZUL"

PERCIB = "VERDE\_AMARILLO"

Elself L *>* 459 And **L** <= 488 Then

ABSOR = "AZUL"

PERCIB **=** "AMAR|LLO"

Elself  $L > 488$  And  $L \le 515$  Then

ABSOR = "VERDE\_AZUL"

PERCIB *=* "ANARANJADO\_ROJO"

Elself L *>* 515 And L <= 571 Then

ABSOR *=* "VERDE\_AMAR|LLO"

PERCIB **=** "VlOLETA"

Elself L *>* 571 And L <= 582 Then

ABSOR <sup>=</sup> "AMAR|LLO"

PERCIB *=* "AZUL"

Elself L *>* 582 And L <= 596 Then

ABSOR **=** "AMAR|LLO\_AZUL"

 $\mathcal{W}$  36

PERCIB = "VERDE\_AZUL"

Eiself L > 596 And L <= 770 Then

ABSOR = "ANARANJADO\_ROJO"

PERCIB = "VERDE"

Else

ABSOR = "ERROR"

**PERCIB = "ERROR"** 

End If

TextBox2.Text = ABSOR

TextBox3.Text = PERCIB

End Sub

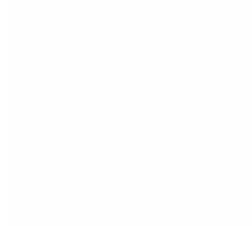

# APLICACION 10

### 1.- ENUNCIADO DEL PROBLEMA:

Desarrollar un programa en visual basic, que al ingresar número de moles, calor a presión constante, temperatura inicial, temperatura final, permita determinar el calor de reaccién (entalpia) y el tipo de reaccién (endotérmica, exotérmica **0 se** trata de un elemento en su estado halo trépico).

### **DATOS**

Estas son las variables a utilizar:

NM <sup>=</sup> numero de **moles**

CP = calor a presién Constante

**T1** = temperatura inicial

 $T2$  = temperatura final

**H =** entalpia

### entalpia

H **=** NM\*CP(T2-T1)

| <b>ENTALPIA</b> | <b>TIPO DE REACCION</b> |
|-----------------|-------------------------|
| > 0             | Endotermica             |
| $= 0$           | Elemento                |
| < 0             | exotermica              |
|                 | $T - L = C$             |

Tabla *-6*

 $\frac{1}{8}$ 

#### **DISEÑO FORMULARIO-10**  $2. -$

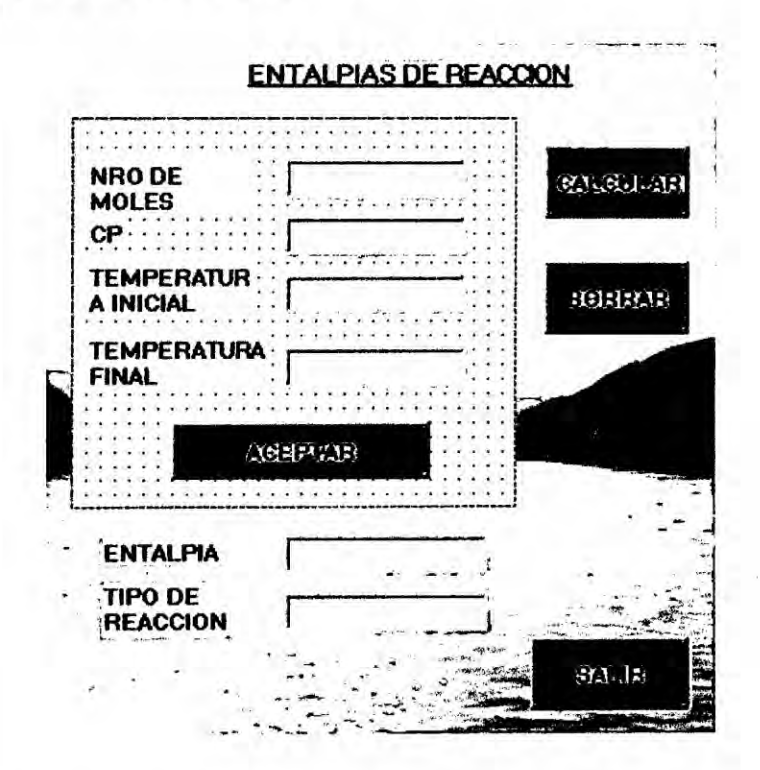

#### **CODIFICACION**  $3 -$

Public Class Form1

Inherits System. Windows. Forms. Form

Public NM, CP, T1, T2, H As Double

Private Sub Button1\_Click(ByVal sender As System.Object, ByVal e As

System. EventArgs) Handles Button1. Click

NM = Val(TextBox1.Text)

 $CP = Val(TextBox2.Text)$ 

 $T1 = Val(TextBox3.Text)$ 

T2 = Val(TextBox4.Text)

 $H = NM * CP * (T2 - T1)$ 

TextBox1.Text = ""

TextBox2.Text **=** ""

TextBoX3.Text **=** ""

TextBox4.Text **=** ""

TextBox1.Focus()

End Sub

Private Sub Button2\_Click(ByVal sender As System.Object, ByVa| e As

System.EventArgs) Handles Button2.Click *-*

If **H** *>* 0 Then

TextBox6.Text **=** "ENDOTERM|CA"

Elself **H =** 0 Then

TextBox6.Text *=* "ELEMENTO"

Else : TextBox6.Text **=** "EXOTERMICA"

End If

TextBox5.Text **=** Val(H)

End Sub

 $\int_{0}^{\infty}$  40

# **APLICACIÓN 11**

# 1.- ENUNCIADO DEL PROBLEMA:

Según el número de electrones, proporcione qué elemento y símbolo tiene.

### Datos:

- Halógenos ns<sup>2</sup> np<sup>5</sup> ✓ n: nivel
- Fluor: F  $#$  electrones = 9 ✓
- $\checkmark$  Cloro: # electrones =  $17$ CI
- Bromo: Br  $#$  electrones = 35 ✓
- Yodo:  $\mathbf{L}$  $#$  electrones = 53 ✓
- Astato: As  $#$  electrones = 85

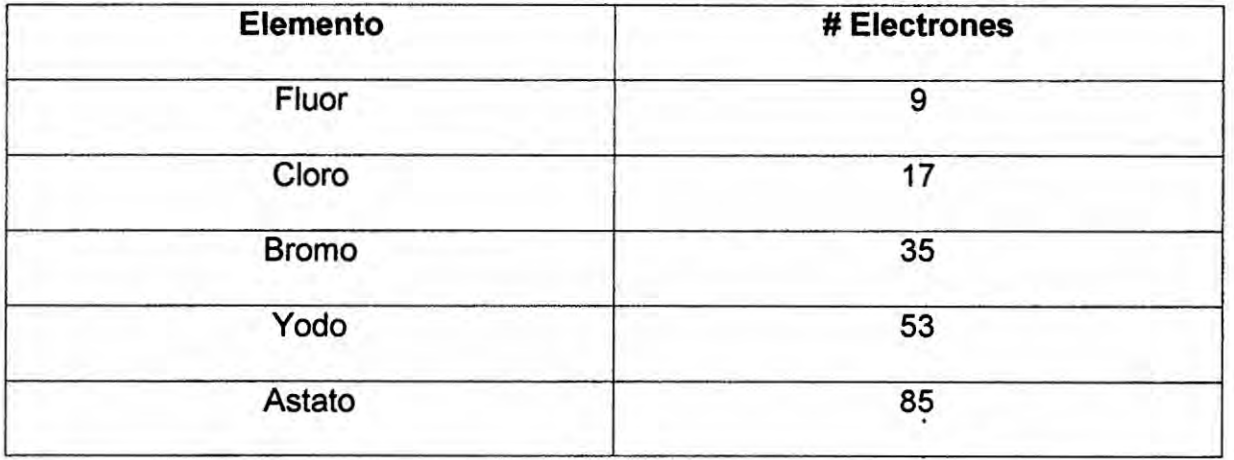

Tabla -7
#### **DISEÑO FORMULARIO-11**  $2. -$

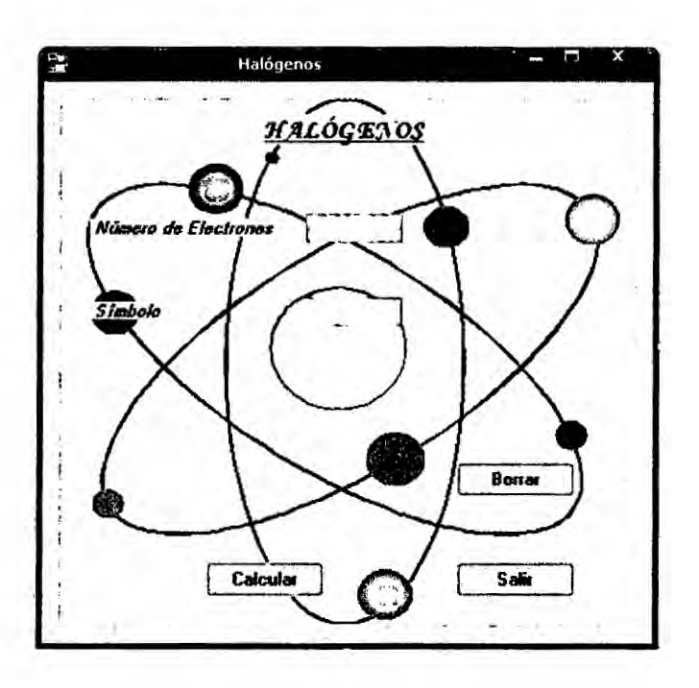

#### $3. -$ **CODIFICACION**

Public Class Form1

Private Sub Button2\_Click(ByVal sender As System.Object, ByVal e As

System.EventArgs) Handles Button2.Click

Dim num As Integer

num = TextBox1.Text

Select Case num

Case 9

TextBox2.Text = "F"

Case 27

TextBox2.Text = "Cl"

Case 35

TextBox2.Text = "Br"

Case 53

TextBox2.Text **=** "l"

Case 127

# TextBox2.Text *=* "As"

End Select

# End Sub

End **Class**

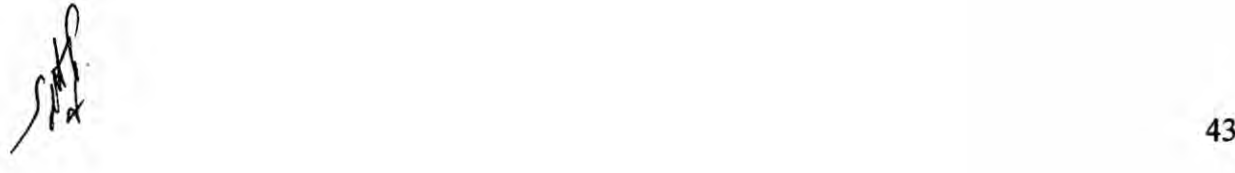

# APLICACION 12

# 1.- ENUNCIADO DEL PROBLEMA:

Identifica por sus valores de pH si las disoluciones son ácidas o básicas,

además a qué color cambia el indicador (papel tornasol).

#### Datos:

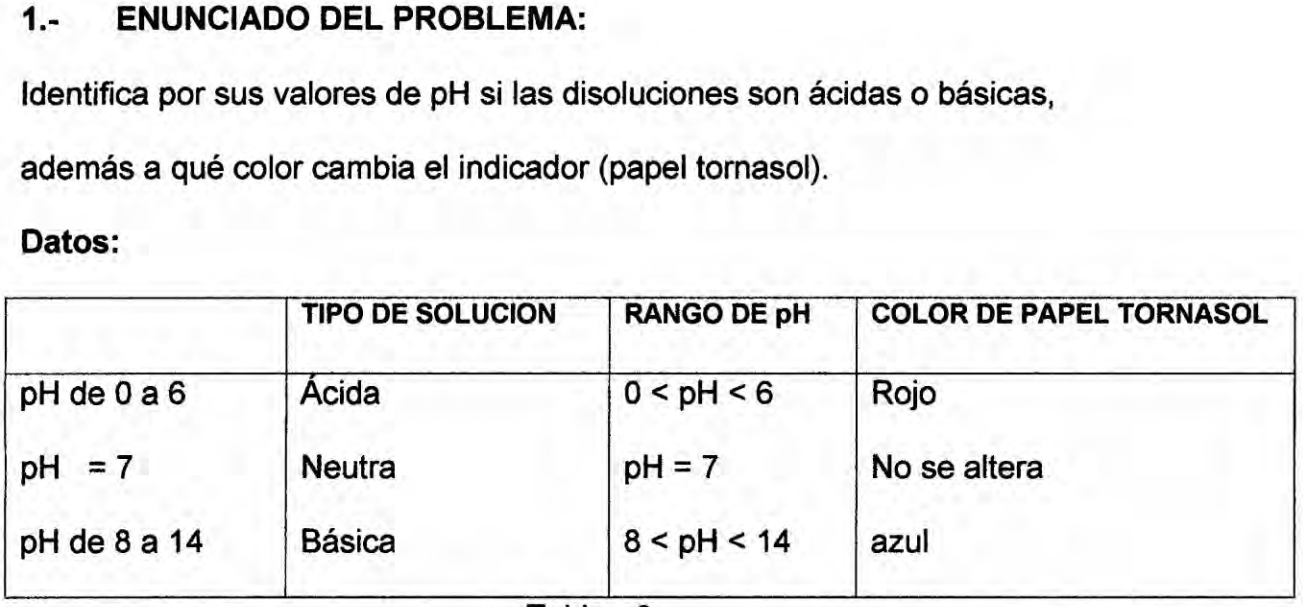

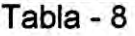

Papel Tornasol:

Rojo <del>→</del> Ácido

No se Altera **DEMA** Neutro

Azul **: Básico** 

 $pH = -log [H<sub>3</sub>O<sup>+</sup>]$ 

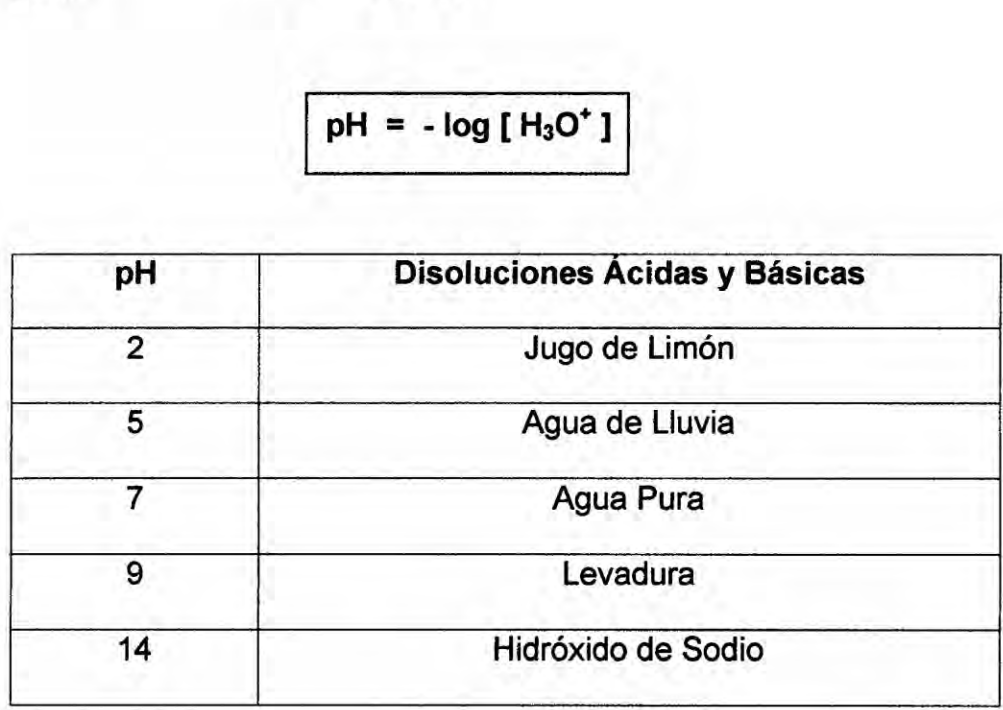

#### **DISEÑO FORMULARIO-12**  $2 -$

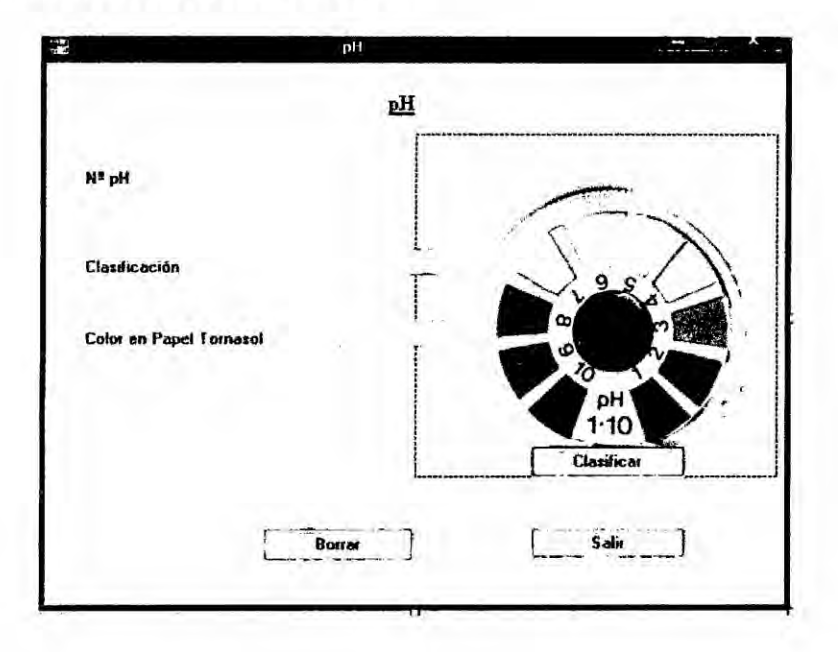

#### **CODIFICACION**  $3. -$

**Public Class Form1** 

Private Sub Button1\_Click(ByVal sender As System.Object, ByVal e As

System.EventArgs) Handles Button1.Click

Dim pH As Integer

Dim col As String

 $pH = TextBox1.Text$ 

col = TextBox3.Text

Select Case pH

Case 0, 1, 2, 3, 4, 5, 6

TextBox2.Text = "Ácida"

TextBox3.Text = "Rojo"

Case 7

TextBox2.Text = "Neutra"

TextBox3.Text = "No cambia"

Case 8,9,10,11,12,13,14

TextBox2.Text = "Básica"

TextBox3.Text **=** "Azul"

Case Else

TextBox2.Text = "ERROR"

TextBox3.Text = "ERROR"

**End Select** 

End Sub

End **Class**

 $\int_{0}^{46}$ 

# c.-) Sentencia SELECT

Esta expresión permite ejecutar una de varias acciones en función del valor de una expresión. Es una alternativa a If... Then ... Elself cuando lo que se necesita es comprobar es la misma expresión con diferentes valores. Su sintaxis es:

Select case expresión

case lista1

sentencias

case lista2

sentencias

case else

sentencias n

end select

Donde expresión es una expresión numérica o alfanumérica, y lista1 y lista2.... representan una lista que puede tener cualquiera de las formas siguientes:

expresión[,expresión]...

expresión to expresión

Is operador-de-relación expresión

combinación de las anteriores separadas por comas

### **Ejemplos Aplicativos**

#### **APLICACIÓN 13**

#### **ENUNCIADO DEL PROBLEMA:**  $1 -$

Diseñe un programa en el que se ingresan la cantidad da carbonos presentes en un hidrocarburo, y nos permita hallar el nombre de éste; su formula molecular y el porcentaje en peso del carbono y el hidrogeno en cada caso, así como se muestra en la siguiente tabla:

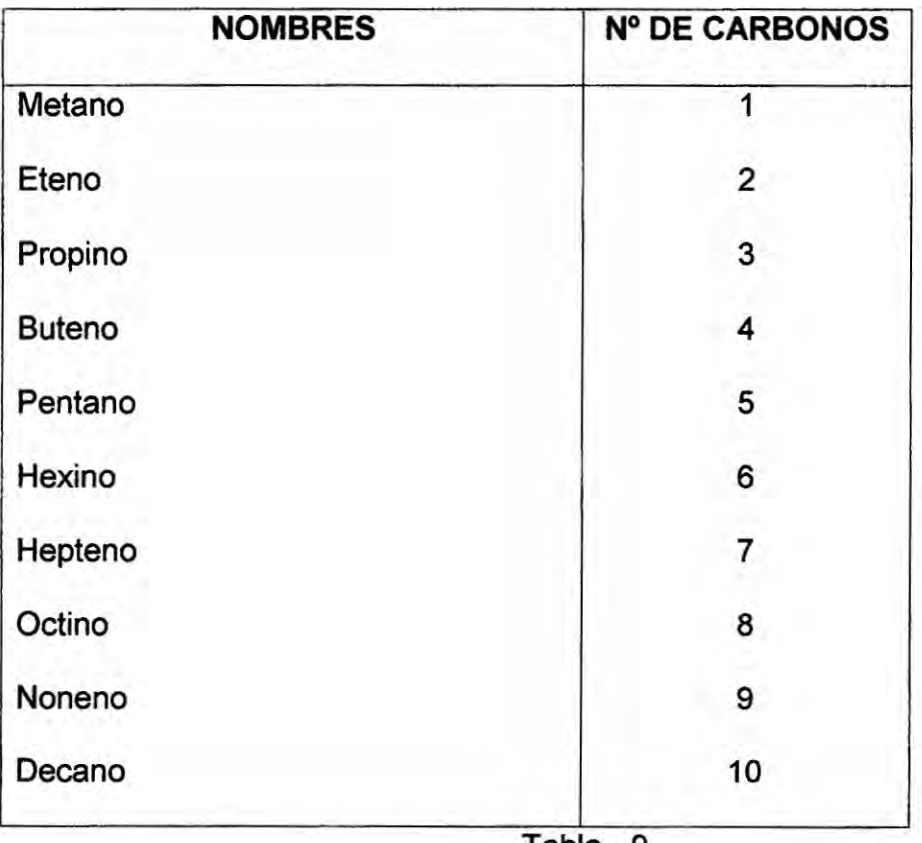

Tabla - 9

 $X = (2^* C) + 2$  Alcano

 $Y = 2 * C$ Alquenos

 $Z = (2 * c) - 2$  Alquino

 $C =$  Numero de carbonos

#### **DISEÑO FORMULARIO-13**  $2 -$

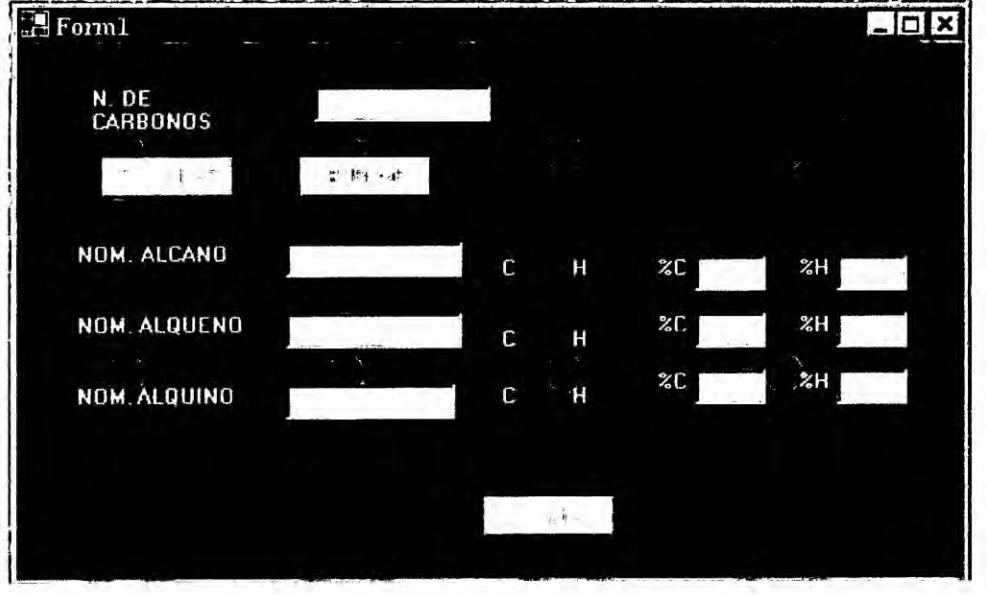

#### **CODIFICACION**  $3 -$

Private Sub Button1\_Click(ByVal sender As System.Object, ByVal e As

System.EventArgs) Handles Button1.Click

Dim C, X, Y, Z As Integer

Dim MTA, MTB, MTC, PCA, PCB, PCC, PHA, PHB, PHC As Double

Dim PREF, NOM\_ALCANO, NOM\_ALQUENO, NOM\_ALQUINO As String

 $C = TextBox1.Text$ 

Select Case C

Case 1

```
PREF = "META"
```
Case 2

```
PREF = "ET"
```
Case 3

```
PREF = "PROP"
```
Case 4

```
PREF = "BUT"
```
Case 5

PREF = "PENT"

Case **6**

PREF <sup>=</sup> "HEX"

Case **7**

PREF = "HEPT"

Case 8

PREF *=* "OCT"

Case **9**

PREF *=* "NON"

Case 10

PREF **=** "DEC"

End Select

NOM\_ALCANO **=** PREF & "ANO" NOM\_ALQUENO **=** PREF *&* "ENO" NOM\_ALQUINO *=* PREF & "INO"  $X = (2 * C) + 2$  $Y = 2 * C$  $Z = (2 * C) - 2$ TextBox2.Text **=** NOM\_ALCANO TextBox3.Text *=* NOM\_ALQUENO TextBox4.Text = NOM\_ALQUINO  $Label12.Text = C$ Label11.Text =  $X$ 

 $250$ 

- Label 14. Text  $= C$
- Label13.Text =  $Y$
- Label16.Text *=* **C**
- Labe|15.Text **=** Z
- $MTA = (C * 12) + X$
- $MTB = (C * 12) + Y$
- $MTC = (C * 12) + Z$
- PCA *=* (C *\** 1200) <sup>I</sup> MTA
- PHA *=* (X \* 100) I MTA
- PCB *=* (C *\** 1200) <sup>I</sup> MTB
- PHB = (Y \* 100) / MTB
- PCC *=* (C *\** 1200) I MTC
- PHC = (Z **\*** 100) I MTC
- TextBox5.Text = PCA
- TextBox6.Text = PHA
- TextBox7.Text **=** PCB
- TextBox8.Text **=** PHB
- TextBox9.Text *=* PCC
- TextBox10.Text *=* PHC

End Sub

### APLICACION 14

## 1.- ENUNCIADO DEL PROBLEMA:

La distribucién de ios pares electrones (NRO) alrededor de una étomo central de una molécula esté entre los siguientes valores 2, 3, ,5 y **6** hacer un programa que devuelve las siguientes clasificaciones para cada par electrénico:

- tipo de hibridación del átomo central
- *-* geometria e|éctrica de| étomo central
- ejemplo correspondiente del dicho tipo

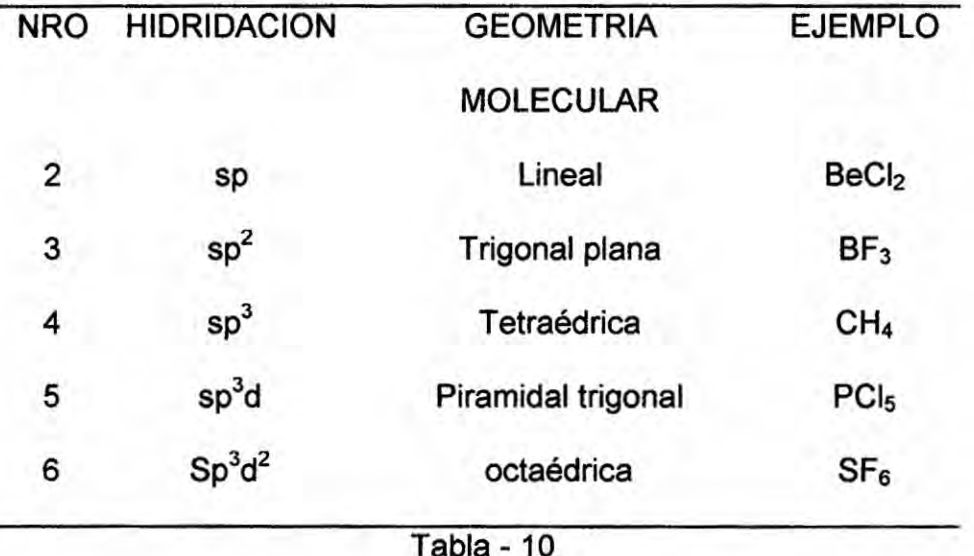

# 2.- DISENO FORMULARIO-14

I

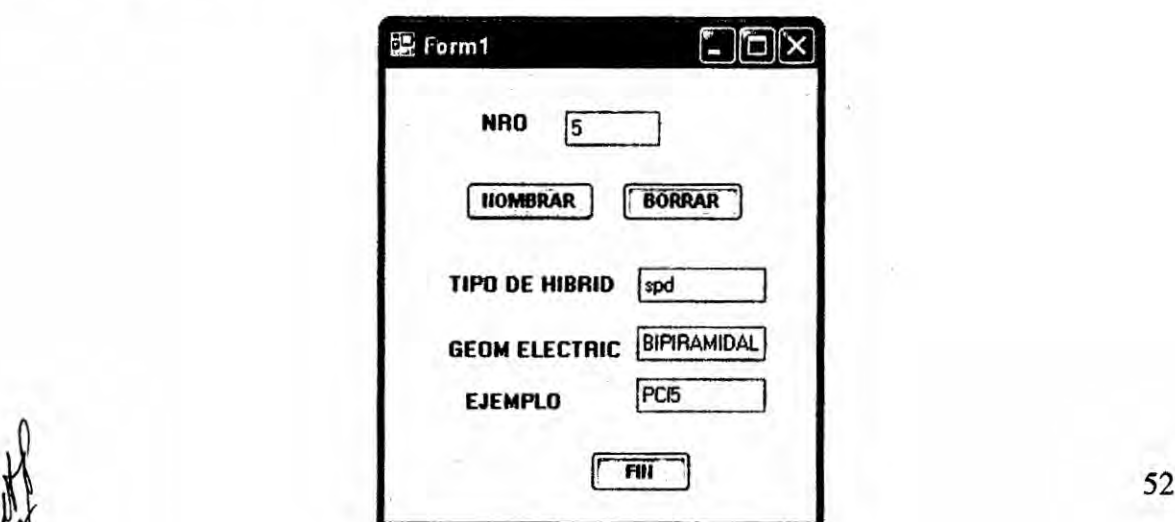

## 3.- CODIFICACION

Public Class Form1

Sub NOMBRAR\_H|BR|D\_GEOM\_EJM(ByVa| NRO As Integer, ByRef

HIBRID As String, ByRef GEOM As String, ByRef EJM As String)

Select Case NRO Case **2 <sup>2</sup>** HIBRID **=** "sp" GEOM *=* "LINEAL"  $EJM = "BeCl<sub>2</sub>"$ Case **3** : HIBRID **=** "spz" **GEOM = "TRIGONAL PLANA"**  $EJM = "BF<sub>3</sub>"$ Case 4 : HIBRID *=* "sp3" GEOM **=** "TETRAEDRICA"  $EJM = "CH<sub>4</sub>"$ Case **5** : HIBRID *=* "sp3d" GEOM **=** "BIPIRAMIDAL"  $EJM = "PCl<sub>5</sub>"$ Case 6 : HIBRID = "sp<sup>3</sup>d<sup>2</sup>" GEOM = "OCTAEDRICA"  $EJM = "SF<sub>6</sub>"$ Case Else HIBRID **=** "ERROR" GEOM *=* "ERROR" EJM **=** "ERROR"

End Select

## End Sub

Private Sub Button1\_Click(ByVal sender As System.Object, ByVal e As

System.EventArgs) Handles Button1.Click

Dim NRO As Integer

Dim HIBRID, GEOM, EJM As String

NRO *=* TextBox1.Text

NOMBRAR\_H|BR|D\_\_GEOM\_EJM(NRO, HIBRID, GEOM, EJM)

TextBox2.Text **=** HIBRID

TextBox3.Text = GEOM

TextBox4.Text **=** EJM **030**

End Sub

End Class

S£>/ **-** 54 *-*

#### APLICACION 15

#### 1.- ENUNCIADO DEL PROBLEMA:

En la torre de destilacién del petréleo, las temperaturas en la columna de fraccionamiento se regula de forma que esté mas caliente en **el** fondo **y** més fria en la parte superior. **Como** el punto de ebullicién aumenta a medida que aumenta el peso molecular, los hidrocarburos mas pesados se condensan cerca del fondo de la columna **y** los hidrocarburos més Iigeros se condensan cerca de la parte superior, |as tuberias que estén conectadas *a* diferentes alturas permiten drenar continuamente cada fraccién. fría en la parte superior. Como el p<br>aumenta el peso molecular, los h<br>cerca del fondo de la columna y lo<br>cerca de la parte superior, las tu<br>alturas permiten drenar continuame<br>Se desea hacer un programa que<br>obtenido a deter

Se desea hacer un programa que permita conocer el nombre del producto obtenido *a* determinada temperatura en un punto de la torre de destilacién, asi como **se** muestra en la siguiente tabla:

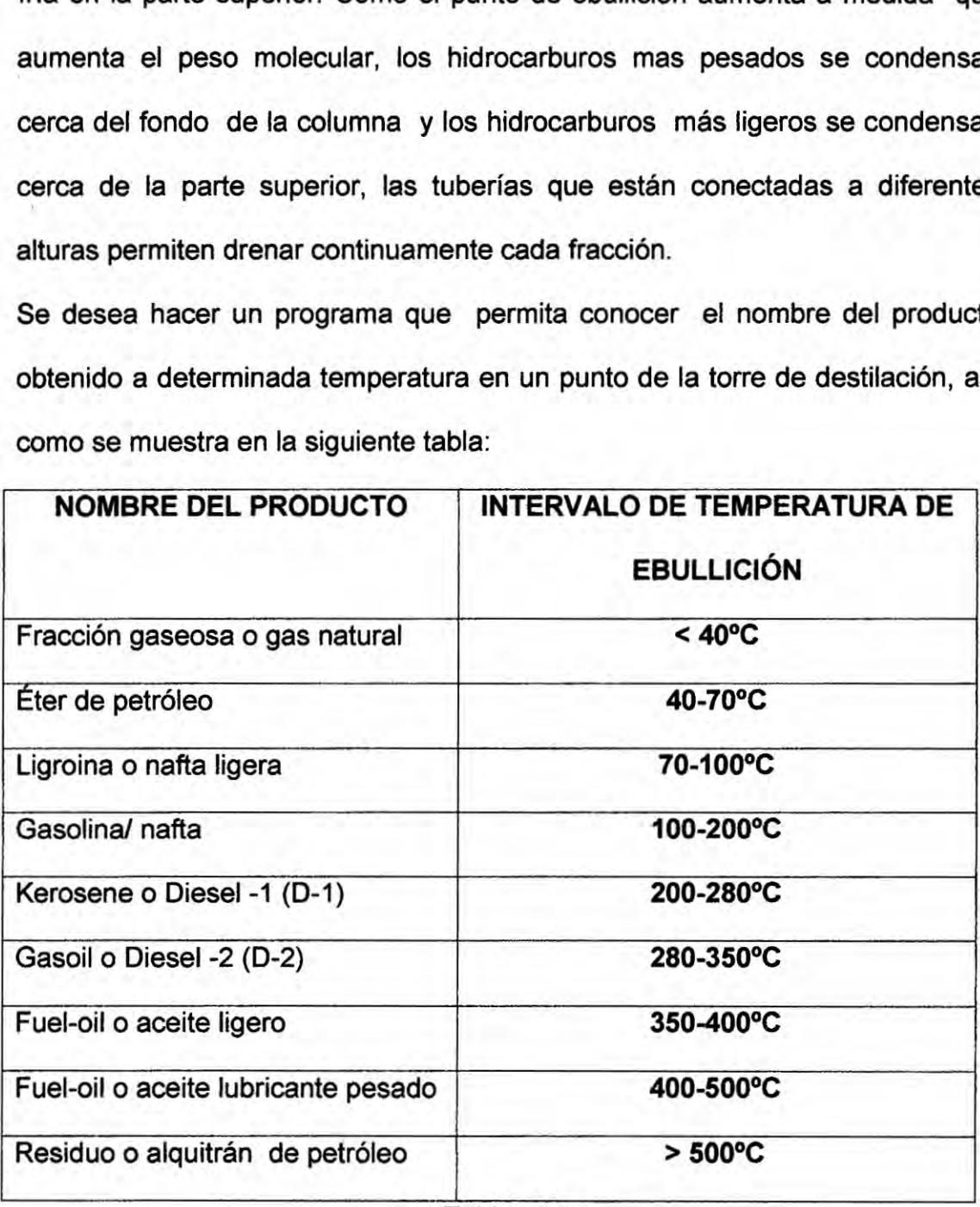

 $\int \frac{d^3y}{y^2}$  - 55 -

T= variable numérica tipo real, define temperatura.

P= variable tipo strine, almacena nombre del producto.

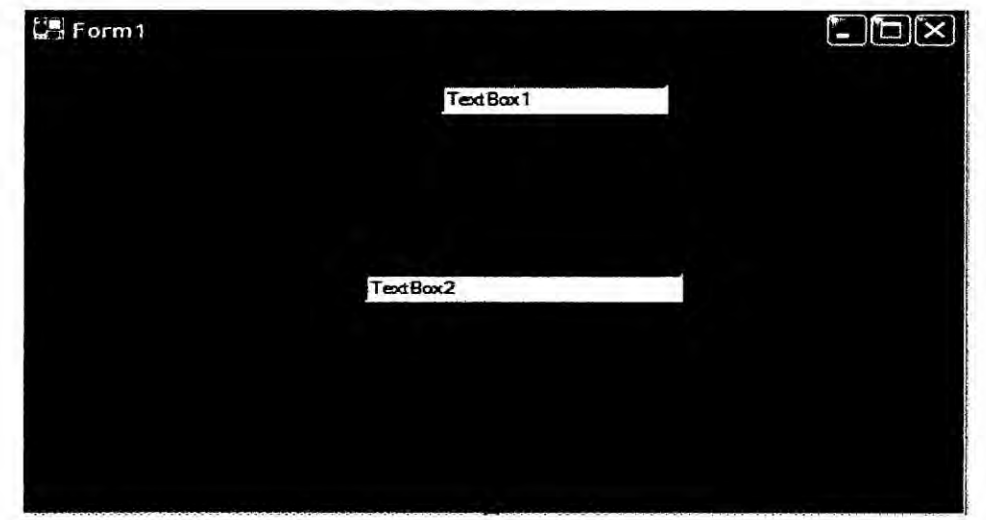

# 2.- DISENO FORMULARIO-15

### 3.- CODIFICACION

Dim T As Double

Dim **P** As String

T = TextBox1.Text

Select Case T

Case  $ls \leq 40$ 

P = "Fraccién gaseosa *0* gas natura|"

Case  $Is \leq 70$ 

P = "Eter de petréleo"

Case Is <= 100

P = "Ligroina *o* nafta Iigera"

Case ls <= 200

 $\int_{0}^{1}$ 

P = "Gasolina/ nafta"

Case ls *<=* 280

P <sup>=</sup> "Kerosene *0* Diesel -1 (D-1)"

Case ls <= 350

P **=** "Gasoil **0** Diesel -2 (D-2)"

Case  $ls \leq 400$ 

**P** *=* "Fuel-oil **o** aceite ligero"

Case  $ls \leq 500$ 

*P* <sup>=</sup> "Fuel-oil **o** aceite lubricante pesado"

Case Else

P *=* "Residuo **o** alqultrén de petréleo"

JAE *-* 57 *-*

End Select

TextBox2.Text **=** P

End Sub

### 2.1.2 Estructura de Repetición

#### a.) Do Loop

Un Loop(bucle) repite la ejecución de un conjunto de sentencias mientras una condicién dada sea cierta, o basta que una condicién dada sea cierta. La condicién puede ser verificada antes o después de ejecutarse el conjunto de sentencias:

# Formatol

### Do

[{WhiIe|Unti|}condici6n]

[sentencias]

[Exit do]

[sentencias]

# Loop

# Formatoz **'**

# Do

[sentencias]

[Exit do]

[sentencias]

Loop[{While|Until}condición]

Donde condición es cualquier expresión que se evalúe a True o a False.

### **EJEMPLOS APLICATIVOS**

### **APLICACIÓN 16**

#### **ENUNCIADO DEL PROBLEMA:**  $1. -$

En un industria la productividad (P) y la cantidad de trabajadores t, se relaciona en la siguiente ecuación

 $P(t)=\sum_{i=1}^{n} (t^2 + \log t)$ 

Hacer un programa que nos de la productividad para cualquier valor de "t"

#### **DISEÑO FORMULARIO-16**  $2. -$

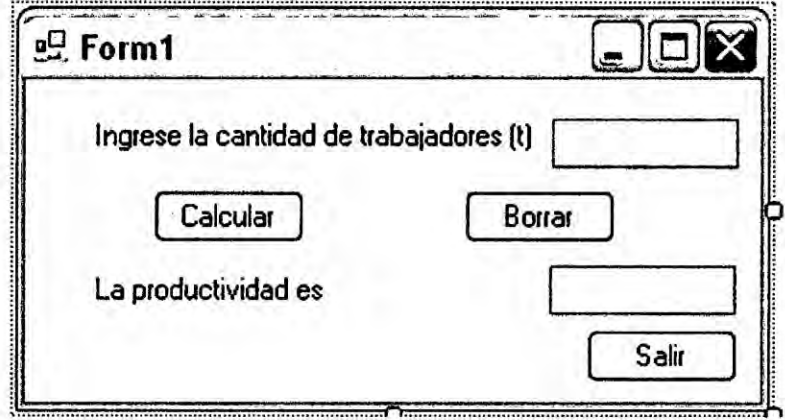

#### **CODIFICACION**  $3. -$

Public Class Form1

Private Sub Button1\_Click(ByVal sender As System.Object, ByVal e As System.EventArgs) Handles Button1.Click

```
Dim s, i, t As Double
i = 1s = 0t = TextBox1.TextWhile i \leq ts = s + (i \cdot 2 + Log(10))i=i+1
```
End While

TextBox2.Text **=** *s*

End Sub

End Class

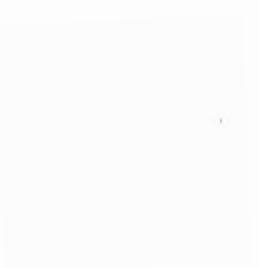

/ fr

#### b.-) Sentencias: For.. Next

La sentencia for da lugar a un bucle que permite ejecutar un conjunto de sentencias cierto número de veces. Su sintaxis es: for variable = expresion1 to expresion2[Step expresion3]

[sentencias]

[Exit for]

[sentencias]

### **Next** [variable[,variable...]]

Cuando se ejecuta una sentencia For en la que el va|or de la expresión3 es positivo o no se ha especificado, primero se ha asigna el va|or de la expresiénl a la variable y a continuacién se comprueba si la variable es mayor que la expresién 2, en cuyo caso se salta el cuerpo del bucle y se continúa en la línea que éste a continuación de la sentencia Next. En otro caso, se ejecutan las lineas de programa que haya entre la sentencia For y la sentencia Next. Por último, la variable, se incrementa en el valor de la expresión3, o en 1 si Step no se especifica, volviéndose a efectuar la comparación entre la variable y la expresión2, y así sucesivamente. La sentencia exit for permite salir del bucle for... next antes de que este finalice.

 $\int_{0}^{\infty}$  -61 -

#### Ejemplos Aplicativos

#### APLICACION **17**

#### 1.- ENUNCIADO DEL PROBLEMA:

Diseñe un programa que deduzca la formula empírica de un compuesto a partir de las masas halladas **y** de los **pesos** atémioos **de** cada elemento quimico presente en dicho compuesto, asi como *se* muestra en la siguiente tabla:

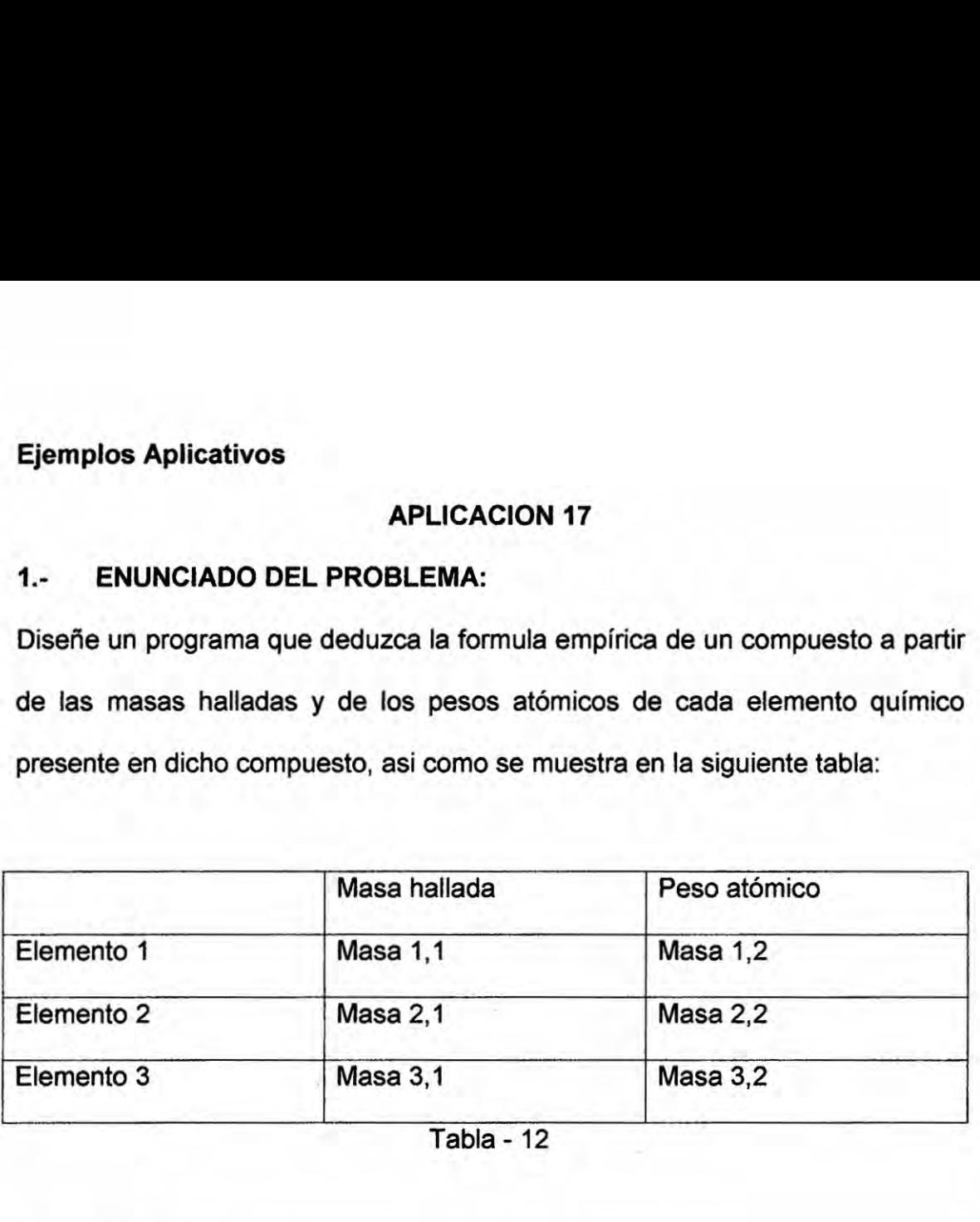

Tabla - 12

#### Module Module1

Sub Main()

Dim q(9), mtotal, porc, masa(9, 1), dec(9), ind(20), m, p, wmen. nmen As

#### Double

Dim f, c, n, i, r(9), rmay, indice As Integer

wmen = 100

nmen *=* **<sup>1</sup>**

Console. WriteLine ("Escriba el número de elementos presentes")

n **=** Conso|e.ReadLine

For f *<sup>=</sup>* <sup>0</sup> To <sup>n</sup> *-* **<sup>1</sup>**

For c *=* 0 To <sup>1</sup>

 $masa(f, c) = Console. ReadLine$ 

```
Console.WriteLine("fila==>" & f & "columna==>" & c)
```

```
mtotal = mtotal + masa(f, 0)
```
Next

### Next

```
For f = 0 To n - 1
```

```
porc = masa(f, 0) / mtotal * 100 * 2
```

```
Conso|e.WriteLine("porcentaje de"& f &"es==>"& porc 8. "%")
```
Next

```
For f = 0 To n - 1
```
q(f) **=** masa(f, 0) *I* masa(f, 1)

If q(f) *<* wmen Then

wmen **= q(f)**

End If

Next

```
For f = 0 To n - 1
```

```
dec(f) = q(f) / wmen
```
For **<sup>i</sup>** *=* **0** To 20

ind(i) *=* dec(f) *\** (i *+* 1)

*<sup>A</sup> m =* ind(i) *-* lnt(ind(i))

If m *>* 0.5 Then

 $p = 1 - m$ 

Else

**p =** m

End If

lf p *<* nmen Then

```
nmen = p
 r(f) = iEnd If
```
# Next

```
If r(f) > rmay Then
```
 $r$ may =  $r(f)$ 

End If

 $n$ men  $= 1$ 

Next

```
For f = 0 To n - 1
```

```
indice = lnt((q(f) /wmen) * (rmay + 1) + 0.3)
```
Console.WriteLine("indice" **&** f *&* "indice" *&* nnay)

Next

```
Console.Read()
```
End Sub

End Module

/& *-* <sup>64</sup> .

### APLICACION 18

#### 1.- ENUNCIADO DEL PROBLEMA:

En el laboratorio **de** una industria quimica que vende 8 **tipos** de écidos, llenados en botellas de 700mL, se quiere saber cuantas botellas de cada acido hay, sabiendo ademés que en cada botella no se pone el nombre del acido, sino la concentracién. Para **Io** cual se Ie pide a un practicante de la UNAC que haga un inventario de los écidos.

Como este practicante llevo el curso de programacién de computadoras en la universidad, realiza un programa en el cual ingresa las concentraciones de todos los écidos cuantas veces encuentra, después ingresando la concentracién de cualquier **acido** puede saber el numero de botellas que hay de el algún acido especifico, así como se muestra en la siguiente tabla:

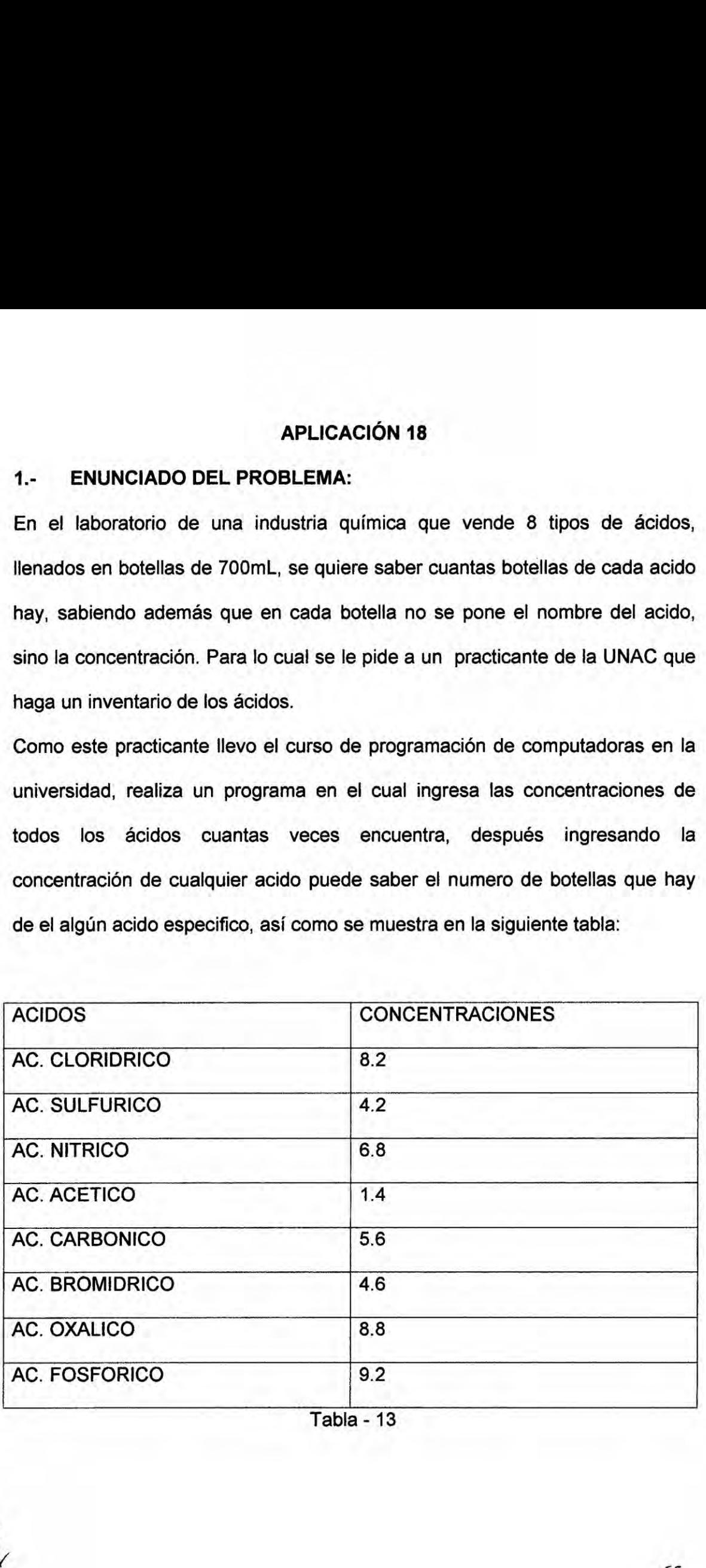

1abla - 13

El programa funciona ingresando la concentración de los ácidos dados en la tabla, si queremos conocer cuantas botellas de algún acido, bastara en escribir su concentración en el label2(ACIDO ESPECIFICO).

# **P**Form1  $\blacksquare$   $\blacksquare$   $\blacksquare$ CONCENTRACION **ACIDO DE LOS ACIDOS ESPECIFICO** AGEPTAR ListBox1 CALCULAR **ROBEAR CANTIDAD DE BOTELLAS DEL ACIDO ESPECIFICO**

#### **DISEÑO FORMULARIO-17**  $2. -$

#### $3. -$ **CODIFICACION**

Public Conc(99) As Double

Public I As Integer

 $1 = 1 + 1$ 

Private Sub Button1\_Click(ByVal sender As System.Object, ByVal e As

System.EventArgs) Handles Button1.Click

 $Conc(I) = TextBox1.Text$ 

ListBox1.Items.Add(CONC(I))

 $-66-$ 

```
TextBox1.Text = ""
```

```
TextBox1 .Focus()
```
End Sub

Private Sub Button2\_CIick(ByVa| sender As System.Object, Byval e As

System.EventArgs) Handles Button2.Click

Dim C, KAs integer

Dim Acesp As Double

 $K = 1 - 1$ 

Acesp *=* TextBox2.Text

 $For I = 0 To K$ 

If Conc(I) **=** Acesp Then

**C=C+1**

End If

Next

TextBox3.Text <sup>=</sup> **C**

End Sub

End Class

 $\frac{1}{2}$ EV - 67 -

#### APLICACION 19

#### 1.- ENUNCIADO DEL PROBLEMA:

En una planta de producción de cosméticos, los productos se clasifican como aceptables y no aceptables de acuerdo al porcentaje de impurezas que contiene dicho cosmético. asi como **se** muestra en la siguiente tabla:

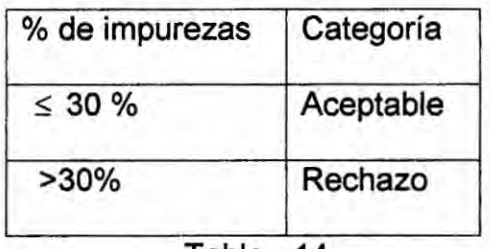

Tabla - 14

Realice un programa en donde se pueda ingresar los porcentajes de impureza de n cosméticos y determine cuéntos de estos se ubican en cada una de las categorias ya mencionadas.

#### DATO:

 $\frac{1}{3}$ 

LISTA<sub>i</sub> = vector variable numérica entera, donde se almacenan los porcentajes de impurezas

INC= variable numérica entera, contador de porcentaje de impureza en la categoria de inaceptables

ACP= variable numérica entera, contador de porcentaje de impureza en la categoria de aceptables.

2.- DISENO FORMULARIO-18

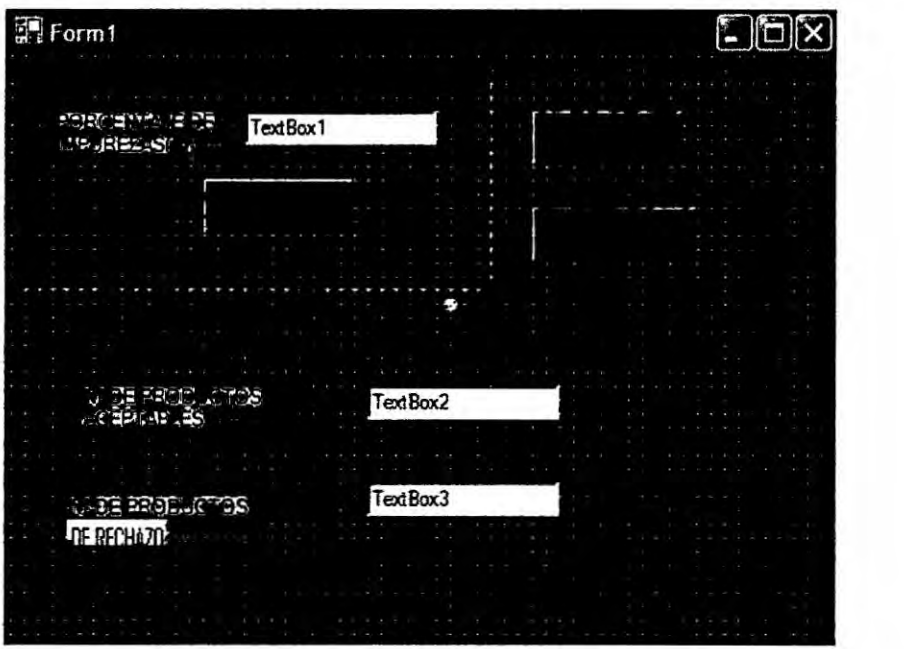

# 3.- CODIFICACION

Public I, **INC,** ACP, LlSTA(100) As Integer

Private Sub Button1\_Click(ByVal sender As System.Object, ByVal e As

System.EventArgs) Handles Button1.Click

L|STA(l) = TextBox1.Text

 $I = I + 1$ 

TextBox1 .Clear()

TextBox1 .Focus()

End Sub

Private Sub Button2\_CIick(ByVal sender As System.Object, Byval e As

System.EventArgs) Handles Button2.Click

Dim K As Integer

 $K = 1 - 1$ 

 $For I = 0 To K$ 

 $\frac{1}{8}$  - 69 -

```
If LISTA(I) >= 30 Then
```
**INC =** INC **+** <sup>1</sup>

Else

ACP *=* ACP + <sup>1</sup>

End If

Next

TextBox3.Text **= INC**

TextBox2.Text **=** ACP

End Sub

End Class

 $\int \mathbf{r}$ 

### **APLICACIÓN 20**

#### 1. ENUNCIADO DEL PROBLEMA:

Crear un programa donde al ir ingresando los potenciales de hidrogeno (pH) de cómo resultados cuantos son ácidos, bases y neutros, asi como se muestra en la siguiente tabla:

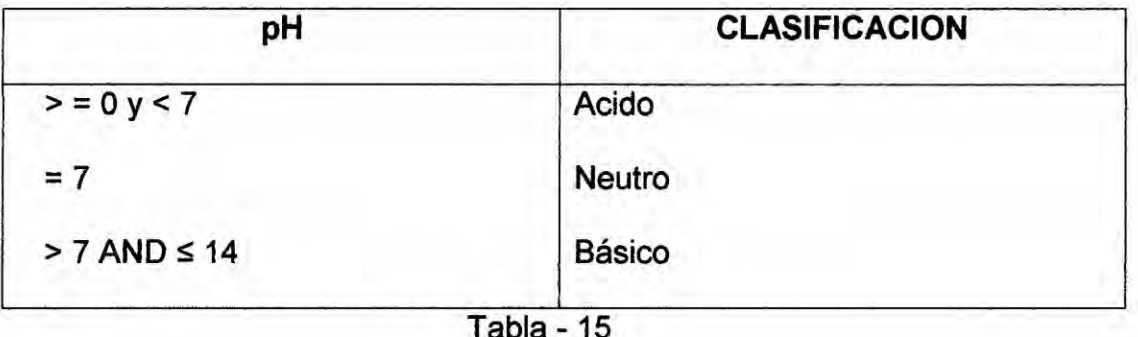

# **DATO**

pH = variable tipo numérico real que define el potencial de hidrogeno

- AC = variable tipo numérico entero contador de ácidos
- $NE = \text{variable tipo numérico entero contact de neutro}$
- BA = variable tipo numérico entero contador de básico
- NROi = vector donde se almacena los pH, tipo numérico real 0 ≤ pH ≤ 14.

#### 2. DISEÑO FORMULARIO-19:

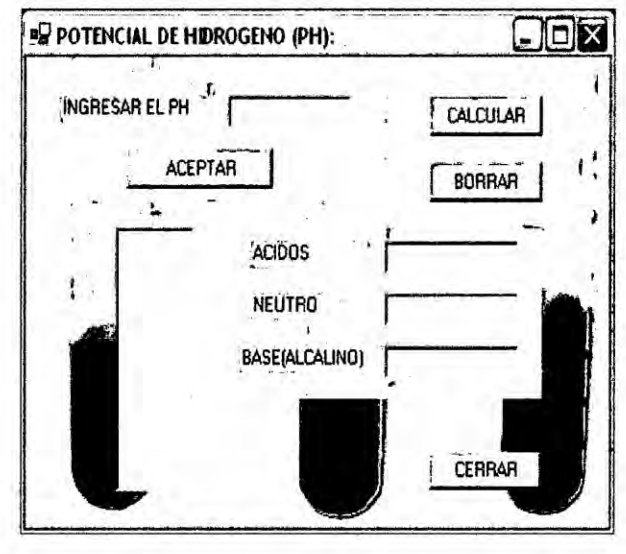

# 3. CODIFICACION:

Public NRO(19), lAs Integer

Private Sub Button1\_C|ick(ByVa| sender As System.Object, **Byval** e As

System.EventArgs) Handles Button1.C|ick

NRO(I) **=** TextBox1.Text

ListBox1.Items.Add(NRO(I))

TextBox1.Text *=* ""

TextBox1 . Focus()

 $I = I + 1$ 

End Sub

Private Sub Button2\_Click(ByVaI sender As System.Object, ByVaI e As

System.EventArgs) Handles Button2.Click

Dim K, AC, NE, BA As Integer

 $K = 1 - 1$ 

For <sup>I</sup> *=* 0 To K

If  $NRO(I) = 7$  Then

NE = NE + **<sup>1</sup>**

Elself  $NRO(I) > 7$  and  $NRO(I) \leq 14$  then

BA **=** BA +1

End **if**

Next

TextBox2.Text = AC

TextBox3.Text *=* NE

TextBox4.Text <sup>=</sup> BA

End Sub

SH

# APLICACION **21**

### 1.- ENUNCIADO DEL PROBLEMA:

En el laboratorio queremos saber el volumen total de HCL 0.1M en ml. Si en cada tubo de ensayo se agrega una cantidad de sustancia de acuerdo al número de tubos:

1er tubo  $\rightarrow$  1ml

2do tubo  $\rightarrow$  2ml y así sucesivamente

Realizar un programa que halle el volumen total de una cantidad "n" de tubos de ensayo.

 $S=1+2+3+4+...+n$ 

### 2.- DISENO FORMULARIO-20

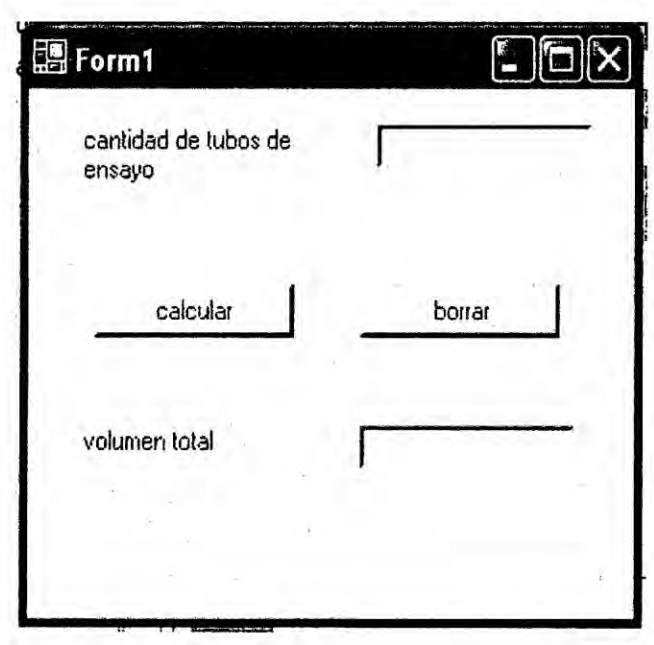

 $J_{\mu\nu}$  -73 -

## 3.- CODIFICACION

Public Class Form1

Inherits System.Windows.Forms.Form

Private Sub Button1\_Click(ByVal sender As System.Object, ByVal e As

System.EventArgs) Handles Button1.C|ick

Dim s, c, n As Integer  $s = 0$ **c** *=* <sup>1</sup> n *=* TextBox1.Text Do While c <= n  $s = s + c$  $c = c + 1$ Loop TextBox2.Text **=** s End Sub

End Class

*/*

# CAPITULO III

#### 3.1 Arreglos Unidimensionales

También son llamados arrays unidimensionales y lo podríamos definir como un conjunto de variables del mimo tipo y tamaño que ocupan posiciones consecutivas en la memoria del ordenador. El tamaño en memoria que ocupa un array es siempre fijo y no puede variar. Para calcular el tamaño en memoria que puede ocuparnos un array solo tenemos que multiplicar el número de elementos de nuestro array por el tamaño en bytes del tipo de este.

La estructura más simple es el arreglo unidimensional, que consiste de una columna de localizaciones de memoria. El siguiente arreglo **es** un arreglo unidimensional Ilamado AGE. Los elementos dados del arreglo son similares a los nombres de referencia, dado que el primer elemento (con el dato 32) *es* la caja **<sup>1</sup>** (en lugar de 0) del arreglo. Los nombres de referencia se escriben como AGE(1), AGE(2), y así sucesivamente. El número entre paréntesis es sólo un número de referencia y puede ser una constante, una variable o una expresión.

 $\int_{a}^{b}$   $\frac{1}{a}$   $\frac{1}{a}$ 

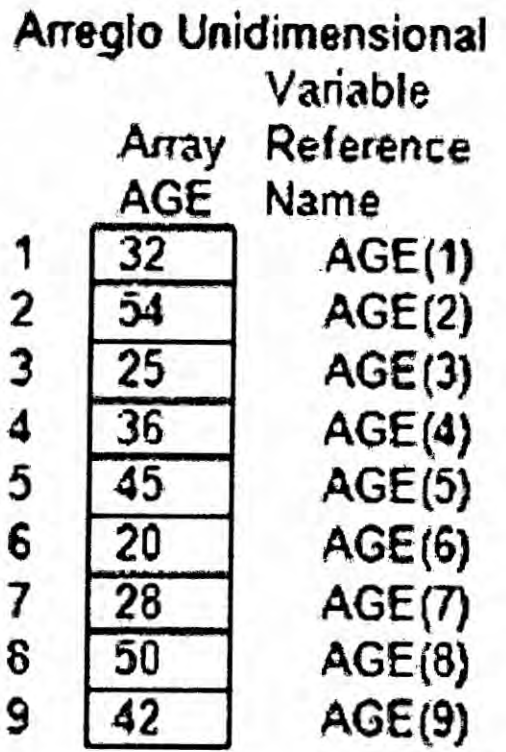

 $E1$ número entre paréntesis hace referencia o apunta al número de la caja en el arregio, que es<br>número del elemento el

#### Ejemplos Aplicativos:

#### APLICACION **22**

#### 1.- ENUNCIADO DEL PROBLEMA:

Hacer un programa en visual Basic.net, y un diagrama de flujo, que reciba como entrada las N concentraciones de un acido que se obtuvieron en varios experimentos, Ios almacene en vector unidimensional y luego nos permita calcular:

- **o** La mayor concentracién obtenida, y su posicién.
- **-** La menor concentracién obtenida, y su posicién
- **<sup>a</sup>** El promedio de las concentraciones obtenidas.

#### Dato:

Conc(i)=Variable que almacena el valor de las concentraciones que se ingresa.

may *=* concentracién mayor

men = concentracién menor

Pos= Posición de la concentración mayor

**Pos1=** Posicién de la concentracién menor

Prom= Promedio de las concentraciones.

 $\bigvee$
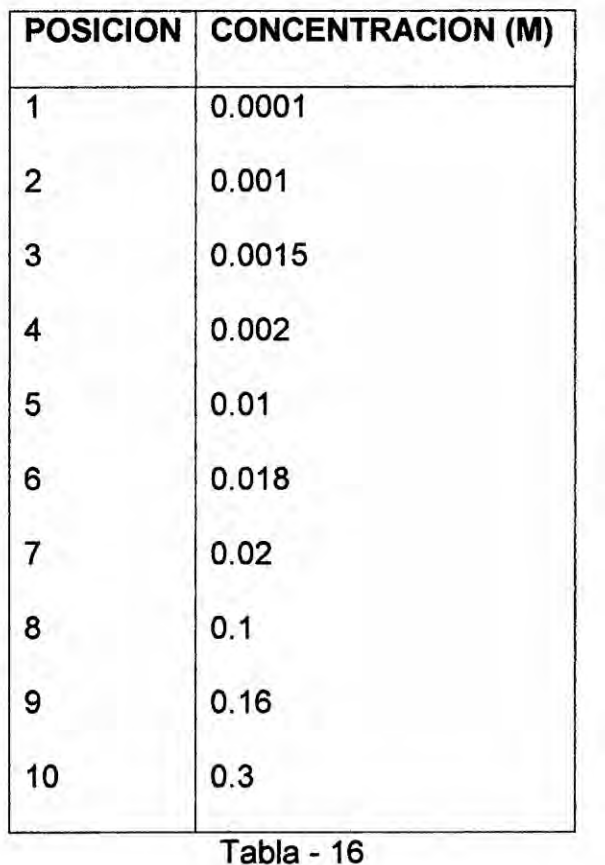

#### **DISEÑO FORMULARIO-21**  $2. -$

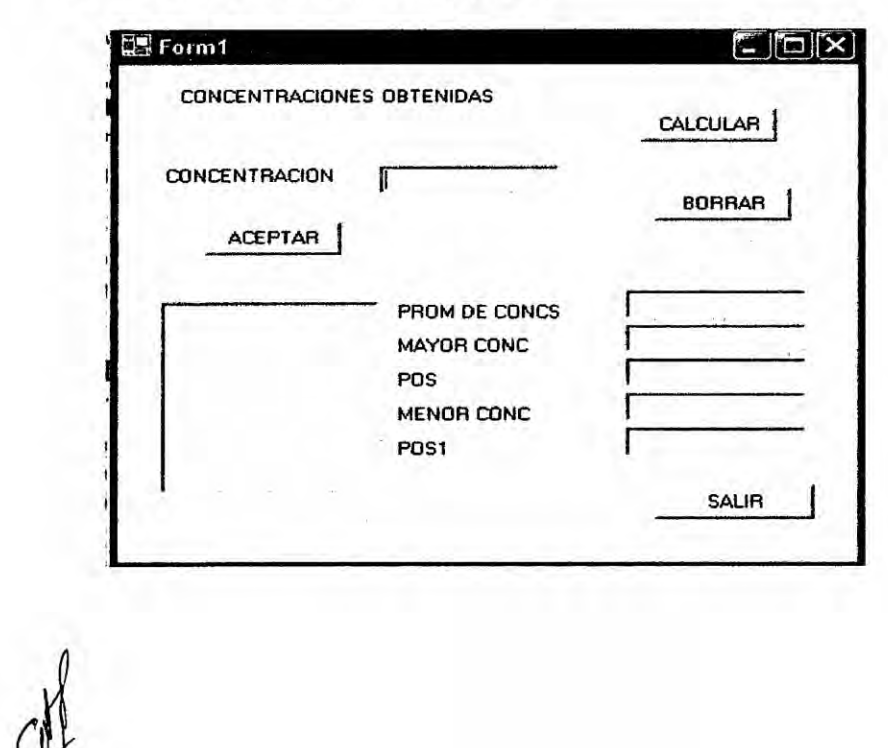

 $\mathcal{N}$ 

# 3.- CODIFICACION

Public I, CONC (99), SUMA As Double

Private Sub Button1\_Click (ByVal sender As System.Object, ByVal e As

System.EventArgs) Handles Button1.C|ick

**CONC** (I) **=** TextBox1.Text

ListBox1.|tems.Add **(CONC** (|))

 $| = | + 1$ 

TextBox1.Text **=**

TextBox1.Focus ()

End Sub

Private Sub Button2\_CIick (Byval sender As System.Object, Byval e As

System.EventArgs) Handles Button2.CIick

Dim K, WMAY, PROM As Double

Dim POS, POS1 As Integer

Dim WMEN As Integer **=** 99999

 $K = 1 - 1$ 

For  $I = 0$  To K

If CONC (I) > WMAY Then

```
WMAY = CONC (I)
```

```
POS = I
```
End If

If **CONC** (I) < WMEN Then

WMEN *=* **CONC** (I)

POS1 **=** <sup>I</sup>

 $5$   $\frac{1}{2}$   $-79$  -

End If

SUMA **=** SUMA + **CONC** (I)

Next

**PROM = SUMA / I** 

TextBox2.Text = PROM

TextBox3.Text **=** WMAY

TextBox4.Text **=** POS

TextBox5.Text **=** WMEN

TextBox6.Text = POS1

End Sub

End **Class**

/#1 '

# **APLICACIÓN 23**

#### $1. -$ **ENUNCIADO DEL PROBLEMA:**

Crear un programa en la cual nos calcule la cantidad de longitudes de onda que nos reflejan la coloración violeta, azul, verde, amarilla, naranja, rojo que hay al ingresar las longitudes de onda de la luz visible y además nos indique el mayor de ellos respecto de cada coloración, así como se muestra en la siguiente tabla:

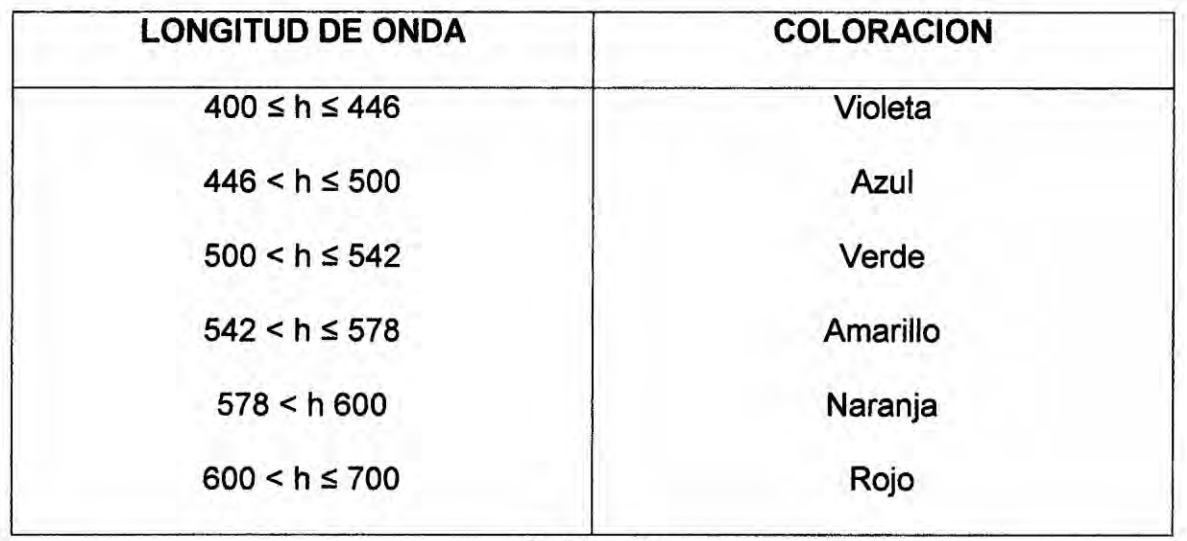

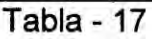

#### **DISEÑO FORMULARIO-22**  $2. -$

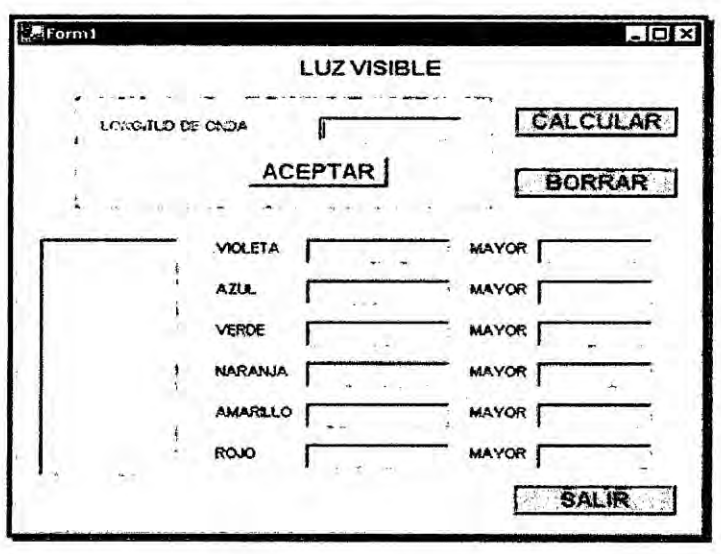

# 3.- CODIFICACION

Public **Class** Form1

Inherits System.Windows. Forms. Form

Public LO(11), lAs Double

Private Sub Button1\_Click(ByVal sender As System.Object, ByVal e As

System.EventArgs) Handles Button1.Click

 $LO(1) = TextBox1.Text$ 

ListBox1.ltems.Add(LO(l))

 $I = I + 1$ 

End Sub

Private Sub Button2\_C|ick(ByVa| sender As System.Object, ByVa| e As

System.EventArgs) Handles Button2.C|ick

Dim K As Integer

Dim VIO, AZU, VER, NAR, AMA, ROJ, WMAY, WMAY2, WMAY3,

WMAY4, WMAY5, WMAY6 As Double

 $K = 1 - 1$ 

 $For I = 0 To K$ 

If  $LO(I) \leq 446$  And  $LO(I) \geq 400$  Then

VIO *=* VIO *+* **<sup>1</sup>**

If LO(l) > WMAY Then

 $WMAY = LO (I)$ 

End If

ll

Elself  $LO(I) \leq 500$  And  $LO(I) > 446$  Then

AZU *=* AZU **+** <sup>1</sup>

If LO(|) > WMAY2 Then

WMAY2 **=** LO(l)

End If

```
Elself LO(|) <= 542 And LO(|) > 500 Then
```

```
VER = VER + 1
```

```
If LO(|) > WMAY3 Then
```
WMAY3 *=* LO (I)

End If

Elself LO(l) <= 578 And LO(|) > 542 Then

```
AMA = AMA + 1
```
If LO(l) *>* WMAY4 Then

WMAY4 *=* LO(|)

End **If**

Elself LO(|) <= 600 And LO(|) **>** 578 Then

NAR **=** NAR + <sup>1</sup>

If LO(|) > WMAY5 Then

WMAY5 **=** LO(I)

End If

Elself  $LO(I) \le 700$  And  $LO(I) > 600$  Then

ROJ **=** ROJ + <sup>1</sup>

lf LO(|) > WMAY6 Then

WMAY6 **=** LO (I)

End If

*/*

Else

VIO *=* VIO + **<sup>1</sup>**

End If

Next

TextBox2.Text *=* VIO

TextBox3.Text *=* WMAY

TextBox4.Text **=** AZU

TextBox5.Text = WMAY2

TextBox6.Text **=** VER

TextBox7.Text *=* WMAY3

TextBox8.Text **=** AMA

TextBox9. Text **=** WMAY4

TextBox10.Text = NAR

TextBox11.Text = WMAY5

TextBox12.Text **=** ROJ

TextBox13.Text **=** WMAY6

End Sub

End **Class**

*/V* 

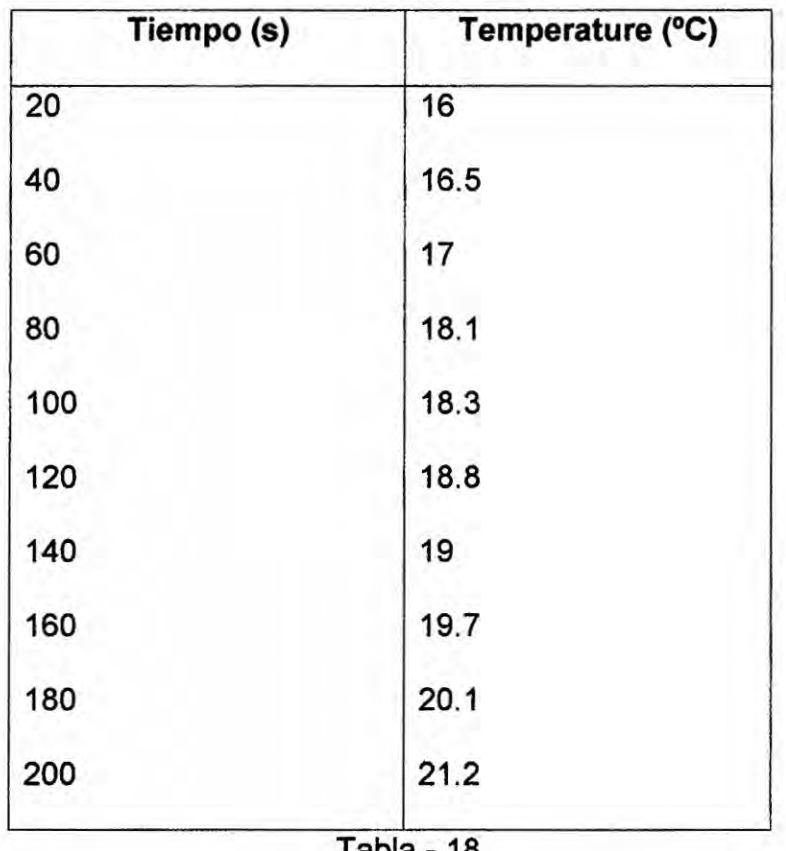

Tabla - **18**

**/1**

 $\sim$ 

# APLICACION 24

#### 1.- ENUNCIADO DEL PROBLEMA:

Escriba un programa en visual *Basic* tal que dado **como** entrada un arreglo unidimensional que contiene el pH de N soluciones calculadas en el laboratorio. determine el promedio **y** el numero de soluciones que tienen el pH inferior al promedio.

#### **DATO:**

pH(i): vector de tipo de variables numérica real, donde se almacena el pH 0 ≤

 $pH(i) \leq 14$ 

PROM: variable numérica real, calcula el promedio de| pH

X: variable numérica real, contador de pH menor que **<sup>I</sup>** promedio

#### 2.- DISENO FORMULARIO-23

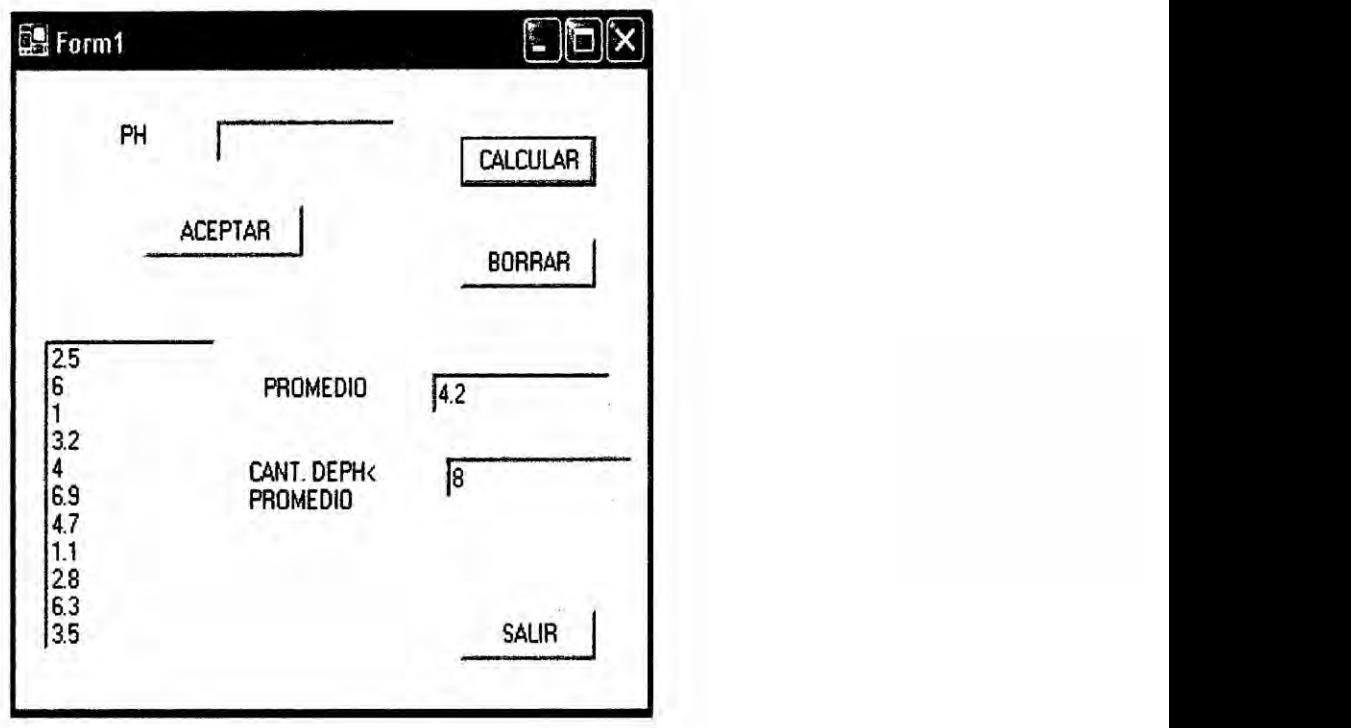

 $/10<sup>4</sup>$ 

# 3.- CODIFICACION

Public Class Form1

Inherits System.Windows.Forms.Form

Public PH(49), I, S As double

Private Sub Button1\_C|ick(ByVa| sender As System.Object, ByVal e As

System.EventArgs) Handles Button1.Click

PH(l) **=** TextBox1.Text

ListBox1.ltems.Add(PH(l))

*S* **=** *S +* PH(l)

TextBox1.Text = " "

TextBox1.Focus ( )

$$
| = | + 1
$$

End Sub

Private Sub Button2\_Click(ByVal sender As System.Object, ByVal e As

System.EventArgs) Handles Button2.Click

Dim PROM As Double

Dim X, K As Integer

 $PROM = S/I$ 

 $K = 1 - 1$ 

 $For I = 0 To K$ 

lf PH(|) < PROM Then

 $X = X + 1$ 

End if

Next

 $\int d\vec{k}$ 

TextBox2.Text <sup>=</sup> PROM

TextBox3.Text **=** X

End Sub

End Class

)3

# **APLICACIÓN 25**

#### $1. -$ **ENUNCIADO DEL PROBLEMA:**

Desarrollar un programa en visual basic que le permita calcular el calor integral de reacción, durante un experimento de calorimetría, donde se registran temperaturas cada cierto intervalo de tiempo.

### **Datos**

Estas son las variables a utilizar:

 $CC = Capacidad calorífica$ 

M = masa de la solución

CP = calor a presión constante

 $NRO(I)$  = vector que almacena las temperaturas

 $QINT =$  calor integral

 $QINT = (CC+M) \times CP \times (T_i-T_f)$ 

**DISEÑO FORMULARIO-24**  $2 -$ 

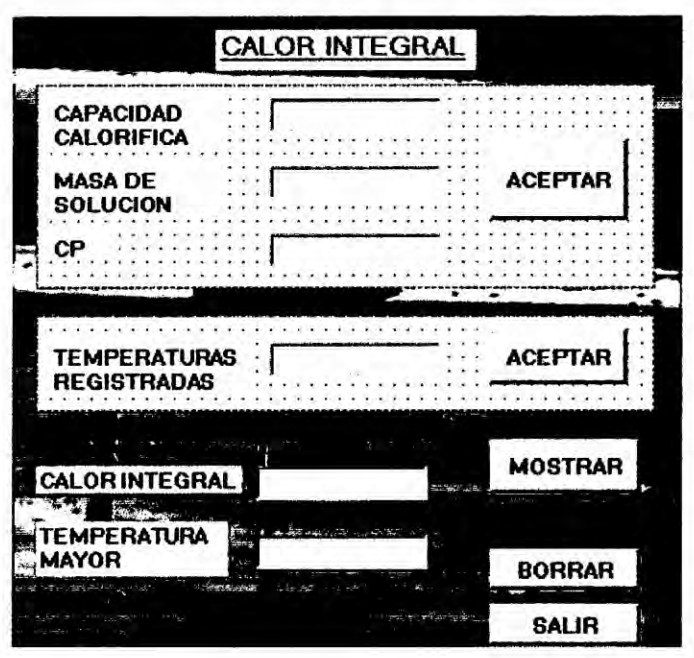

# **CAPITULO IV**

### **4.1 Arreglos Bidimensionales (matrices)**

**Un array bidimensional (también Ilamado** tabla **o matriz)** es un array **con dos indices. AI igual que los vectores deben ser ordinales.** Se **declaran de igual manera que los arrays de una dimensién.**

**Un array bidimensional recoge va|ores de una tabla de doble entrada. Cada** uno **de los elementos se identi}401cay se asigna mediante una variable (\$nombre) seguida de** dos ( ) **que contienen Ios indices de| array. Los indices** puede **ser escalares -equivaldrian al numero de }401lay columna que la celda ocuparia** en **la tabla,** o puede **ser asociativo que equivaldria en alguna medida a usar como indices Ios nombres de la }401lay de la columna**

Un **array bidimensional (tabla** o **matriz) es un array con dos indices, al igual que los vectores que** deben **ser ordinales** o **tipo subrango.**

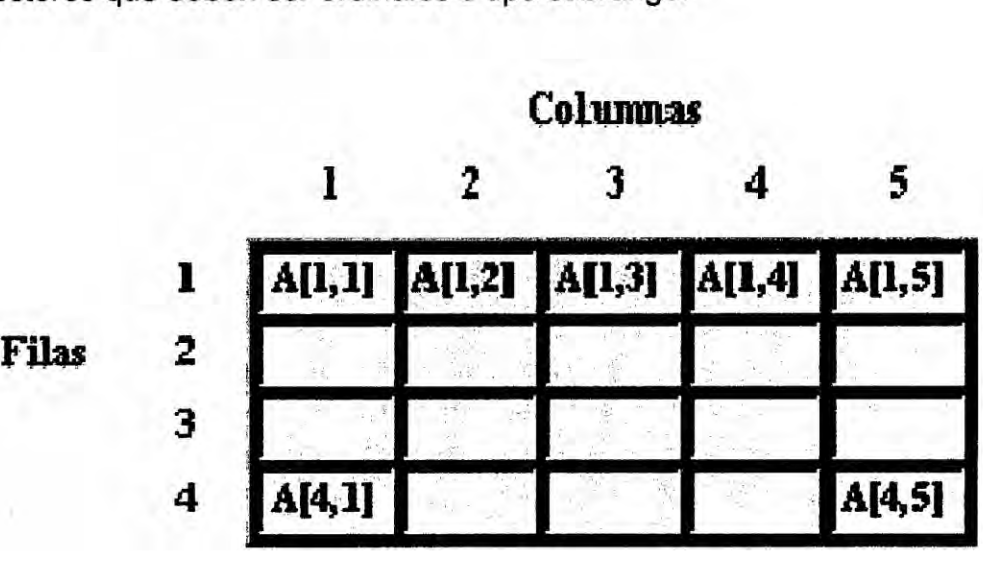

Para Iocalizar **o** almacenar un va|or en el **array** se deben especificar dos posiciones (dos subíndices), uno para la fila y otro para la columna.

# Formato:

- **-** identificador **=** array [indice1, indice 2] of tipo de elemento
- *identificador* = array [ *indice 1* ] of array [ *indice 2* ] of *tipo* de elemento

 $10<sup>2</sup>$ 

# EJEMPLOS APLICATIVOS

### APLICACION *26*

### 1.- ENUNCIADO DEL PROBLEMA:

**Crear** una matriz que me permita almacenar Ia cantidad de étomos de carbono e hidrégeno presentes en un hidrocarburo y que luego muestre Ia cantidad de alcanos, alquenos y alquinos ingresados. (Alcanos, alquenos y alquinos son **tipos** de hidrocarburos)

#### Dato:

HIDRO(1...9;1...2)

HIDRO **es** un arreglo bidimensional de tipo entero que almacena la cantidad de étomos de carbono *e* hidrégeno de nueve hidrocarburos

 $(Alcano = C_NH_{2N+2};$  Alqueno=  $C_NH_{2N};$  Alquino=  $C_NH_{2N-2}$ )

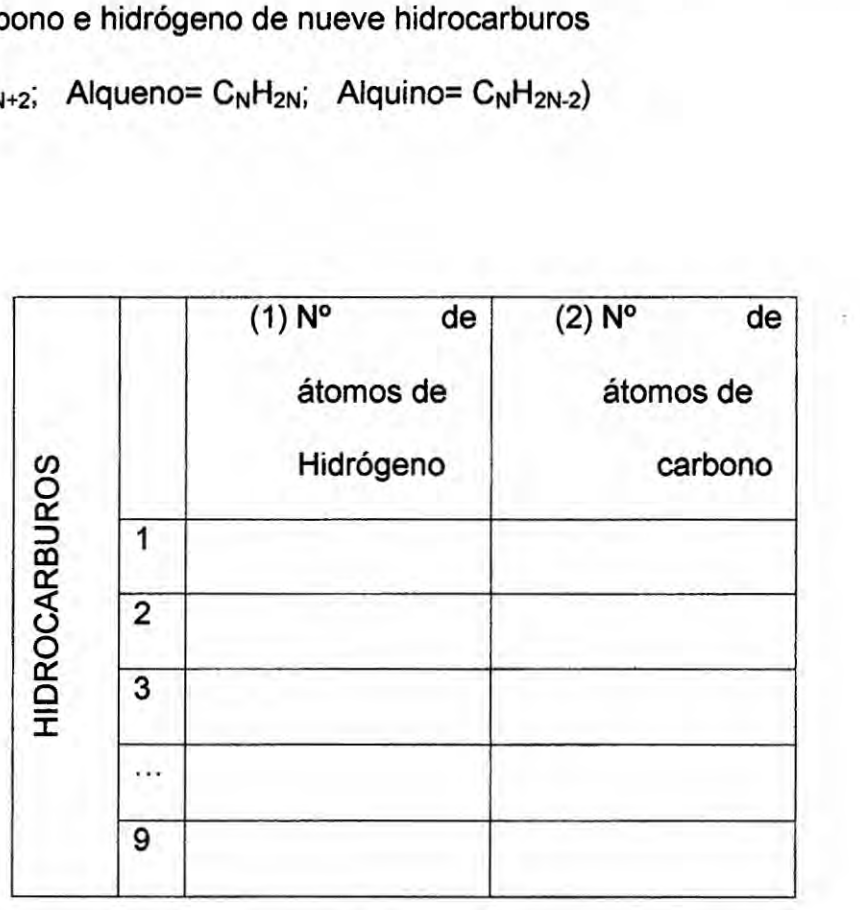

 $\int_{0}^{1}$ ,  $-94 -$ 

# 2.- CODIFICACIÓN:

Module Modu|e1

Sub Main()

Dim HIDRO (9, 2) As integer

Dim F, C, X1, X2. X3 As **Integer**

Dim TIPO As String

For F **=** <sup>1</sup> To 9

For *C* = <sup>1</sup> To **2**

Conso|e.WriteLine(034INGREAR F|LA==>" &F& "COLUMNA==>" *&* C)

 $HIDRO(F, C) = Console. ReadLine$ 

Next

**Next** 

For  $F = 1$  To 9

If HlDRO(F, 2) = **2** \* (HlDRO(F, 1)) **+ 2** Then

TIPO **=** "ALCANO"

 $X1 = X1 + 1$ 

End If

If  $HIDRO(F, 2) = 2 * (HIDRO(F, 1))$  Then

TIPO = "ALQUENO"

 $X2 = X2 + 1$ 

End If

if H|DRO(F, 2) *=* 2 " (H|DRO(F, 1)) *-* **2** Then

TIPO *=* "ALQU|NO"

 $X3 = X3 + 1$ 

End If

Next

Conso|e.WriteLine(" LA CANTIDAD DE ALCANOS ES: " *&* X1)

Console.WriteLine(" LA CANTIDAD DE ALQUENOS ES: " & X2)

Conso|e.WriteLine(" LA CANTIDAD DE ALQUINOS ES: " & X3)

Console.ReadLine()

End Sub

End Module

 $\frac{1}{2}$ 

### APLICACION 27

### 1.- ENUNCIADO DEL PROBLEMA:

Diseñe un programa que indique la acidez o basicidad de una solución a partir de los colores que toman ciertos indicadores en dicha solucién, asi como se muestra en la siguiente tabla:

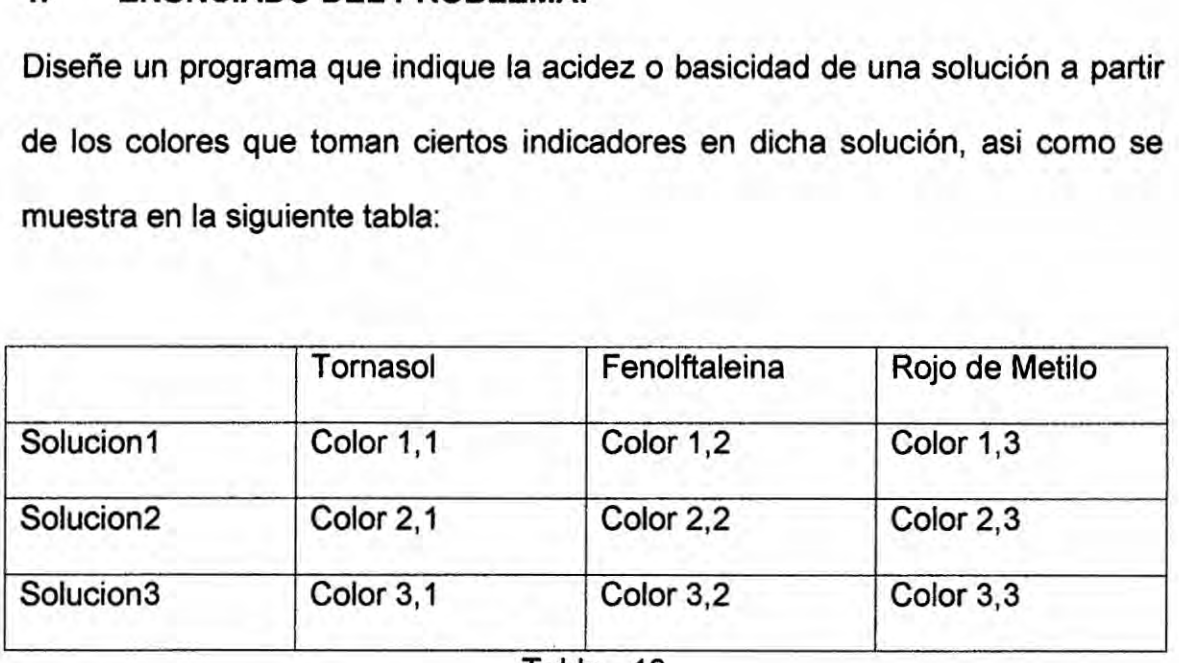

Tabla *-* 19

#### Datos:

Color *i* j: Es una variable tipo cadena que indica el color que toma la

solucién con cierto indicador

# 2.- CODIFICACION

Module Module1

Sub Main()

Dim color(6, 2), medio, ind(2) As String

Dim f, c As Integer

For **f =** 0 To **6**

 $For c = 0 To 2$ 

co|or(f, c) **=** Console. ReadLine()

 $J/\hbar$ 

If c **=** 0 Then

ind(c) = "tornaso|"

Elself c **= <sup>1</sup>** Then

 $ind(c) = "fenoIfaleina"$ 

Elself **<sup>C</sup> =** 2 Then

ind(c) = "rojo de metilo"

End If

```
Console.WriteLine("Solucion N°==>034 &f + 1 & "
```

```
Indicador==> " & ind(c))
```
If c *=* 0 Then

If  $color(f, 0) = "rojo"$  Then

Console.WriteLine("El medio es acido")

Elself color(f,  $0$ ) = "azul" Then

Conso|e.WriteLine("El medio es basico")

End If

End If

If c = **<sup>1</sup>** Then

If  $color(f, 1)$  = "incoloro" Then

Conso|e.WriteLine("E| medio es acido")

Elself co|or(f, 1) **=** "rojo" Then

Console.WriteLine("El medio es basico")

End If

End If

If c *=* 2 Then

If color(f, 2) **=** "rojo" Then

Console.WriteLine("El medio es acido")

Elself color(f, 2) = "amarillo" Then

Conso|e.WriteLine("El medio es basico")

End If

End If

Next

Console.Read()

Next

End Sub

End Module

 $\int_0^1$ 

# APLICACION 28

### 1.- ENUNCIADO DEL PROBLEMA:

En un laboratorio de industria química, el año anterior se almacenaron las concentraciones **de** 8 écidos distintos en **un** mes.

Datos:

CLAVE **(i):** una variable de tipo entero, que representa el cédigo de écidos

CONC i,j : una variable de tipo real, que representa la concentración del acido i

**en** el dia j.

Nos piden:

- a) Clave del acido con mas alta concentracién en el mes y su respectiva concentracién
- b) El promedio de concentración de cada ácido.

5

Clave  $(i)$ 

Cédigo de écidos:

. **7**  $\overline{7}$ 

Solo falta aumentar más códigos de ácidos y concentración del acido uno al dia, y todo esté bien.

Con  $i, j \rightarrow$  concentración

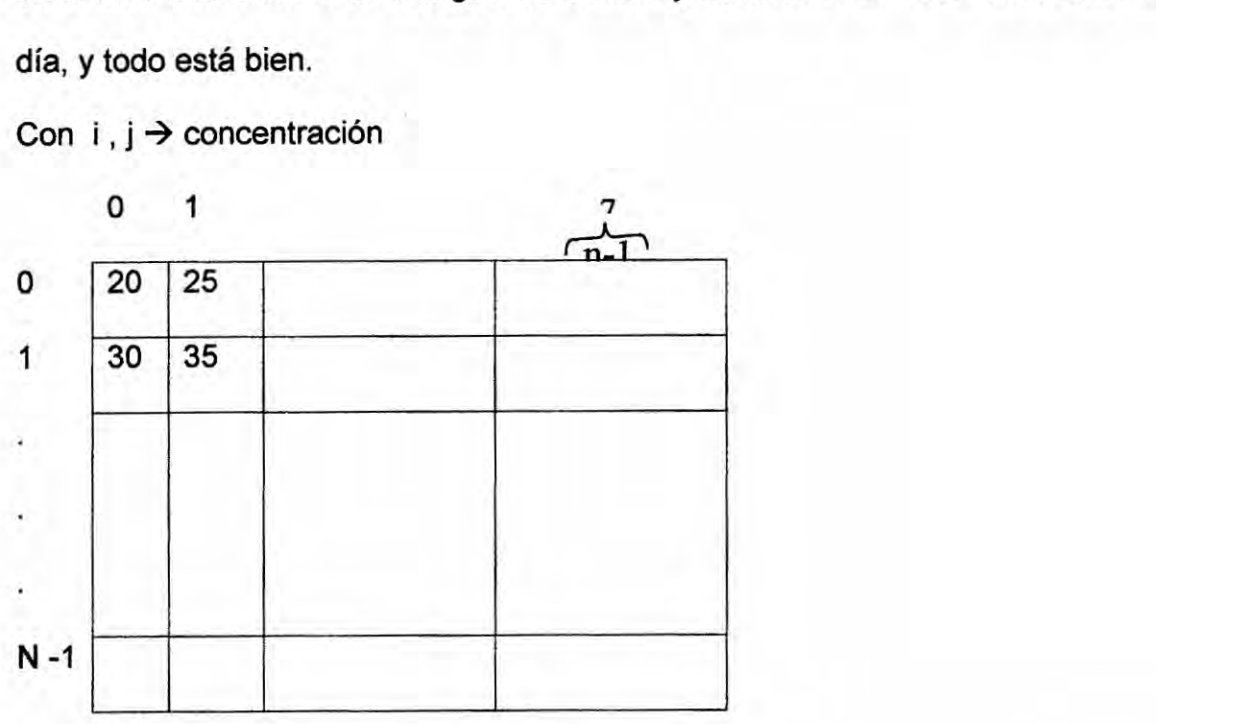

#### $2 -$ **DISEÑO FORMULARIO-25**

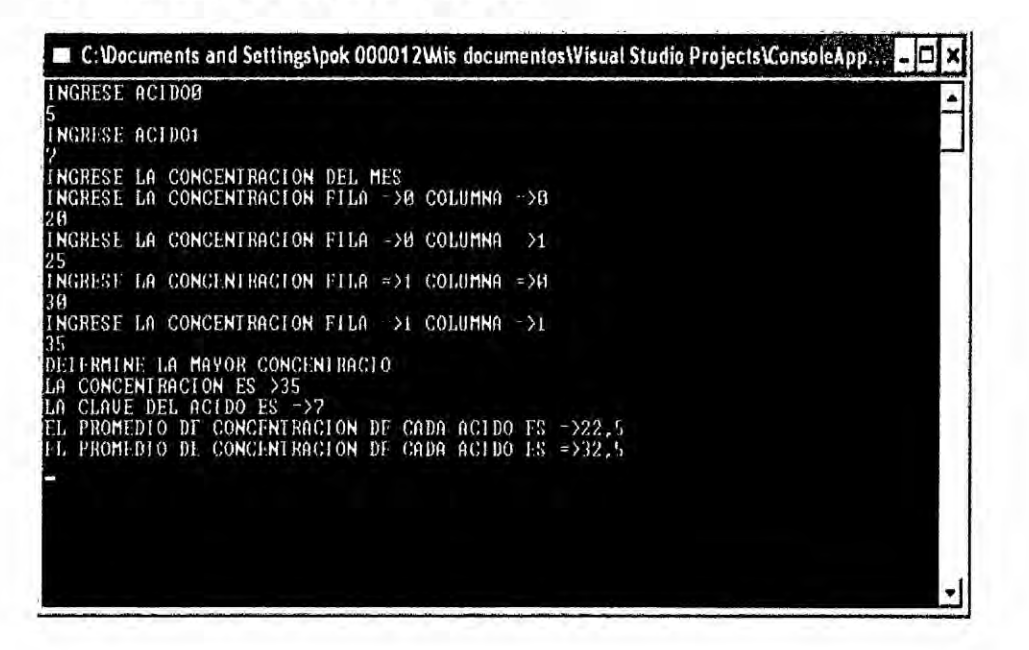

#### $3 -$ **CODIFICACION MODO CONSOLA**

#### Module Module1

Sub Main()

Dim CONC (7, 30), CLAVE(7), WMAY, SUMA, I, F, C, WCLAVE As

#### Integer

**Dim PROM As Double** 

 $For I = 0 To 1$ 

Console.WriteLine("INGRESE ACIDO" & I)

CLAVE (I) = Console ReadLine

**Next** 

Console.WriteLine("INGRESE LA CONCENTRACION DEL MES")

For  $F = 0$  To 1

For  $C = 0$  To 1

Console.WriteLine("lNGRESE LA CONCENTRACION FILA =>" & F &

" COLUMNA =>034 *&* C)

CONC (F, C) *=* Console.ReadLine

**Next**

Next

Console.WriteLine("DETERMINE LA MAYOR CONCENTRACIO")

For F **=** 0 To <sup>1</sup>

For **C** = 0 To <sup>1</sup>

If CONC(F, C) *>* WMAY Then

```
WMAY = CONC(F, C)
```
WCLAVE **=** F

End If

Next

Next

```
ConsoIe.WriteLine("LA CONCENTRACION ES=>" & WMAY)
```
Conso|e.WriteLine("LA CLAVE DEL ACIDO ES =>" & CLAVE(WCLAVE))

For F *=* 0 To <sup>1</sup>

For **C** *=* 0 To <sup>1</sup>

SUMA = SUMA *+* CONC(F, C)

Next

PROM *=* SUMA **/** C

Console.WriteLine("EL PROMEDIO DE CONCENTRACION DE CADA

**ACIDO** ES =>" & PROM)

PROM *=* 0

 $SUMA = 0$ 

Next

Console.ReadLine()

End Sub

**End Module** 

 $\frac{1}{2}$ 

### APLICACION 29

#### 1.- ENUNCIADO DEL PROBLEMA:

En un laboratorio de quimica; en un dia se realiza 5 experimentos, donde se encontró distintos volúmenes de un gas desconocido

Datos:

Tem i → Es una variable de tipo entero, que representa la temperatura del día.

Vol i, j 024>Es una variable de **tipo** real, que representa el volumen del dia <sup>i</sup> en el experimento j.

Si en dicho laboratorio se desea saber:

a) El número del experimento donde se encuentra el mayor volumen.

La temperatura en el que **se** encontré.

El mayor volumen.

- b) El dia donde se encuentra el volumen menor.
	- El volumen menor.
- c) El promedio diario de volumen más alto.

### **SOLUCION**

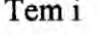

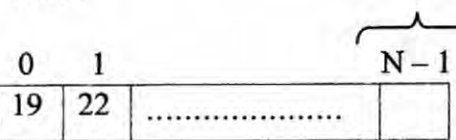

Tem i **4** Vol i, j

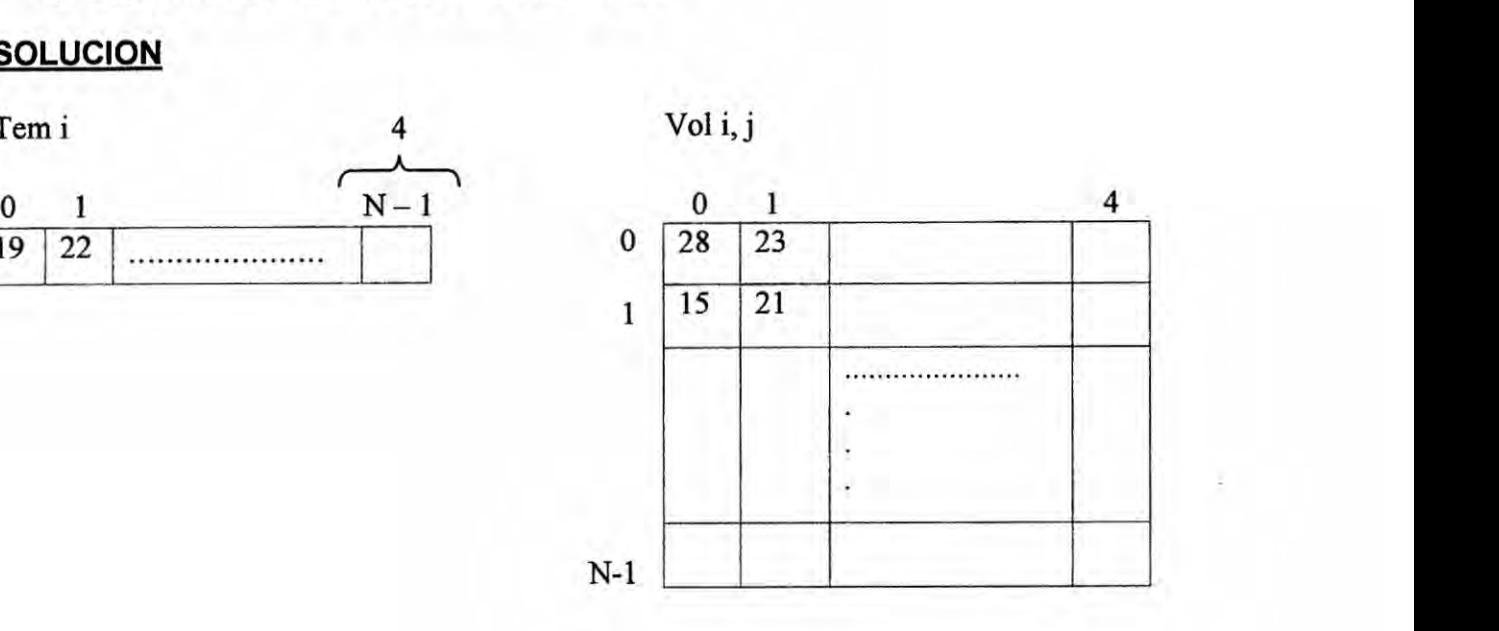

 $104 -$ 

 $\lambda$ 

#### $2 -$ DISEÑO FORMULARIO-26 EN MODO CONSOLA

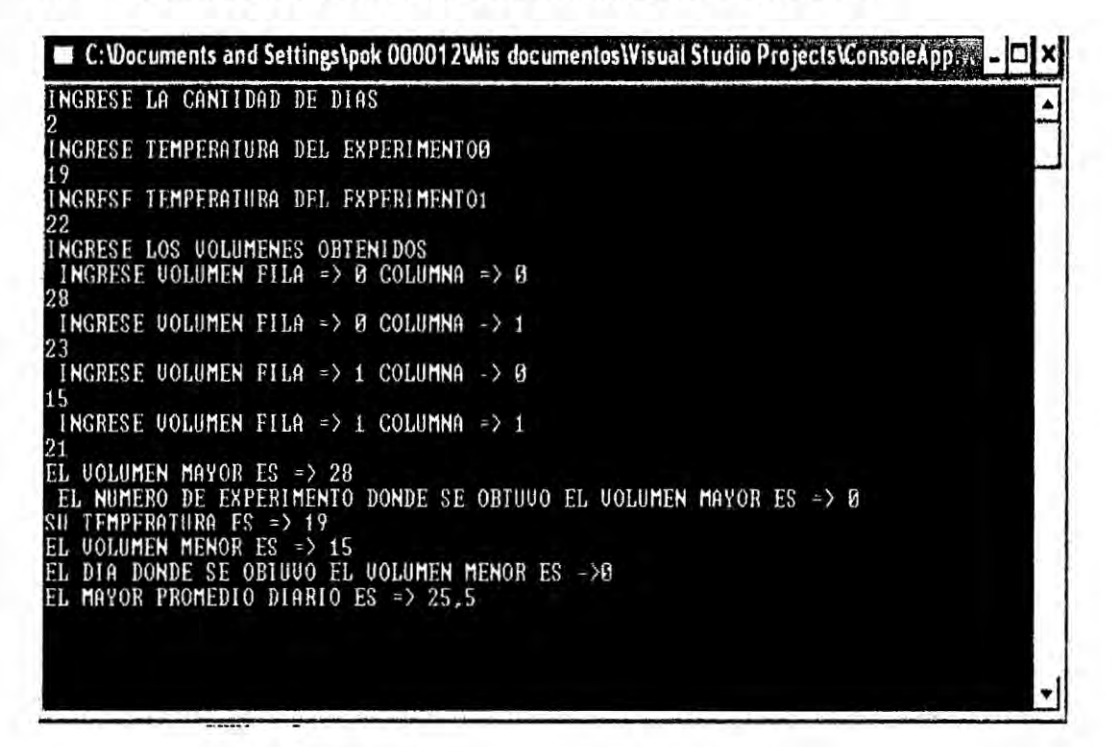

#### $3 -$ **CODIFICACION**

**Module Module1** 

Sub Main ()

Dim N, I, F, C, WDIA, WNUM, SUMA, VOL (30, 4), TEM (30), WMAY,

WMEN, WTEM as Integer

Dim PROM, WM as Double

**WMEN = 999999** 

Console. WriteLine ("INGRESE LA CANTIDAD DE DIAS")

 $N =$  Console. Read Line

For  $I = 0$  to  $N - 1$ 

Console. WriteLine ("INGRESE TEMPERATURA DEL EXPERIMENTO"

& 1)

 $TEM (I) = Console. ReadLine$ 

**Next** 

 $-105 -$ 

Conso|e.WriteLine ("INGRESE LOS VOLUMENES OBTENIDOS")

For  $F = 0$  to  $N - 1$ 

For **C** *=* 0 **to** N - <sup>1</sup>

Conso|e.WriteLine (" INGRESE VOLUMEN FILA **=>** " & F *&* "

COLUMNA => " *&* C)

VOL  $(F, C)$  = Console. ReadLine

Next

Next

For  $F = 0$  to  $N - 1$ 

 $For C = 0 to N - 1$ 

If VOL (F, C) **>** WMAY Then

WMAY **=** VOL (F, C)

 $VTEM = F$ 

WNUM *=* F

End If

If VOL (F, C) < WMEN Then

 $W\text{MEN} = \text{VOL}$  (F, C)

 $WDIA = C$ 

End **If**

Next

Next

Conso|e.WriteLine ("EL VOLUMEN MAYOR ES => " *&* WMAY)

Conso|e.WriteLine (" EL NUMERO DE EXPERIMENTO DONDE SE

OBTUVO EL VOLUMEN MAYOR ES => " & WNUM)

Console.WriteLine ("SU TEMPERATURA ES => " & TEM(WTEM))

*}402 -* <sup>106</sup>  con:<br>/<br>*/ .<br>/* 

Console.WriteLine ("EL VOLUMEN MENOR ES => " & WMEN)

Conso|e.WriteLine ("EL DIA DONDE SE OBTUVO EL VOLUMEN MENOR

ES =>" **&** WDIA)

 $For F = 0 to N - 1$ 

For **C** *=* 0 to N *-* <sup>1</sup>

SUMA **=** SUMA + VOL (F, C)

Next

PROM *=* SUMA *I* **C**

If PROM > WM Then

WM **=** PROM

End If

 $SUMA = 0$ 

```
PROM = 0
```
Next

Console. WriteLine ("EL MAYOR PROMEDIO DIARIO ES => " & WM)

Console.ReadLine ()

End Sub

End Module

//db *-* <sup>107</sup> *-*

# CAPITULO **V**

#### 5.1 Procedimiehtos

Los procedimientos son muy interesantes y útiles en la programación. Nos sirven para realizar una tarea concreta que probablemente se vaya a ejecutar varias veces a lo largo de la vida de la página. Esta tarea se especifica en un bloque de **cédigo** de manera independiente y cuando se desean realizar las acciones de| procedimiento **se** llama al procedimiento o funcién. Una vez realizadas las acciones pertinentes se devuelve el flujo del programa al lugar desde donde se invocé ese procedimiento.

Lo primero que debemos hacer al crear un procedimiento es pensar las cosas que **se** desean hacer dentro de la funcién, **Ia** informacion que necesitaremos (y que tendremos que recibir como parémetros) y la informacién que devolveré. Con estas ideas claras **se** pueden construir Ios procedimientos y funciones sin mucha dificultad, siguiendo estas estructuras.

#### Para **un** procedimiento

Sub nombre (parametro1, parametro2...)

**Cédigo** de| procedimiento

end Sub

 $\int \mu^3$  -108 -

# **Ejemplos Aplicativos**

# **APLICACION 30**

#### **ENUNCIADO DEL PROBLEMA:**  $1 -$

Determinación de la Densidad

# **Datos**

 $M = Masa$ 

 $V = Volume$ 

 $D = D$ ensidad

 $D = M/V$ 

DenSidad = Nombre del procedimiento

#### **DISEÑO FORMULARIO-27**  $2 -$

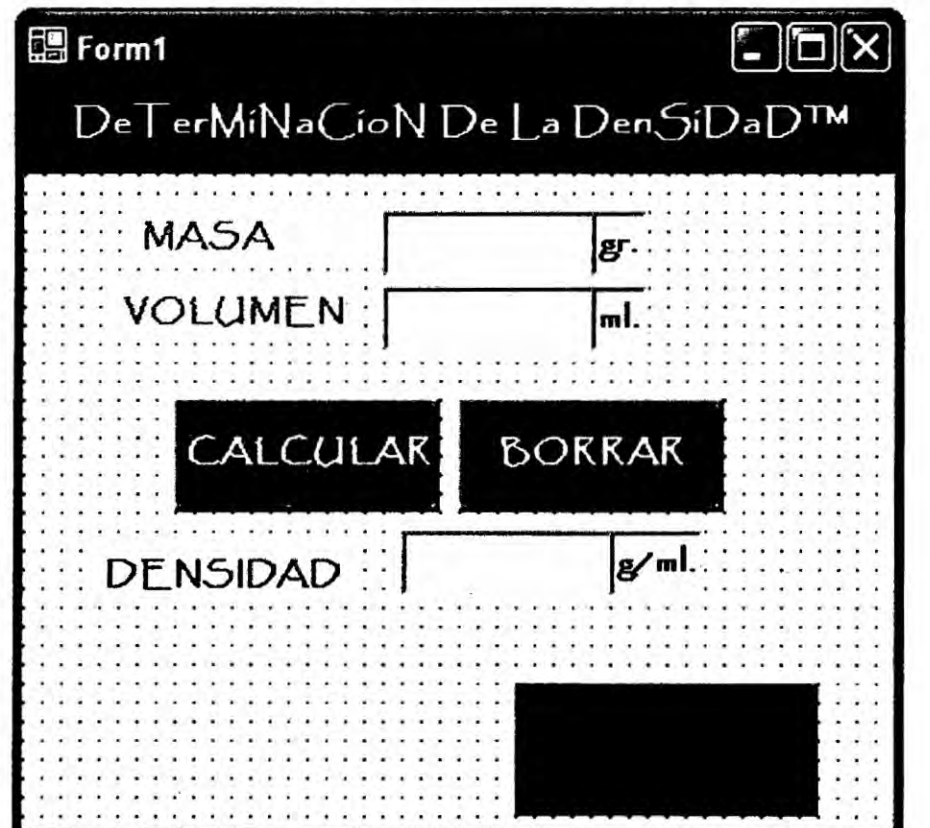

# 3.- CODIFICACION

# Private Sub Button1\_C|ick(ByVa| sender **As** System.Object, ByVal **e** As

# System.EventArgs) Handles Button1.Click

Dim m, v, d As Double

m *=* TextBox1.Text

v <sup>=</sup> TextBox2.Text

DenSiDad\_(m, v, d)

End Sub

Sub DenSiDad\_(ByVal m As Double, ByVal v As Double, ByRef d As Double)

 $d = m/v$ 

TextBox3.Text **=** d

End Sub

End **Class**

 $J\int_{0}^{f}$ 

# **APLICACION 31**

#### $1 -$ **ENUNCIADO DEL PROBLEMA:**

Tabla de Conversión de La Temperatura

# **Datos**

**ºF = Gradaos Fahrenheit** 

<sup>a</sup>C= Grados Centígrados

<sup>a</sup>K= Grados Kelvin

°F a °C =  $(°T – 32) / 1.8$ 

 $^{\circ}$ C a  $^{\circ}$ F = 1.8\*  $^{\circ}$ T + 32

 $\textdegree$ K a  $\textdegree$ C =  $\textdegree$ T - 273.15

 $^{\circ}$ C a  $^{\circ}$ K =  $^{\circ}$ T + 273.15

 $\text{ }^{\circ}$ F a  $\text{ }^{\circ}$ K = (100  $\text{*}$  ( $\text{ }^{\circ}$ T - 32 ) / 180 ) + 273.15

 $\textdegree$ K a  $\textdegree$ F = (180  $\textdegree$  (  $\textdegree$ T – 273.15 ) / 100) + 32

# 2.- DISEÑO FORMULARIO-28

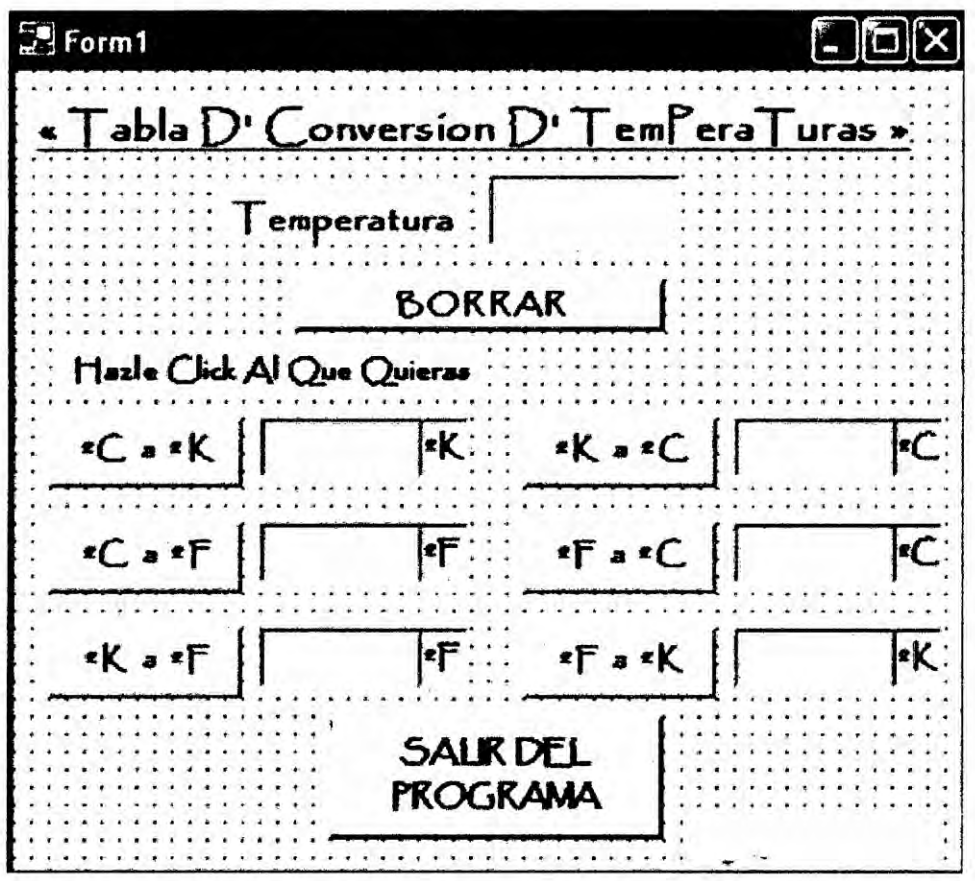

# 3.- CODIFICACION

### Private Sub Button1\_C|ick(ByVa| sender As System.Object, Byval e As

### System.EventArgs) Handles Button1.C|ick

Dim t, CaK As Double

**t** *=* TexlBox1.Text

C\_K(t, CaK)

End Sub

Sub C\_K(ByVal t As Double, ByRef CaK As Double)

 $CaK = t + 273$ 

TextBox2.Text **=** CaK

End Sub

# Private Sub Button3\_Click(ByVal sender As System.Object, ByVal e As

#### System.EventArgs) Handles Button3.Click

Dim t, KaC As Double

t = TextBox1.Text

K\_C(t, KaC)

End Sub

Sub K\_C(ByVal t As Double, ByRef KaC As Double)

KaC = **t** - 273

TextBox4.Text *=* KaC

End Sub

 $\int f f$ 

# Private Sub Button2\_Click(ByVal sender As System.Object, Byval e **As**

# System.EventArgs) **Handles** Button2.CIick

Dim t, CaF As Double

**t** *=* TextBox1.Text

 $C$   $F(t, CaF)$ 

**End** Sub

Sub C\_F(ByVal t As Double, ByRef CaF As Double)

 $CaF = 1.8 * t + 32$ 

TextBox3.Text **=** CaF

**End** Sub

# Private Sub Button4\_C|ick(ByVal sender **As** System.Object, **Byval** e As

# System.EventArgs) Handles Button4.CIick

Dim t, FaC As Double

**t** <sup>=</sup> TextBox1.Text

F\_C(t, FaC)

**End** Sub

Sub F\_C(ByVaI tAs Double, ByRef FaC As Double)

FaC **=** (t- 32) *I* 1.8

TextBox5.Text = FaC

**End** Sub

*/*}402if - <sup>113</sup> *-*

### **Private Sub Button6\_Click(ByVal sender As System.Object, Byval e As**

### **System.EventArgs) Handles Button6.Click**

**Dim t, KaF As Double**

**t = TextBox1.Text**

**K\_F(t. KaF)**

**End Sub**

**Sub K\_F(ByVal tAs Double,** ByRef **KaF As Double)**

**KaF** *=* **((180 \* (t** - **273))** *I* **100)** + 32

**TextBox7.Text** <sup>=</sup> **KaF**

**End Sub**

### **Private Sub Button5\_Click(ByVal sender As System.Object, Byval e As**

#### **System.EventArgs) Handles Button5.Click**

**Dim t, FaK As Double**

**t = TextBox1.Text**

**F\_\_K(t, FaK)**

**End Sub**

**Sub F\_K(ByVa| tAs Double, ByRef FaK As Double)**

FaK = **(100 \* (t 02432) /** 180) **+ 273**

**TextBox6.Text = FaK**

**End Sub**

# **End Class**

*/1%* **-114 -**

## **APLICACION 32**

#### **ENUNCIADO DEL PROBLEMA:**  $1 -$

Determinación de la Molaridad, Normalidad, Molalidad:

## **DATOS**

 $M = Masa$  del soluto

 $Mm = Masa molar$ 

V = Volumen solución

 $Q =$  Equivalente / mol

Ms = Masa soluto

Molaridad =  $(m/Mm) * (1/V)$ 

Normalidad =  $(m \times Q) / (Mm \times V)$ 

Molalidad =  $(m/Mm) * (1/Ms)$ 

#### **DISEÑO FORMULARIO-29**  $2 -$

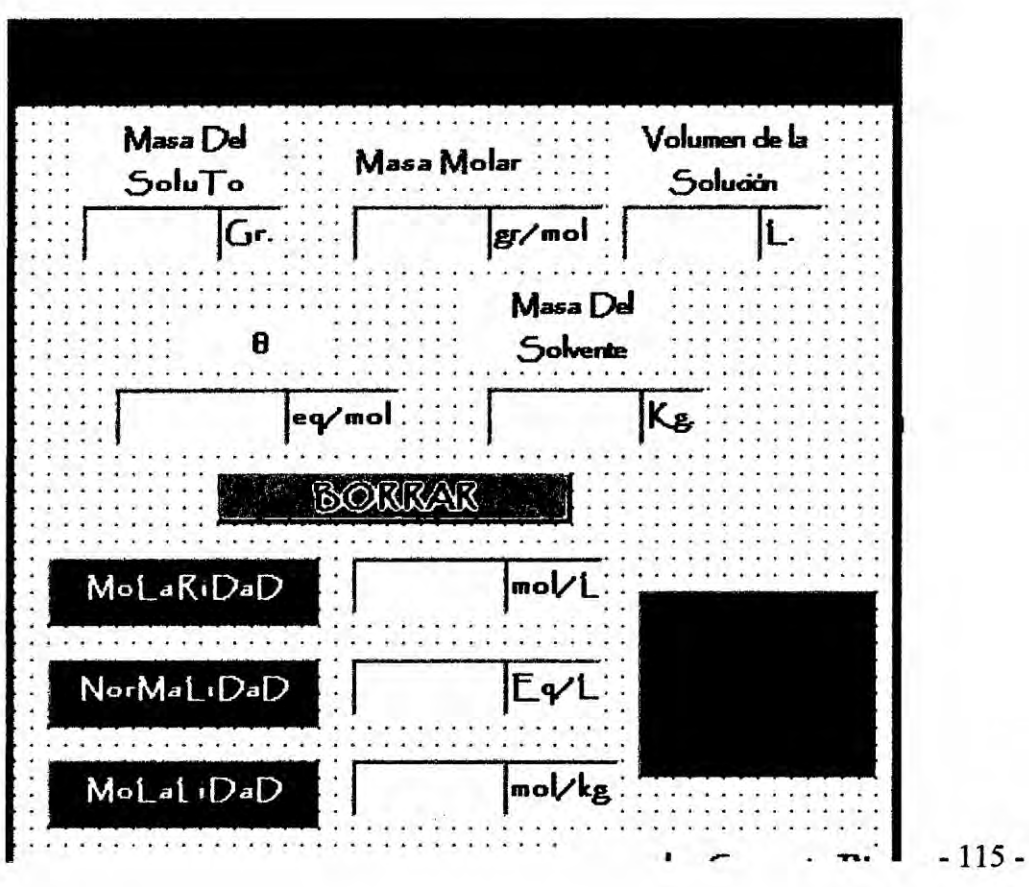
## 3.- CODIFICACION

Private Sub Button1\_Click(ByVal sender As System.Object, ByVal e As System.EventArgs) Handles Button1.Click

Dim m, Mm, V, Molaridad As Double

m *=* TextBox1.Text

Mm = TextBox2.Text

V **=** TextBox3.Text

Mo|aRiDaD\_(m, Mm, V, Molaridad)

End Sub

Sub MolaRiDaD\_(ByVal m As Double, ByVal Mm As Double, ByVal V As

Double, ByRef Molaridad As Double)

Molaridad **=** (m *I* Mm) **\* <sup>1</sup>** /V

TextBox6.Text **=** Molaridad

End Sub

Private Sub Button2\_Click(ByVal sender As System.Object, ByVal e As

System.EventArgs) Handles Button2.Click

Dim m, Mm, V, NorMalidad, *Q* As Double

*m =* TextBox1.Text

Mm = TextBox2.Text

V **=** TextBox3.Text

*Q* **=** TextBox4.Text

NorMaLiDaD\_(m, Mm, V, Q, NorMalidad)

End Sub

 $\mathcal{C}(\mathcal{C})$  - 116 -

Sub NorMaLiDaD\_(ByVal m As Double, ByVal Q As Double, ByVal Mm As Double, ByVal V As Double, ByRef NorMalidad As Double)

NorMaIidad *=* (TextBox1.Text \* TextBox4.Text) *I* (TextBox2.Text \*

TextBox3.Text)

TextBox7.Text = NorMalidad

End Sub

Private Sub Button3\_Click(ByVal sender As System.Object, ByVa| e As

System.EventArgs) Handles Button3.Click

Dim m, Mm, MSTE, MOla|iDAD As Double

m = TextBox1.Text

Mm **=** TextBox2.Text

MSTE **=** TextBox5.Text

MolaLiDaD\_(m, Mm, MSTE, MO|aliDAD)

End Sub

Sub Mo|aLiDaD\_(ByVa| **m** As Double, Byval Mm As Double, ByVal MSTE As

Double, ByRef MoLAL|DAD As Double)

MOLALIDAD *=* (m *I* Mm) *\** (1 IMSTE)

TextBox8.Text *=* MOLALIDAD

End Sub

End Sub

End Class

 $\frac{117}{2}$ 

## APLICACION *33*

### 1.- ENUNCIADO DEL PROBLEMA:

En una industria quimica se desea crear un programa que permita hallar el numero de moles y la molaridad de una determinada sustancia, para si facilitar el trabajo d e los ingenieros quimicos.

Datos:

**P =** Peso molecular

W **=** Masa de la sustancia

V *=* Volumen de la solucién *030*

N **=** Numero de Moles

M **=** Molaridad

 $N = W / P$   $M = / (P * V)$ 

# 2.- DISENO FORMULARIO-30

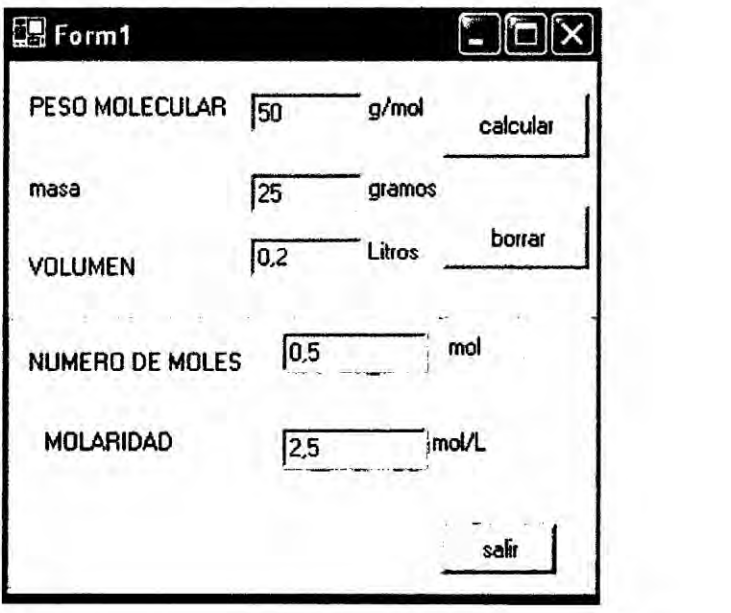

# 3.- CODIFICACION

Public Class Form1

Inherits System.Windows. Forms.Form

Private Sub Button1\_Click(ByVal sender As System.Object, ByVal e As

System. EventArgs) Handles Button1.C|ick

Dim P, W, V, N, M As Double

P *=* TextBox1.Text

W = TextBox2.Text

V **=** TextBox3.Text

TextBox1 .Focus ()

TextBox1.text=""

CALCULAR\_MOLES\_MOLARlDAD(P, W, V, N, M)

TextBox4.Text = N

TextBox5.Text <sup>=</sup> M

End Sub

Sub CALCULAR\_MOLES\_MOLARlDAD(ByVal P As Double, ByVal W As

Double, Byval VAs Double, ByRef N As Double, ByRef M As Double)

 $N = (W/P)$ 

 $M = W / (P * V)$ 

End Sub

End Class

 $\frac{1}{2}$  *119 -* 119 -

# **APLICACIÓN 34**

#### **ENUNCIADO DEL PROBLEMA:**  $1 -$

Realizar un programa el cual indique el equivalente gramo y el número equivalente gramo de una reacción, que se usa con frecuencia en el laboratorio de química. Teniendo en cuenta la masa, el peso atómico y electrones transferidos de una reacción.

## DATO:

M = Variable tipo numérica real, lo cual representa la masa

Pa= Variable tipo numérica real, lo cual representa el peso atómico

El = Variable tipo numérica entero, lo cual representa electrones transferidos

Ne= Variable tipo numérica real, número equivalente

Eg= Variable tipo numérica real, equivalente en gramo

Calcular= nombre del procedimiento.

 $Eg = PA/EI$ 

 $Ne = H/Eg$ 

## 2.- DISEÑO FORMULARIO-31

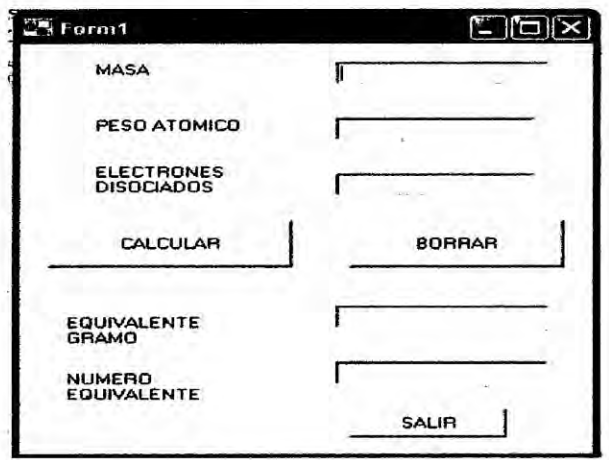

# 3.- CODIFICACION

Private Sub Button1\_Click(ByVal sender As System.Object, ByVal e As

System.EventArgs) Handles Button1.Click

Dim M, PA, EG, NE As Double

Dim EL As Integer

M **=** TextBox1.Text

PA **=** TextBox2.Text

EL **=** TextBox3.Text

CALCULAR(M, PA, EL, NE, EG)

TextBox4.Text = EG

TextBox5.Text *=* NE

End Sub **<sup>b</sup>**

Sub CALCULAR(ByVal M As Double, ByVal PA As Double, Byval EL As

lnteger, ByRef NE As Double, ByRef EG As Double)

EG *=* PA/ EL

NE *=* M **/** EG

End Sub

End Class

 $\bigvee$ 

# CAPITULO VI

### 6.1 FUNCIONES

Una funcién **en** visual **basic** net **es un** modulo de **un** programa separado de| cuerpo principal, que realiza una tarea específica y que puede regresar un valor a la parte principal del programa u otra **funcién** o procedimiento que la invoque. La forma general de una función es:

Function Nom\_fun(parametros) instrucciones nomfun *=* cargarlo porque es quien regresa el dato **End** Function

La lista de parámetros formales es una lista de variables separadas por comas (,) que almacenaran los valores que reciba la función estas variables actúan como locales dentro de| cuerpo de la funcién.

Aunque no se ocupen parámetros los paréntesis son requeridos.

Dentro del cuerpo de la funcién deber haber una instruccién que cargue **ei** NOMFUNCION para regresar el valor, de esta manera se regresan los datos. **Sin** embargo es de considerar que NOMFUNCION puede regresar **un** dato, una variable o una expresión algebraica (no ecuación o formula)

 $5122 - 122$ 

# **Ejemplos Aplicativos**

# **APLICACIÓN 35**

#### **ENUNCIADO DEL PROBLEMA:**  $1. -$

Diseñar un programa utilizando Funciones, que nos de el tipo de enlace químico según el tipo de cristal indicado como dato.

Dato:

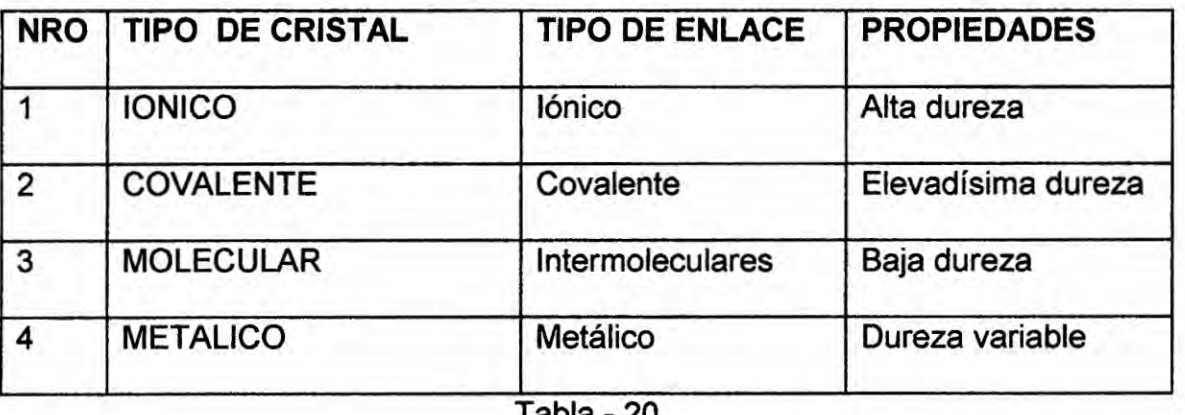

Tabla - Zu

#### **DISEÑO FORMULARIO-32**  $2. -$

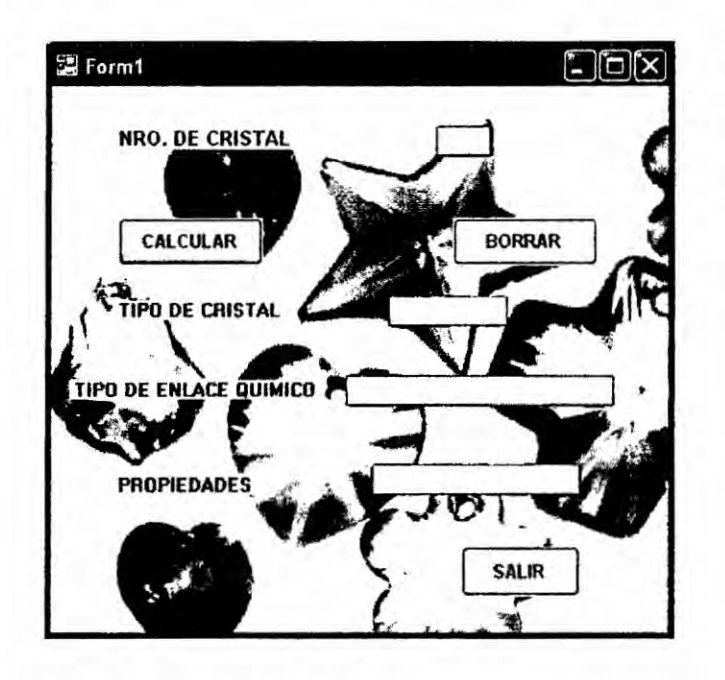

 $\mathbb{Z}$ 

## 3.- CODIFICACION

Public Class Form1

Private Sub Button1\_Click(ByVal sender As System.Object, Byval e As

System.EventArgs) Handles Button1.Click

Dim cristales As integer

Dim Tip, Enlace, Prop As String

cristales *=* TextBox1.Text

Tip *=* Tipocristal(cristales)

TextBox2.Text *=* Tip

Enlace **=** Enlacequimico\_cristal(crista|es)

TextBox3.Text **=** Enlace

Prop *=* Propiedades\_cristaI(cristales)

TextBox4.Text = Prop

End Sub

Function Tipocristal(ByVal cristales As Integer) As String

Dim Tip As String

Select Case cristales

Case **<sup>1</sup>** : Tip = "IONICO"

Case **2** : Tip *=* "COVALENTE"

Case *3* : Tip *=* "MOLECULAR"

Case **4** : Tip *=* "METAL|CO" '

Case Else

Tip = "ERROR"

End Select

Tipocristal = Tip

if **- <sup>124</sup>** - */*

End Function

Function Enlacequimico\_cristal(ByVal cristales As Integer) As String

Dim Enlace As String

Select Case cristales

**Case <sup>1</sup> :** Enlace = "ENLACE |ONICO"

**Case 2** : **Enlace** *=* "ENLACE COVALENTE"

**Case** *3* **:** Enlace *=* "ENLACES INTERMOLECULARES"

**Case 4** *<sup>2</sup>* **Enlace** *=* "ENIACE METAL|CO"

**Case Else**

Eniace = "ERROR"

End **Select**

EnIacequimico\_\_cristai *=* Enlace

End Function

Function Propiedades\_cristal(ByVal cristales As Integer) As String

Dim Prop As String

Select **Case** cristales

**Case** <sup>1</sup> **<sup>2</sup>** Prop = "ALTA DUREZA"

**Case 2** : Prop *=* "ELEVADISIMA DUREZA"

**Case** *3* **<sup>2</sup>** Prop **=** "BAJA DUREZA"

**Case 4** *<sup>2</sup>* Prop **=** "DUREZA VARIABLE"

**Case Else**

Prop = "ERROR"

End Select

Propiedades\_crista| **=** Prop

End Function

 $0.125 - 125$ *J*

# APLICACION **36**

### 1.- ENUNCIADO DEL PROBLEMA:

Hacer un programa en visual **basic,** que devuelva **el** nombre de| hidrocarburo, que en este caso es el alcano **y** que para ello considere **Ia** cantidad de carbonos presente en dicho alcano, ademés devuelva el estado fisico del mismo, asi como **se** muestra en la siguiente tabla:

Dato:

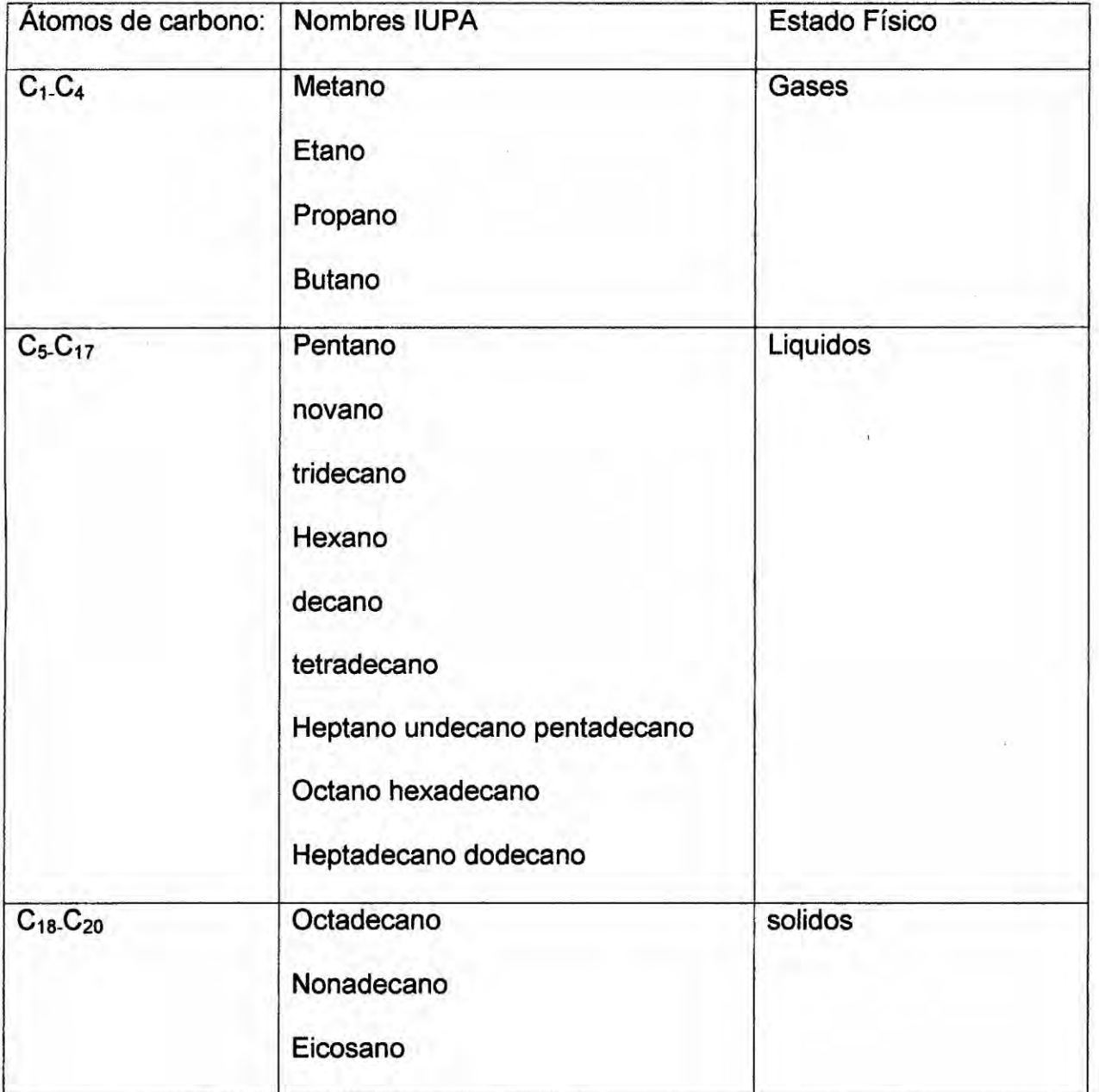

*/*

# 2.- DISENO FORMULARIO-33

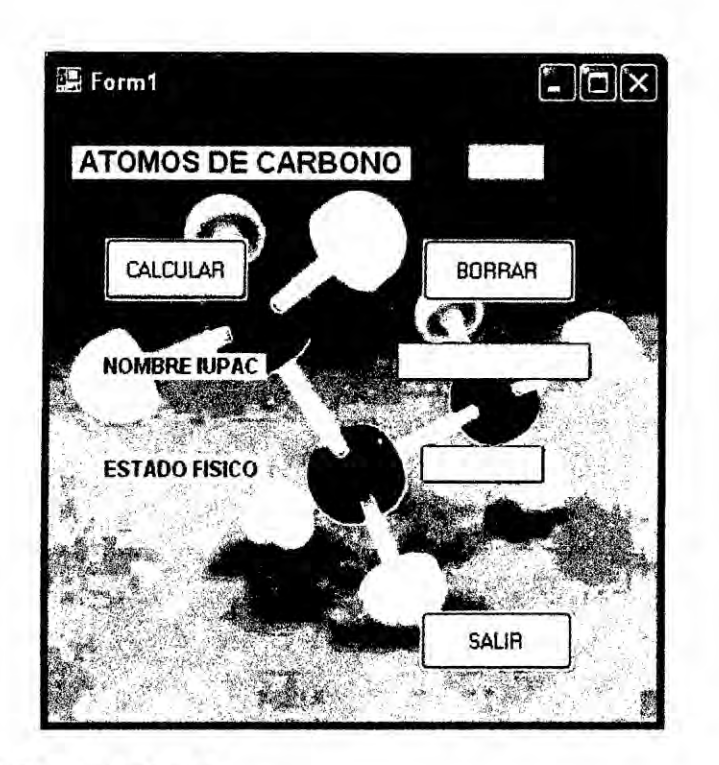

# 3.- CODIFICACION

## Public Class Form1

Private Sub Button1\_Click(ByVal sender As System.Object, ByVal e As

System.EventArgs) Handles Button1.Click

Dim atomo As Integer

Dim NOMB, Estado As String

atomo = TextBox1.Text

NOMB **=** Nombre|upac\_\_atom(atomo)

TextBox2.Text **=** NOMB

Estado = Estadofisico\_atom(atomo)

TextBox3.Text = Estado

End Sub

I}402 - <sup>127</sup> *-*

Function NombreIupac\_atom(ByVal **atomo** As Integer) As String

Dim Nombrelupac As String

Select Case atomo

Case <sup>1</sup> : Nombrelupac *=* "METANO"

 $Case 2: Nombrelupac = "ETANO"$ 

Case *3* : Nombrelupac <sup>=</sup> "PROPANO"

Case 4 **:** Nombrelupac **=** "BUTANO"

Case **5** : Nombrelupac **=** "PENTANO"

Case **6 :** Nombrelupac *=* "HEXANO"

Case 7 : Nombrelupac <sup>=</sup> "HEPTANO"

Case 8 : Nombrelupac **=** "OCTANO"

Case 9 **:** Nombrelupac **=** "NONANO"

Case 10 : Nombrelupac = "DECANO"

Case 11 **:** Nombrelupac **=** "UNDECANO"

Case 12 : Nombrelupac = "DODECANO"

Case 13 **:** Nombrelupac = "TRIDECANO"

Case 14 : Nombrelupac *=* "TETRADECANO"

Case **15 :** Nombrelupac **=** "PENTADECANO"

Case 16 : Nombrelupac = "HEXADECANO"

Case 17 : Nombrelupac = "HEPTADECANO"

Case **18** : Nombrelupac **=** "OCTADECANO"

Case **19** *:* Nombrelupac **=** "NONANODECANO"

Case 20 : Nombrelupac = "ElCOSANO"

Case Else

Nombrelupac <sup>=</sup> "ERROR"

 $\mu$ <sub>3</sub>

End Select

Nombre|upac\_atom **=** Nombrelupac

End Function

Function Estadofisico\_atom(ByVaI atomo As Integer) As String

Dim Estado As String

Select Case atomo

Case 1, 2, 3, **4** : Estado <sup>=</sup> "GAS"

Case 5, 6, 7, 8, 9, 10, 11, 12, 13, 14, 15, 16, 17: Estado = "LlQU|DO"

Case 18, 19, 20 : Estado = "SOLIDO"

**Case** Else

Estado **=** "ERROR"

End Select

Estadofisico\_atom = Estado

End Function

End **Class**

*}402 -* <sup>129</sup> *- /*

### APLICACION 37

### 1.- ENUNCIADO DEL PROBLEMA:

Desarrollar un programa basado en las funciones de la tabla periédica, que al ingresar un número de electrones devuelva el nombre, símbolo y peso atómico de los gases nobles.

## **DATOS**

Gases nobles:

Hello (He) **= 2** electrones

| <b>NOMBRE DEL ELEMENTO</b> | <b>SIMBOLO</b> | <b>NRO. ELECTRONES</b> | <b>PESO ATOMICO</b> |
|----------------------------|----------------|------------------------|---------------------|
| Helio                      | (He)           | 02 electrones          | $\overline{2}$      |
| <b>Neon</b>                | (Ne)           | 10 electrones          | 20.18               |
| Argon                      | (Ar)           | 18 electrones          | 40                  |
| Krypton                    | (Kr)           | 36 electrones          | 83.8                |
| Xenon                      | (Xe)           | 54 electrones          | 131.29              |
| Radon                      | (Rn)           | 86 electrones          | 222                 |
|                            |                |                        |                     |
|                            |                | <b>CONTRACTOR</b>      |                     |

Tabla *-* 21

ELEC= variable tipo numérica entera, nos indica el numero de electrones NOMBRE= variable tipo strine, nos indica el numero de electrén SIMBOLO= variable tipo strine, nos indica el numero de símbolo PESO= variable tipo strine, nos indica el numero de electrén

/AL *-* <sup>130</sup> *-*

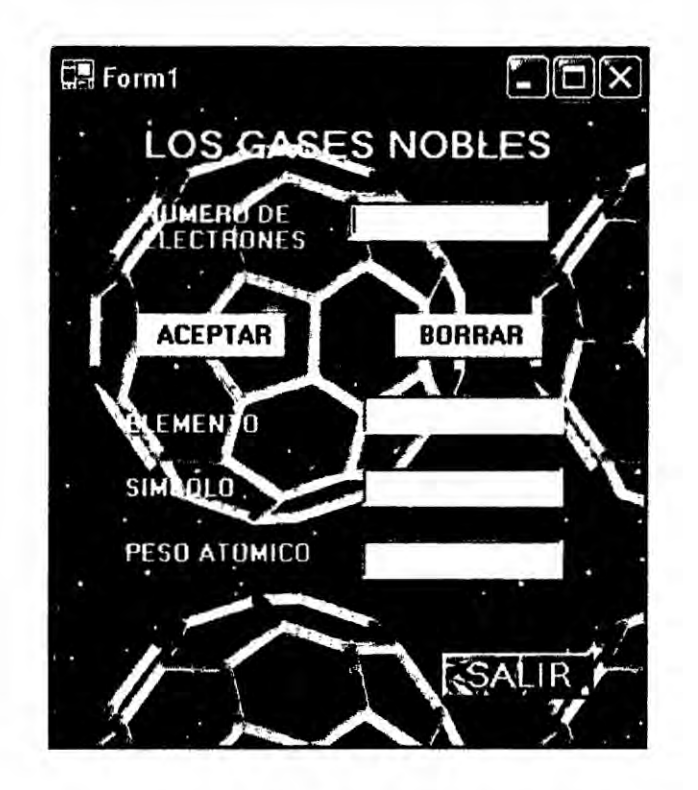

#### **CODIFICACION**  $3. -$

Private Sub Button1\_Click(ByVal sender As System.Object, ByVal e As

System.EventArgs) Handles Button1.Click

Dim ELEC As Integer

Dim NOM, SIM, PA As String

ELEC = TextBox1.Text

NOM = NOMBRE\_ELE(ELEC)

 $TextBox2.Text = NOM$ 

SIM = SIMBOLO\_ELE(ELEC)

TextBox3.Text = SIM

PA = PESO\_ATOMICO(ELEC)

TextBox4.Text = PA

End Sub

Function NOMBRE\_ELE(ByVai ELEC As Integer) As String

Dim NOMBRE **As** String

Select Case ELEC

Case 2 **:** NOMBRE = "HELIO"

Case 10 : NOMBRE **=** "NEON"

Case 18 : NOMBRE **=** "ARGON"

Case 36 : NOMBRE = "KRlPTON"

Case 54 : NOMBRE **=** "XENON"

Case 86 : NOMBRE **=** "RADON"

Case Else

NOMBRE = "NO ES GAS NOBLE"

End Seiect

NOMBRE\_ELE **=** NOMBRE

End Function

Function SlMBOLO\_ELE(ByVal ELEC As integer) As String

Dim SIMBOLO As String

Select Case ELEC

Case **2** : SIMBOLO *=* "He"

Case 10 **:** SIMBOLO <sup>=</sup> "Ne"

Case 18 : SIMBOLO **=** "Ar"

Case 36 *:* SIMBOLO *=* "Kr"

Case 54 : SIMBOLO = "Xe"

Case **86** *:* SIMBOLO = "Rn"

JAL *-* <sup>132</sup> *-*

Case Else

SIMBOLO **=** "NO ES GAS... NOBLE"

End Select

S|MBOLO\_ELE *=* SIMBOLO

End Function

Function PESO\_ATOMlCO(ByVal ELEC As integer) As String

Dim PESO As String

Select Case ELEC

Case **2** *:* PESO **=** "2.0"

Case 10 : PESO **=** "20.18"

Case 18 **:** PESO **=** "40.0"

Case 36 *:* PESO = "83.80"

Case  $54$ : PESO = "131.29"

Case 86 : PESO **=** "222.0"

Case Else

PESO **=** "NO ES GAS... NOBLE"

End Select

PESO\_ATOM|CO = PESO

End Function

End Class

 $511 - 133 -$ 

# **APLICACIÓN 38**

# 1.- ENUNCIADO DEL PROBLEMA:

Desarrollar un programa utilizando funciones que ingresado un valor de **pH** (entre 0 y 14) devuelva su clasificación (ácido, neutra o base) y un ejemplo de dicha clasificación.

### **Datos**

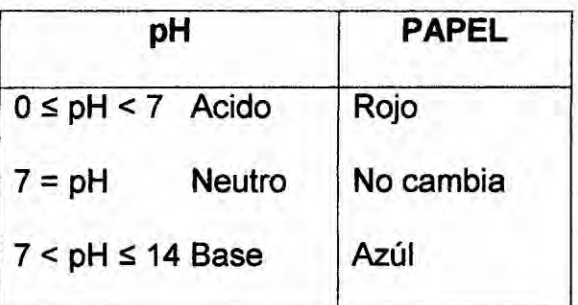

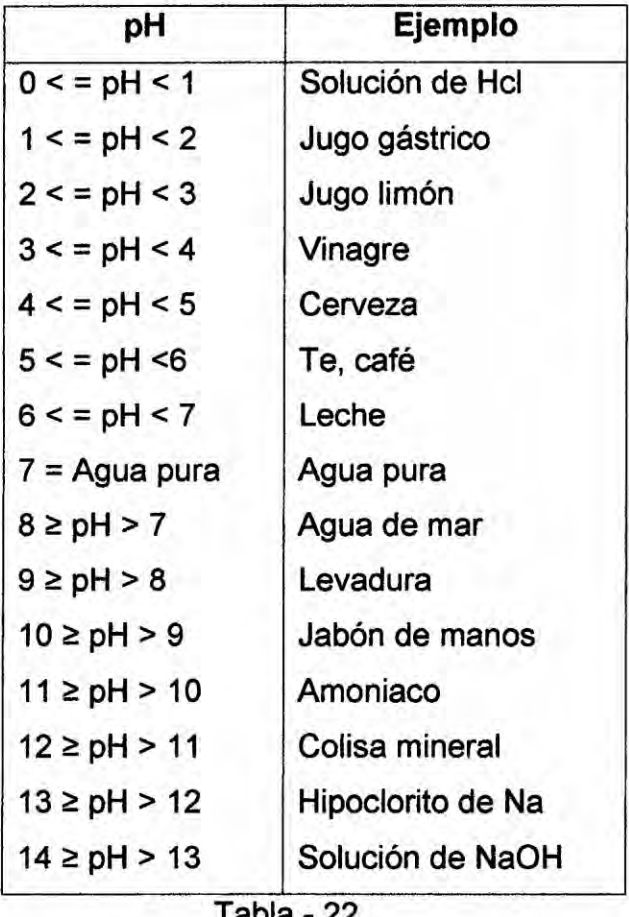

Tabla *-* 22

 $10<sup>1</sup>$  -134 -

#### **DISEÑO FORMULARIO-35**  $2 -$

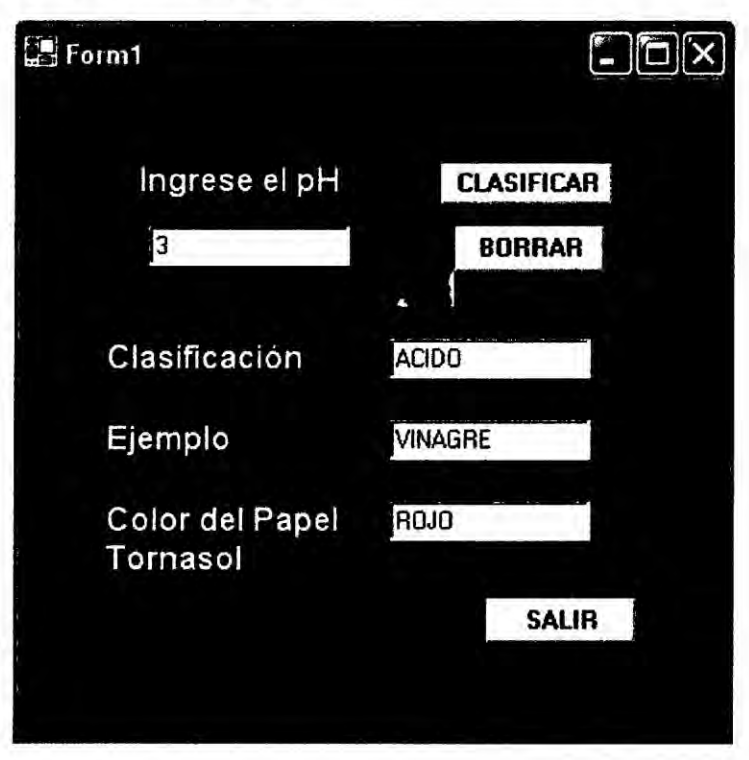

#### $3. -$ **CODIFICACION**

Private Sub Button1\_Click(ByVal sender As System.Object, ByVal e As

System.EventArgs) Handles Button1.Click

Dim PH As Integer

Dim TIP, D, COL As String

PH = TextBox1.Text

 $D = CLASIFICATION(PH)$ 

 $TextBox2.Text = D$ 

 $TIP = EJEMPLO(PH)$ 

TextBox3.Text = TIP

COL = COLOR\_PAPEL(PH)

TextBox4.Text <sup>=</sup> COL

End Sub

Function CLAS|F|CAC|ON(ByVa| PH As integer) As String

Dim CLAS As String

Select Case PH

Case 0, 1, 2, 3, 4, 5, 6 **CLAS** = "ACIDO"

Case **7 :** CLAS *=* "NEUTRA"

Case 8, 9, 10, 11, 12, 13, 14: CLAS = "BASE"

Case Else

CLAS **=** "ERROR"

End Select

CLASIFICACION **=** CLAS

End Function

Function EJEMPLO(ByVai PH As Integer) As String

Dim EJEM As String

Select Case PH

Case 0 **:** EJEM = "AC|DO CLORHlDR|CO"

Case **<sup>1</sup> :** EJEM *=* "JUGO GASTRICO"

Case **2** *<sup>I</sup>* EJEM **=** "JUGO DE L|MON"

Case *3 :* EJEM <sup>=</sup> "V|NAGRE"

Case **4** : EJEM = "GASEOSA"

Case 5 : EJEM = "AGUA DE LLUVIA"

Case **6** *:* EJEM *=* "LECHE",

Case 7 : EJEM <sup>=</sup> "AGUA PURA"

 $\sqrt{136 - 136}$ */*

**Case 8 :** EJEM *=* **"AGUA DE MAR"**

**Case 9** : EJEM **= "LEVADURA"**

**Case 10** : EJEM = **"JABON** DE **MANOS"**

**Case 11 : EJEM = "AMONIACO"** 

 $Case 12 : EJEM = "CALIZA MINERAL"$ 

**Case** 13 : EJEM *=* **"DRANO"**

**Case** 14 **:** EJEM **= "H|DROXlDO DE SODlO"**

**Case Else**

EJEM *=* **"ERROR"**

**End Select**

**EJEMPLO** *=* EJEM

End **Function**

```
Function COLOR_PAPEL(ByVal PH As Integer) As String
```
**Dim COLOR As** String

**Select Case PH**

**Case 0.** 1, 2, **3, 4,** 5, **6** : **COLOR** = **"ROJO"**

**Case 7** : **COLOR** = **"NO CAMBlA"**

**Case 8, 9, 10,** 11, **12, 13,** 14 **<sup>1</sup> COLOR** *=* **"AZUL"**

**Case Else**

**COLOR** *=* **"ERROR"**

**End Select**

**COLOR\_PAPEL** *=* **COLOR**

**End** Function

**End Class**

## CAPITULO VII

### 7.1. PROBLEMAS PROPUESTOS **A LA** INGENIERIA **QUIMICA**

En este Capitulo se propone una variedad de prob|emas aplicados *a* la Ingenieria Quimica, utilizando principalmente **las** sentencias de Control como: If then Else *I* Select Case **/** do loop *I* for next *I* vectores *I* matrices *I* procedimientos y funciones de diferentes niveles de dificultad.

 $40^{\circ}$  - 138 -

#### **ENUNCIADO DEL PROBLEMA:**  $1. -$

Realice un programa que pida el tamaño de la partícula dispersa en una mezcla y determine qué tipo de mezcla es: solución, coloide o suspensión.

| <b>TIPO</b>       | TAMAÑO DE LA PARTICULA (Φ)                 |
|-------------------|--------------------------------------------|
| <b>SOLUCIÓN</b>   | $\Phi \leq 1$ nm                           |
| <b>COLOIDE</b>    | $1 \text{ nm} < \Phi \leq 1000 \text{ nm}$ |
| <b>SUSPENSIÓN</b> | $\Phi$ > 1000 nm                           |
|                   |                                            |

Tabla - 23

T= variable numérico tipo entero, define tamaño de la partícula

#### **DISEÑO FORMULARIO-36**  $2. -$

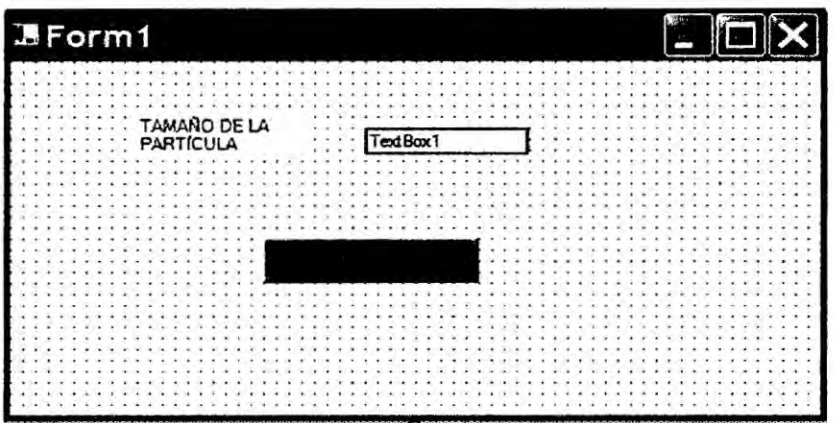

## 1. ENUNCIADO DEL PROBLEMA:

Crear un programa en visual Basic donde ingresando un indicador de longitud de onda que de cómo resultado el color del espectro visible.

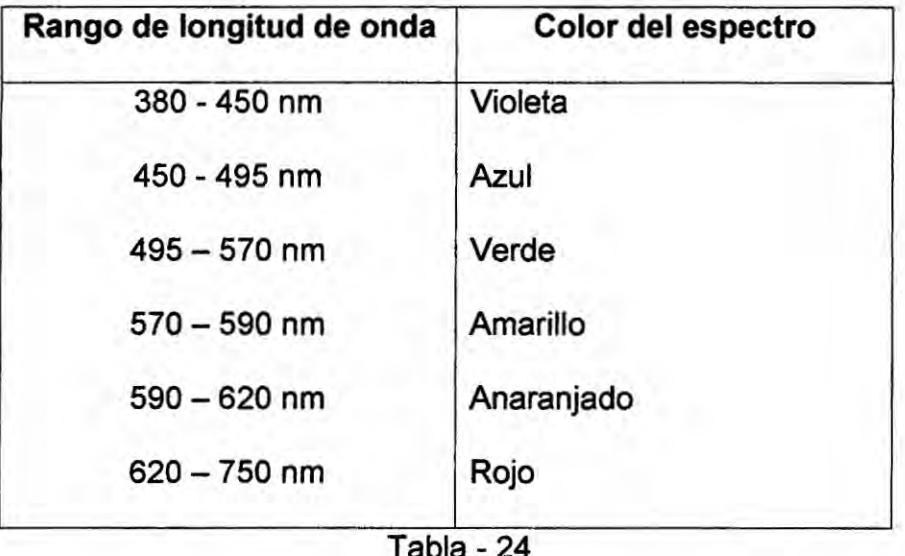

# 2. DISEÑO FORMULARIO-37:

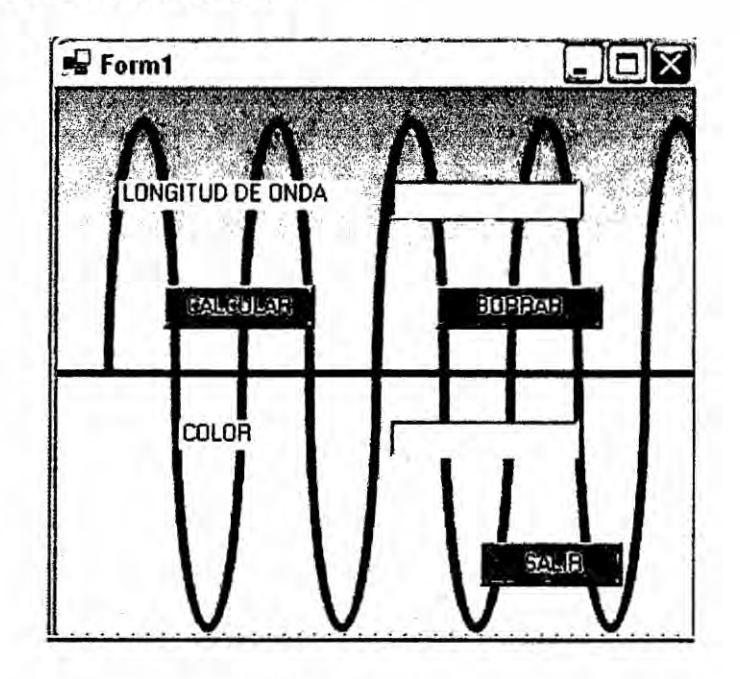

 $\frac{d}{dt}$ 

## **1.- ENUNCIADO DEL PROBLEMA:**

**En** un **laboratorio se necesita hallar el volumen de** un **gas con respecto a su temperatura en grados Celsius** y **la cantidad de moles, utilizando la ecuacién general de los gases ideales PV=RTn, calcular el volumen en cada caso** *y* **convertir de grados Celsius a kelvin.**

Donde **P: presién en atm, R= 0.082atm\*lIk\*moI, V= volumen en Iitros, n=moles de| gas. Siguiendo las siguientes condiciones:**

**P= 1.2atm.**

Si **la temperatura es entre 50K** *y* **300** K **la cantidad de moles es** 5

**Si la temperatura es entre** 300K y 400K **Ia cantidad de moles es** 4

**Si Ia temperatura as** mayor 400K **Ia cantidad de moles es 2.5**

# **DATOS:**

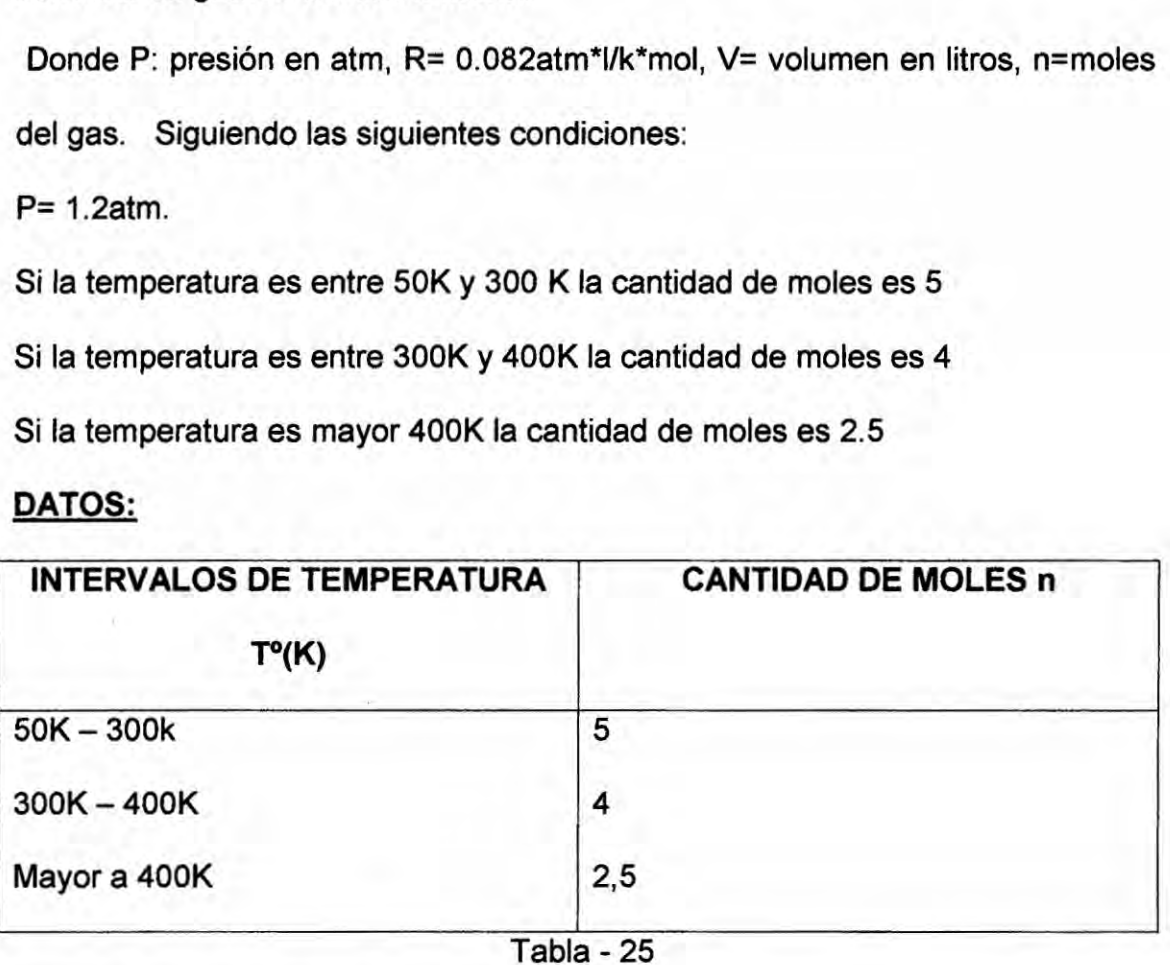

**Tabla -** 25

N *=* **n° de moles del gas ideal**

**P** *=* **1.2atm**

T = **temperatura**

R **= constante de los gases ideales: 0.082atm\*l/k\*moI,**

V *=* **volumen**

PV <sup>=</sup> **RTn-->** v <sup>=</sup> **(0.082/1.2)"T"n //if** *-* **<sup>141</sup>** *-*

Conversión de °C a °K  $\longrightarrow$  °K = °C+273.15

# 2.- DISEÑO FORMULARIO-38:

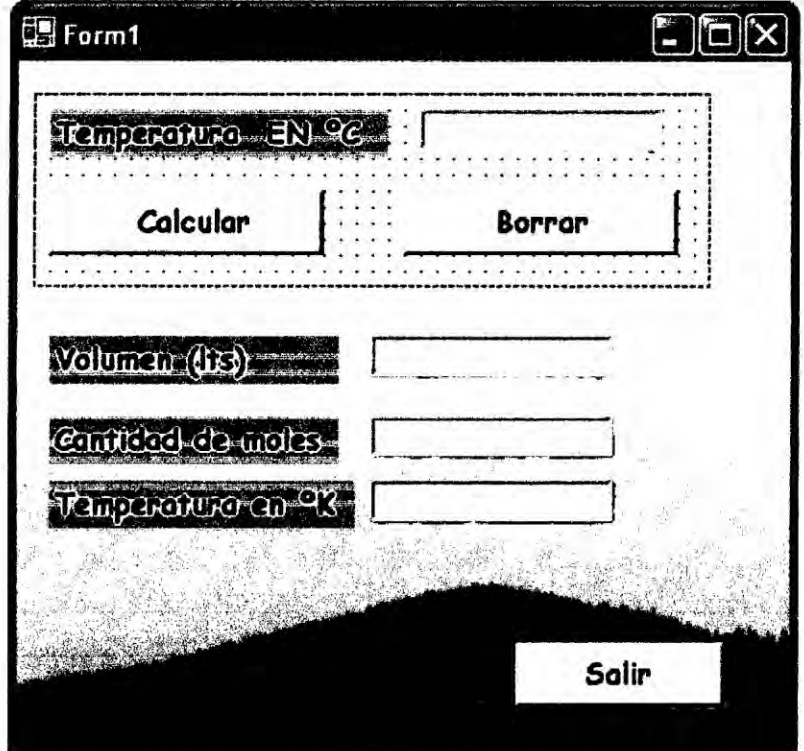

 $\mathcal{M}$ 

### **ENUNCIADO DEL PROBLEMA:**  $1. -$

Para el programa elaborado se ingresaran dados como la series y nos dará la

longitud de onda, utilizando la ecuación de rydberg:

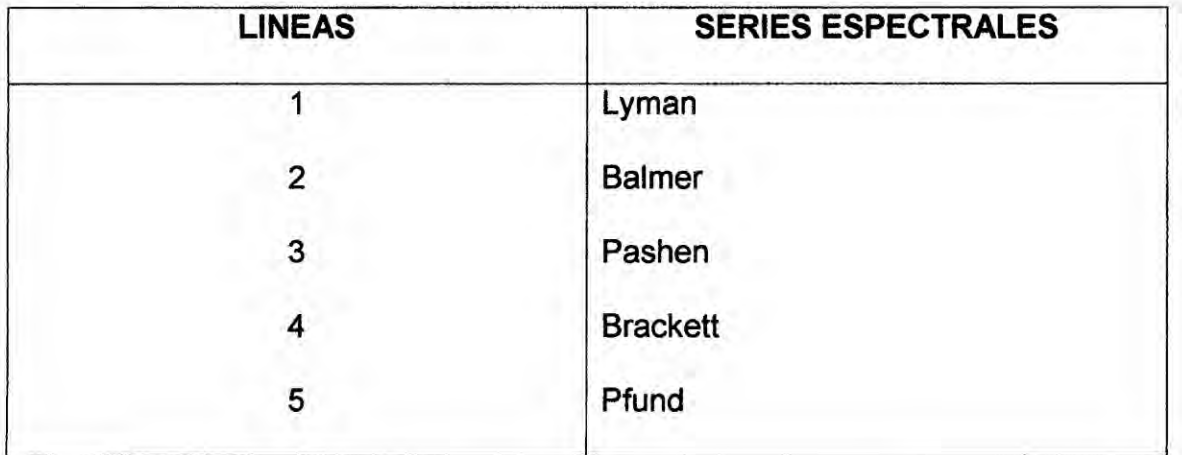

$$
\frac{1}{n} = Rh\left(\frac{1}{n_{1}^{2}} - \frac{1}{n_{1}^{2}}\right)
$$

| $Rh = 109678$ cm <sup>-1</sup> |  |
|--------------------------------|--|
| $L =$ longitud de onda         |  |

Tabla  $-26$ 

# **DATOS:**

Longi= variable numérica tipo real, longitud de onda.

R= 109678

#### **DISEÑO FORMULARIO-39:**  $2 -$

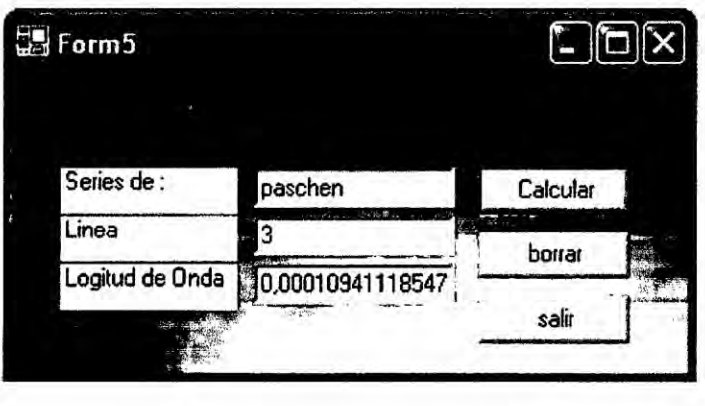

## 1.- ENUNCIADO DEL PROBLEMA:

En el programa siguiente se inserta una determinada frecuencia y **se** obtiene la luz de onda que nos resulta si **es** visible *0* no al ojo humano **y** nos **da** ei co|or asignado para esa Iongitud de onda

### DATOS: **<sup>V</sup>** <sup>I</sup>

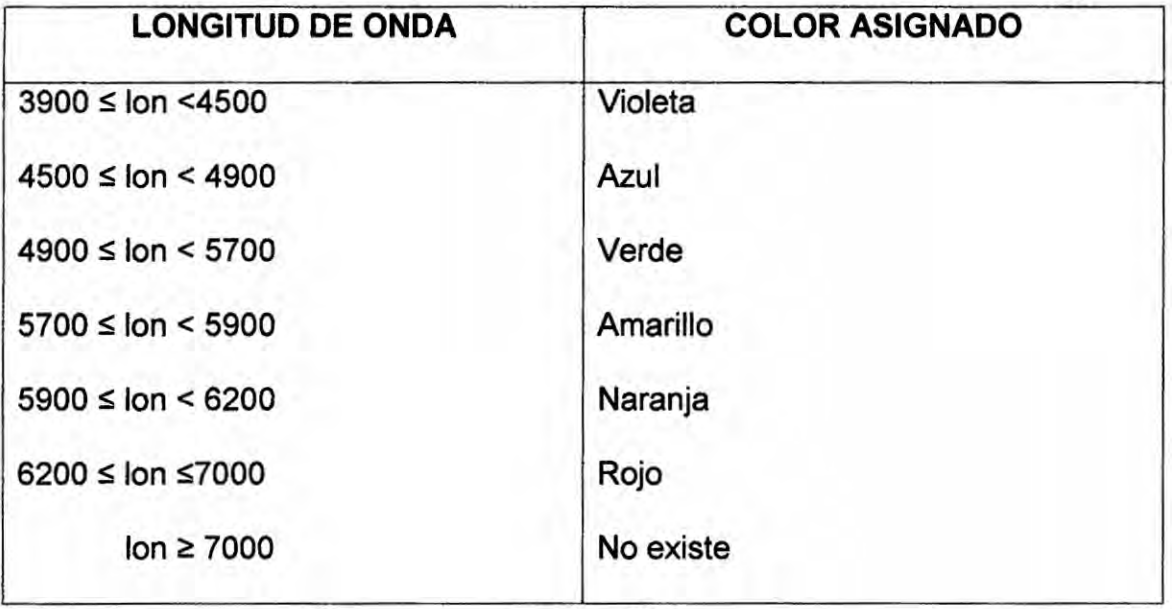

Tabla - 27

Donde:

 $F = C_i \times a^b$   $I = c/f$ 

 $C = 3^x 10^{10}$   $I \text{om} = I / (10^{-8})$ 

Lon **=** variable numérica tipo real, que representa Ia Iongitud de onda.

 $60 - 144 -$ 

### **DISEÑO FORMULARIO-40:**  $2. -$

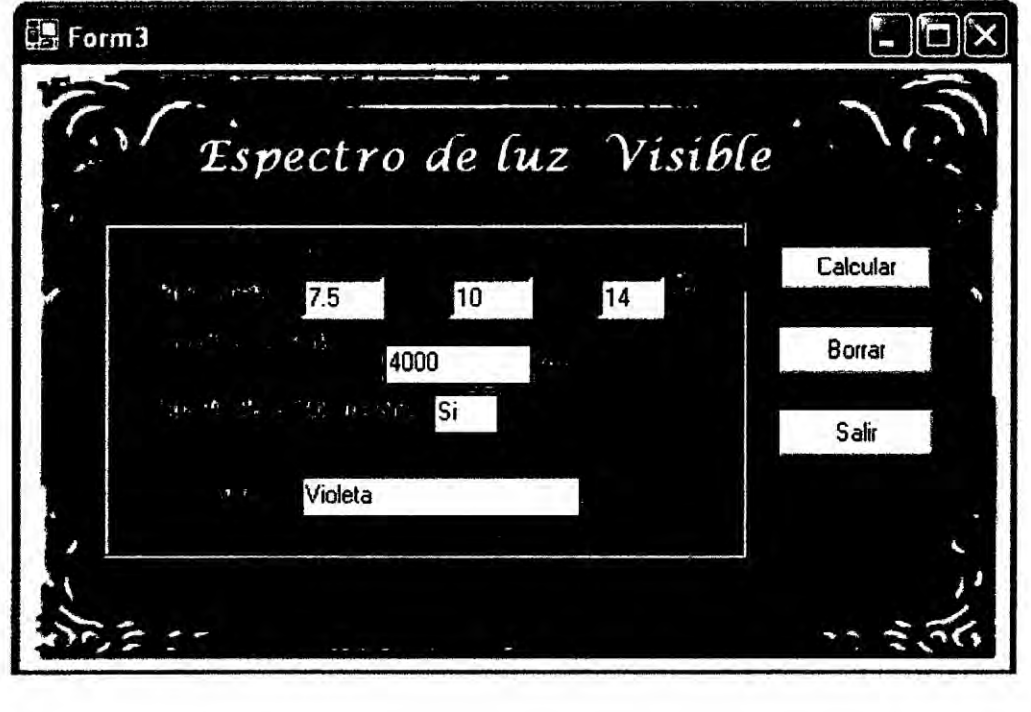

 $\overline{\Lambda}$ 

 $\tilde{b}$ 

#### **ENUNCIADO DEL PROBLEMA:**  $1. -$

Realizar un programa, dado el número atómico nos indique su grupo y denominacion.

# **Datos**

Z= variable numerica entera, que define el número atomico

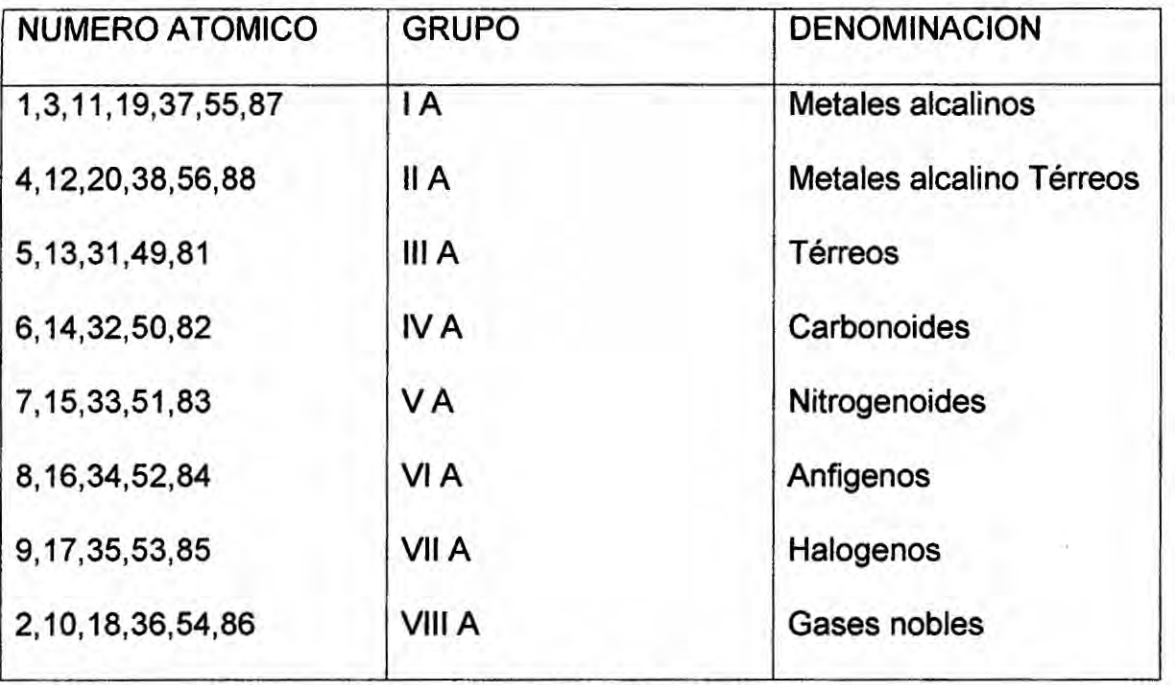

Tabla - 28

#### **DISEÑO FORMULARIO-41:**  $2. -$

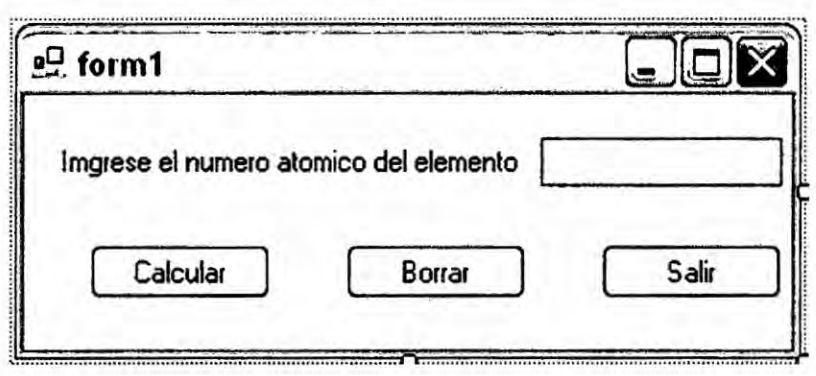

# 1.- ENUNCIADO DEL PROBLEMA:

Desarrollar un programa en visual basic que permita calcular la cantidad **de** volumen *a* utilizar en una disolucién de cualquier écido fuerte (clorhidrico, bromhidrico, sulfurico, iorhidrico, nitrico, y perclérico), introduciendo los **datos** de la densidad, % de pureza. su masa molecular, la molaridad deseada, y el volumen deseado.

### DATOS:

Estas son las variables *a* utilizar:

DEN = densidad

PUR *=* **%** de pureza

MM = masa molecular.

MD = molaridad deseada

VD **=** volumen deseado

**C1** = concentracién

| <b>MASA MOLECULAR</b> | <b>NOMBRE DE ACIDO</b> |  |
|-----------------------|------------------------|--|
| 36.6                  | Acido Clorhídrico      |  |
| 98                    | Acido Sulfúrico        |  |
| 63                    | Acido Nítrico          |  |
| 128                   | Acido Iorhidrico       |  |
| 100.5                 | Acido Perclórico       |  |
| 81                    | Acido Bromhídrico      |  |
|                       |                        |  |

Tabla - 29

Concentracién = (DE/0.001)\*(PUR/100)\*1/MM)

Volumen *a* utilizar **=** (MD\*VD)/CONCENTRACION)

 $M$ 

#### $2. -$ **DISEÑO FORMULARIO-42:**

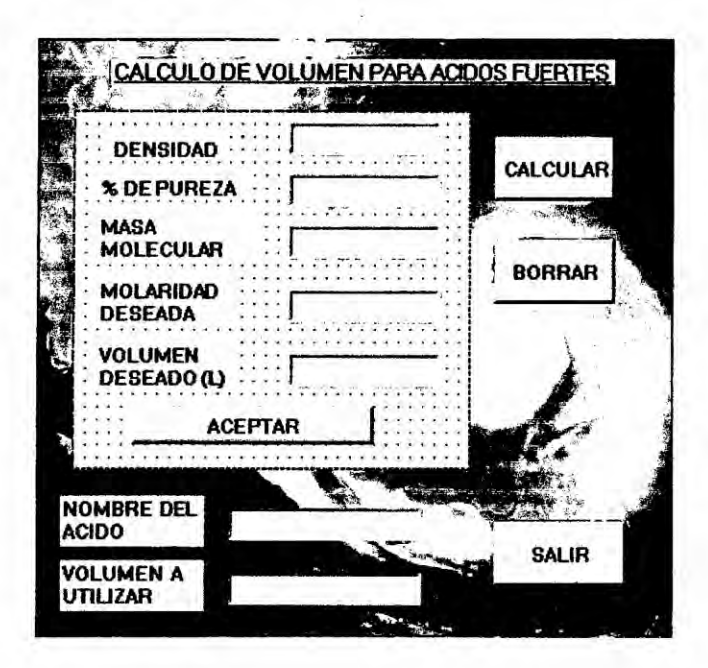

 $5m$ 

### **ENUNCIADO DEL PROBLEMA:**  $1 -$

Determinar el estado del agua de acuerdo a su temperatura.

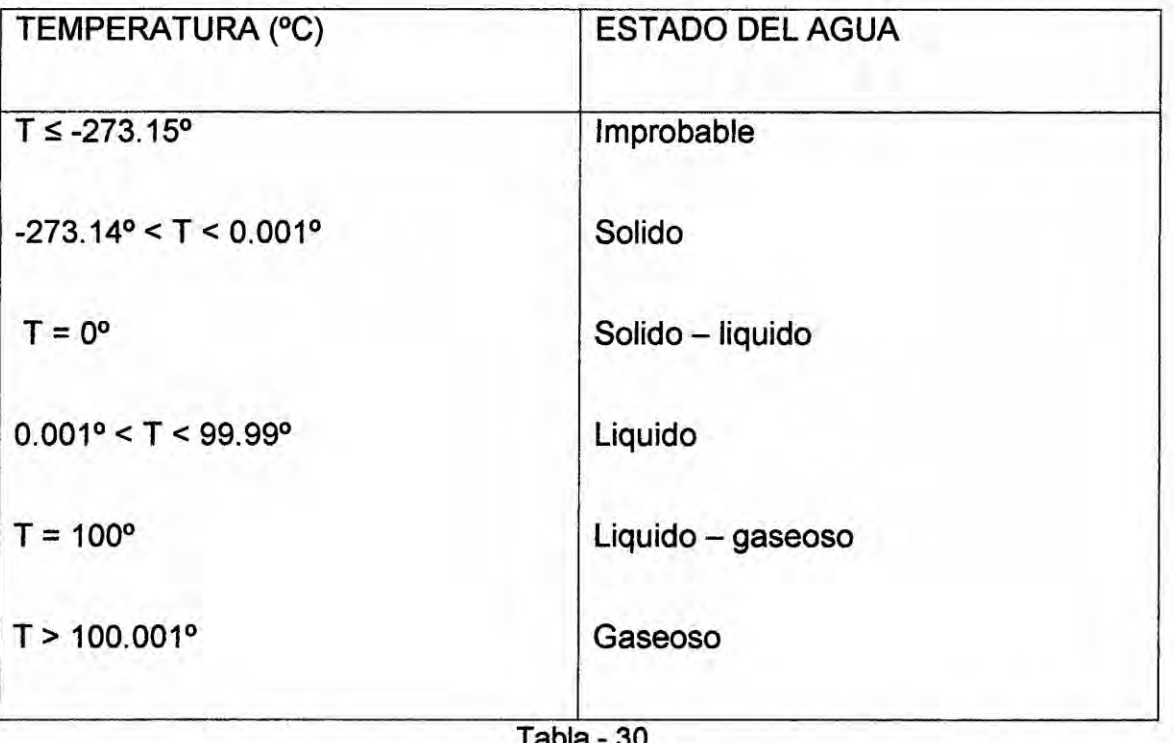

### **DISEÑO FORMULARIO-43:**  $2 -$

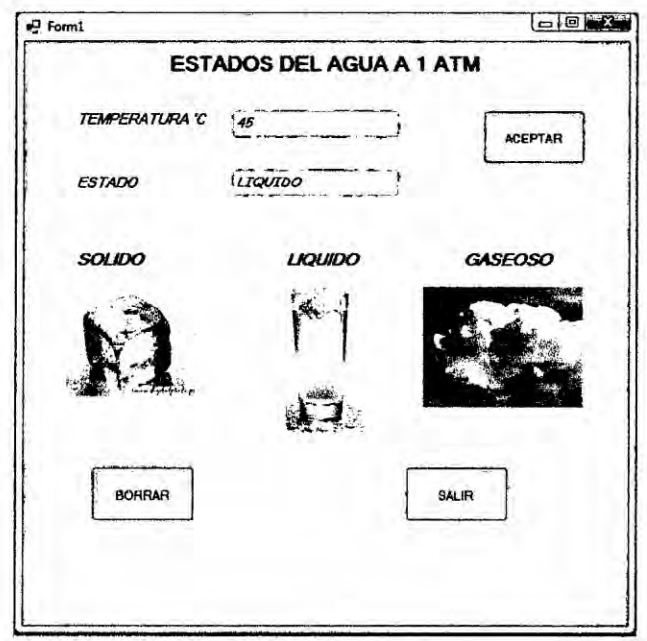

#### $1. -$ **ENUNCIADO DEL PROBLEMA:**

Calentamos en laboratorio KSCN en un vaso precipitado, observamos que después de 1min la temperatura aumenta en 1grado, después de 2min aumenta en 2°, después de 3min aumenta en 6°, después de 4min aumenta en 24°, y así sucesivamente. Realizar un programa donde muestre la cantidad de grados que aumenta de acuerdo al número de minutos que se dan.

# DATO:

N: cantidad de minutos

#### $2. -$ **DISEÑO FORMULARIO-44:**

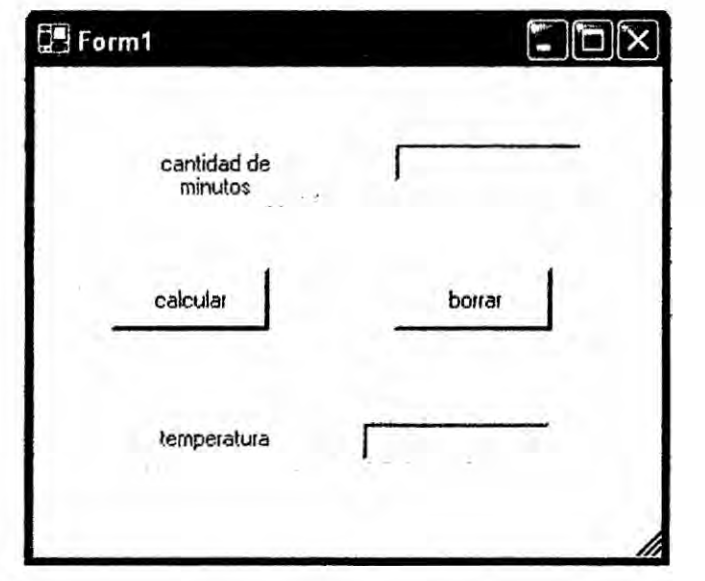

#### **ENUNCIADO DEL PROBLEMA:**  $1. -$

Realizar un programa que diseñe aleatoriamente la escala del pH a una temperatura de 25 °C y a 1 atm de presion y muestre por cada valor tantos "\*" como indica el valor del pH

 $0 \leq pH \leq 14$ 

2.- DISEÑO FORMULARIO-45:

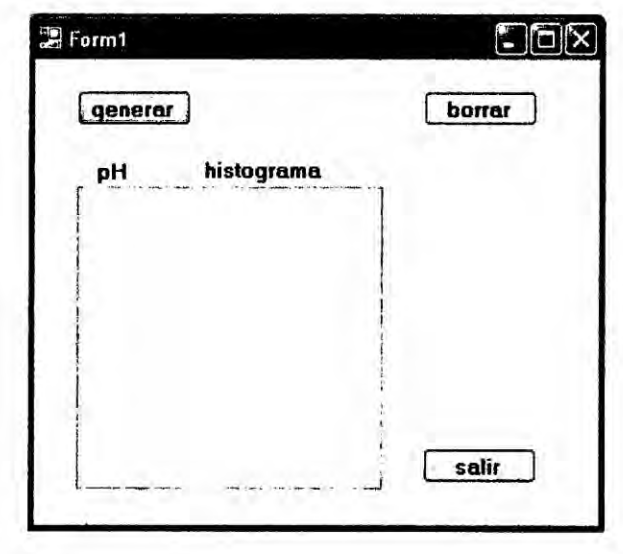
### **ENUNCIADO DEL PROBLEMA:**  $1. -$

Diseñe un programa en Visual Basic que genere 10 números aleatorios en el intervalo de 0 a 14, cada número determina el PH o el POH de una solución, determinar:

- · El número de soluciones acidas
- · El número de soluciones neutras
- · El número de soluciones básicas

# Fórmula para calcular numero aleatorios enteros

## **Datos**

```
INT ((lim sup - lim inf + 1) x rnd ()
```
PH= int  $(14-0+1x$  rnd $()+0)$ 

NRO(I) = PH O POH de la solución

### **DISEÑO FORMULARIO-46:**  $2. -$

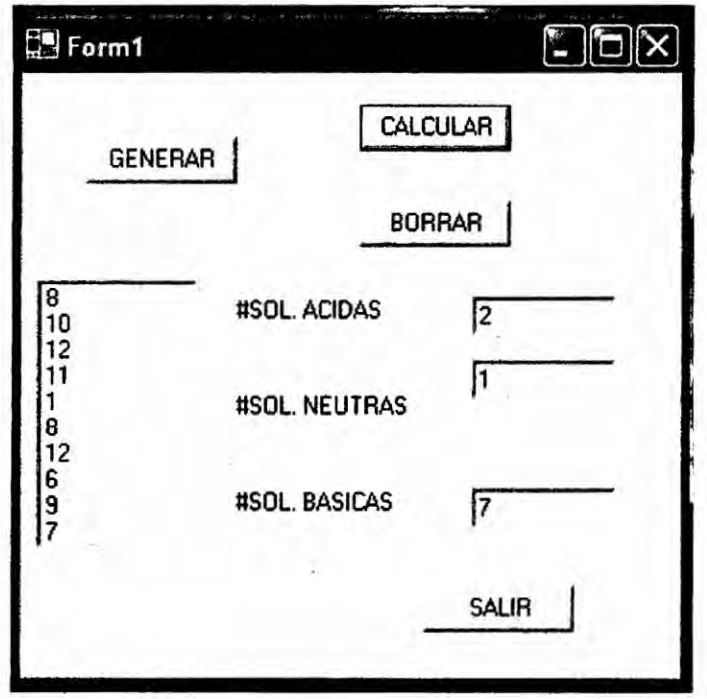

#### **ENUNCIADO DEL PROBLEMA:**  $1. -$

En la empresa SOL GAS, se desea saber el volumen ingresado a la planta, la cual está dividida en balones mayores y menores de 100 L y el volumen total y promedio ingresado.

### **DISEÑO FORMULARIO-47:**  $2 -$

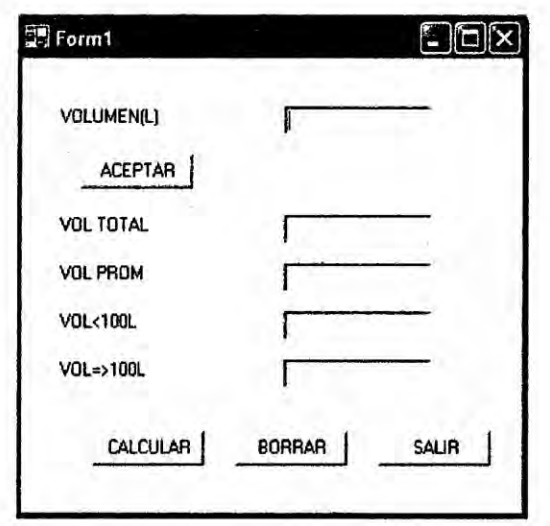

### **ENUNCIADO DEL PROBLEMA:**  $1. -$

Realizar un programa que genere 3 numeros aleatorios indicando el número de orden los elemento y su respectivo nombre consernientes al grupo de los gases nobles de la tabla periodica, asi como se muestra en la siguiente tabla:

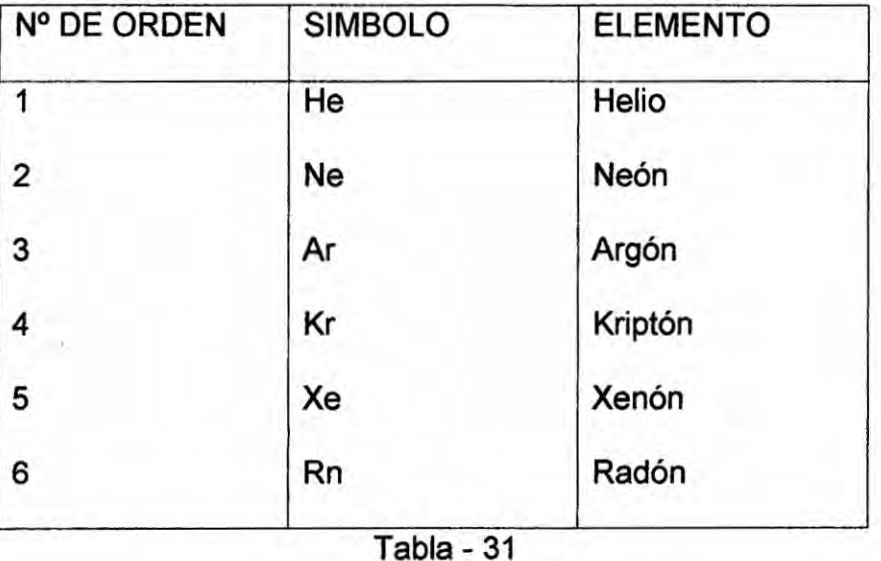

### **DISEÑO FORMULARIO-48:**  $2 -$

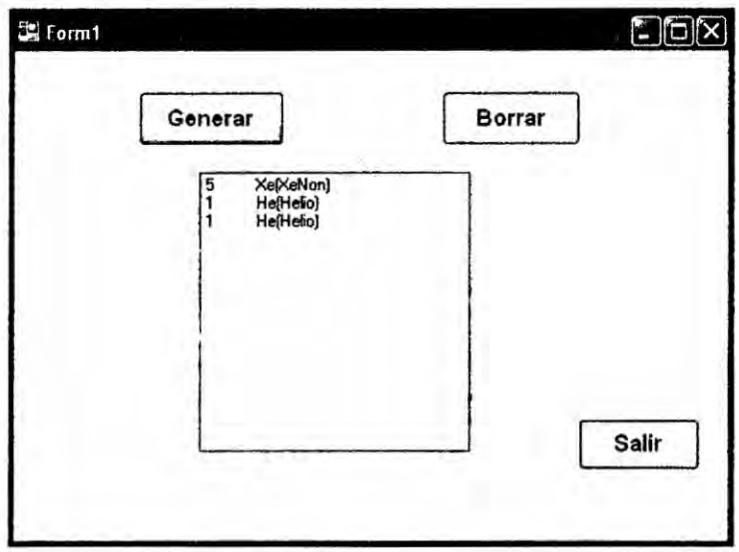

#### **ENUNCIADO DEL PROBLEMA:**  $1. -$

Diseñe un programa que calcule la presión de un gas ideal, a diferentes tipos de volumen y temperatura. Además debe registrar la presión máxima y mínima del gas, con su respectiva temperatura y su respectivo volumen, asi como se muestra en la siguiente tabla:

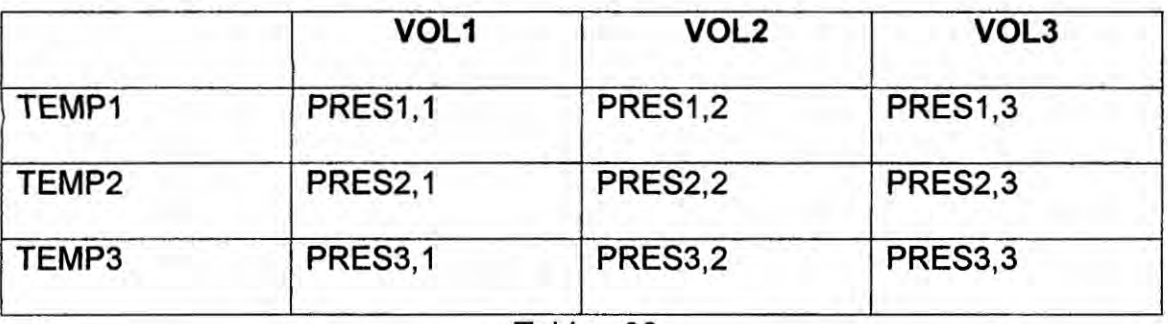

Tabla - 32

### Datos:

N: número de moles del gas

VOL j: variable tipo real que representa el volumen en litros

TEMP i: variable tipo real que indica la temperatura en grados Celsius

Incógnita:

PRES i, j: representa la presión en atmósferas

 $P = 0,0082 \times (temp (f) + 273) \times n/vol (c)$ 

### **ENUNCIADO DEL PROBLEMA:**  $1. -$

Programa que calcula la presión ejercida por N moles de un GAS REAL, que ocupa un volumen V (litros) a una temperatura T en K, incluye las constantes críticas.

La ecuación de Van Der Walls: P= (NxRxT+axb/V\*V - a/V) / (V-b)

 $R = 0,082$ 

**DISEÑO FORMULARIO-49:**  $2 -$ 

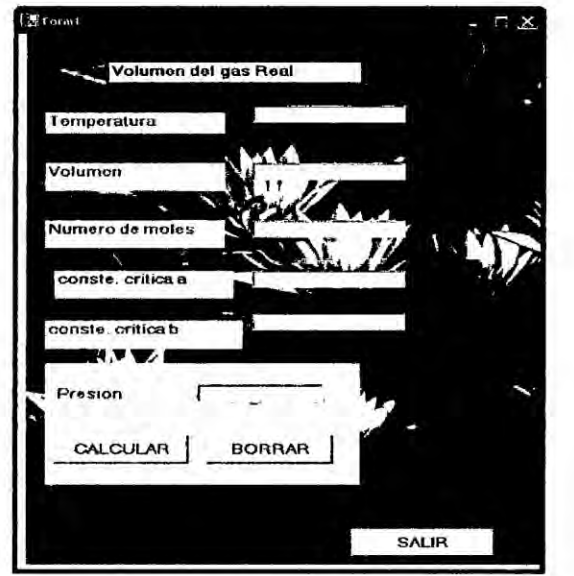

### **ENUNCIADO DEL PROBLEMA:**  $1. -$

En una planta química se observa que un determinado gas logra desplazar a una cierta distancia el embolo que lo presiona. Se desea saber cual es el trabajo efectuado por dicho gas cuando este desplaza al embolo y averiguar cuántos equivalentes gramos hay en la variación de volumen .Para tales cálculos se pide realizar un programa en visual Basic que me permita hallar lo pedido.

## Datos:

 $N = Normalidad$ 

 $M = \text{Molaridad}$ 

 $P = Presión$ 

 $W = Trabajo$ 

V = Volumen que se desplaza el embolo

Numero Eq – g =  $K = N * V$ 

Trabajo =  $W = P * V * 24.218$ 

**DISEÑO FORMULARIO-50:**  $2. -$ 

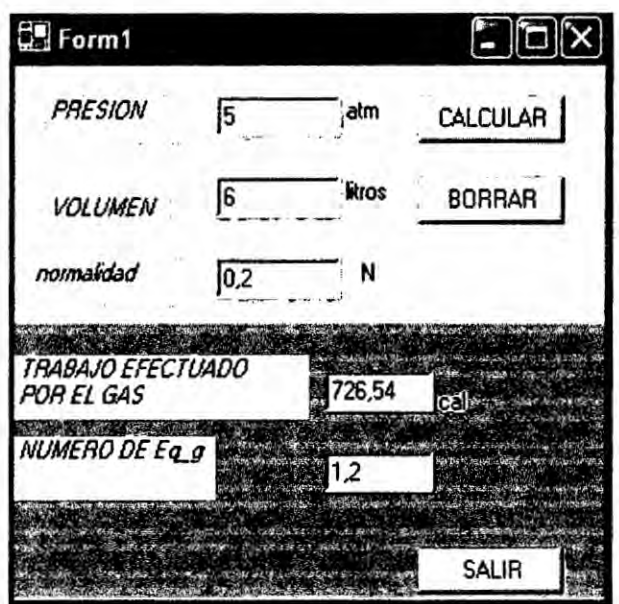

 $-157-$ 

### **ENUNCIADO DEL PROBLEMA:**  $1. -$

Programa que calcula la presión ejercida por N moles de un gas, que ocupa un volumen V (litros) a una temperatura T(K) ; la presión dada en atmósferas. Donde el gas se ajusta a la ecuación de gases ideales:

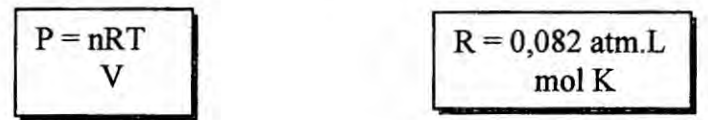

### **DISEÑO FORMULARIO-51:**  $2. -$

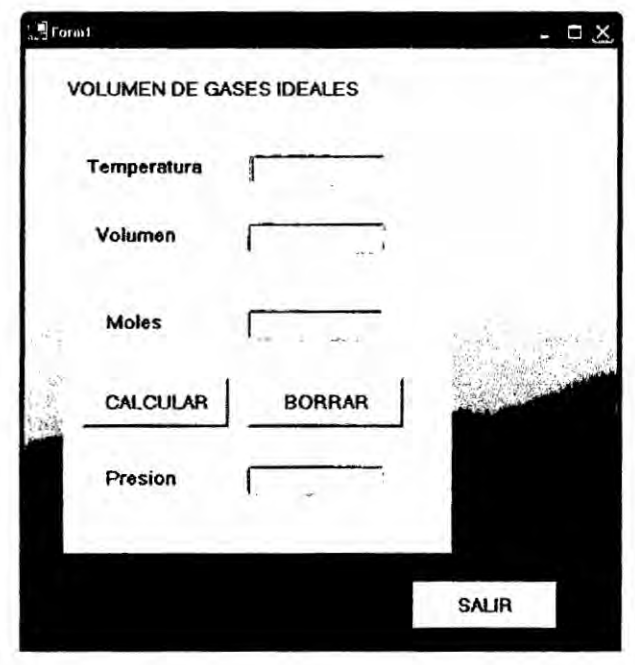

 $\mathbb{R}$ 

### **ENUNCIADO DEL PROBLEMA:**  $1. -$

Programa que calcula la capacidad calorífica (Cp) en cal/°K.mol del hierro a la temperatura T en Kelvin sabiendo que:

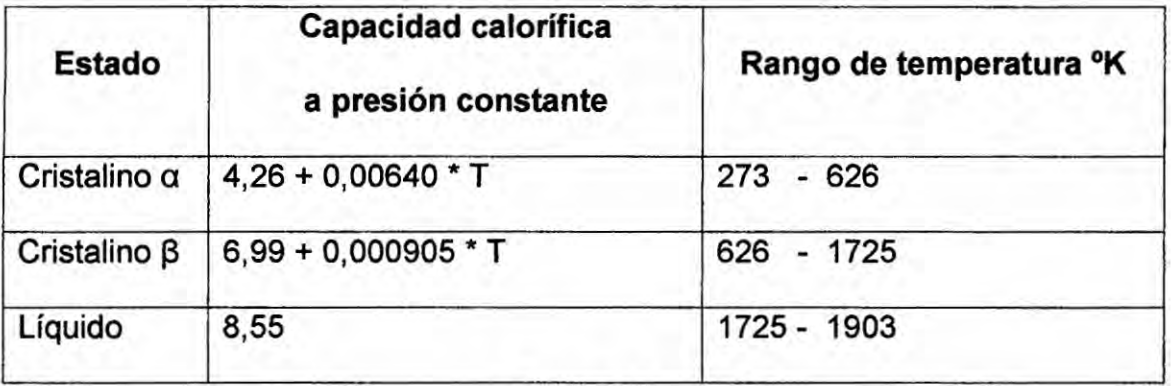

Tabla - 33

## Datos:

T= variable numérica tipo real, define temperatura en grados ºk

CAPACIDAD\_CALORIFICA: nombre de la función.

CP: variable numérico real, resultado de la capacidad calorífica.

**DISEÑO FORMULARIO-52:**  $2. -$ 

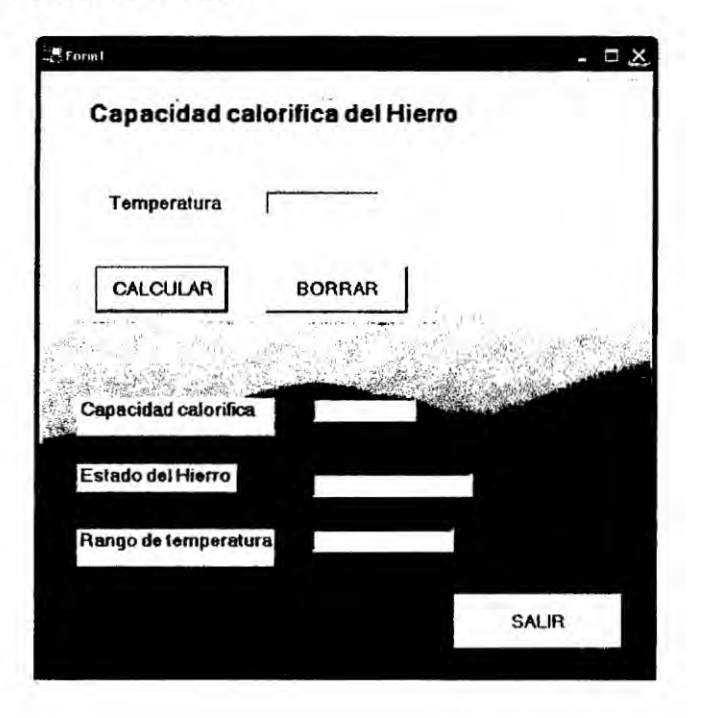

 $-159-$ 

### **ENUNCIADO DEL PROBLEMA:**  $1. -$

Desarrollar una Función en la que se ingresa la temperatura caliente y temperatura fría nos dé como respuesta la eficiencia según el ciclo de Carnot.

## **DATOS**

TC= variable numérica real, que define la temperatura caliente

TF= variable numérica real, que define la temperatura fría

EF variable numérica real, que define la eficiencia

 $EF = (TC-TF)/TC$ 

### **DISEÑO FORMULARIO-53:**  $2 -$

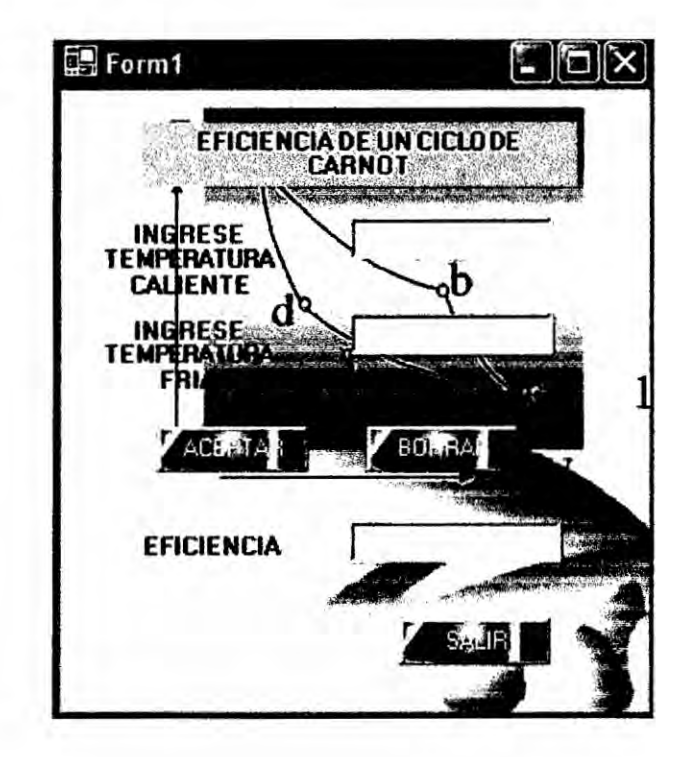

 $J/L$ 

# BIBLIOGRAFIA

- 1. http://www.canalvisualbasic.net/
- 2. http://msdn.microsoft.com/es-es/Iibrary/32s6akha(VS.80).aspx
- 3. http://msdn.microsoft.com/es-es/IibraryIy6yz79c3(VS.80).aspx
- 4. http://users.dsic.upv.es/~ingarcia/Caste!Iano/DocencialF|2IDescarga/T05.pdf
- 5. http://msdn.microsoft.com/es-es/Iibrary/wakOwfyt(VS.80).aspx
- 6. Cristian Sanchez Flores Desarrollando aplicaciones con

Visual Basic 2008 Editora Macro, 1ra, Edicién octubre 2008-Peru

7. Francisco Charte Ojeda Programacién Visual **Basic** 2008

Editora Anaya 2009, Madrid

8. Evangelos Petroutsos La Biblia

Visual Basic 2008 Editora Anaya- 2009

9. Peter Norton Introducción a la Computación Mc Graw-Hill lnteramericana, 2da. Edicién, México.

10. Osvaldo Cairo Battistutti Metodologia de la Programacién tomo **<sup>I</sup>** y II (Algoritmos, diagramas de flujo y programas) 1995 1995<br>JA<br>*DA* 

11. Eduardo Alcalde-M. García

Metodología de la Programación.

12. Julio Vásquez Paragulla

Diseño de Programación

(Pseudocódigo, Diagrama de Flujo)

3era Edición - 1997

 $\frac{1}{2}$